DISEÑAR Y DESARROLLAR UNA APLICACIÓN PROTOTIPO PARA DISPOSITIVOS MÓVILES, QUE PERMITA INTEGRAR EN UN MAPA, LA INFORMACIÓN DE LUGARES Y EVENTOS CULTURALES DE LA CIUDAD DE PEREIRA.

# JOHN ALEJANDRO PÉREZ DUQUE JORGE ALEJANDRO VARGAS MENDEZ

# UNIVERSIDAD TECNOLÓGICA DE PEREIRA

FACULTAD DE INGENIERÍAS: ELECTRICA, ELECTRONICA, FISICA Y CIENCIAS DE LA COMPUTACIÓN INGENIERÍA DE SISTEMAS Y COMPUTACIÓN PEREIRA 2014

#### DISEÑAR Y DESARROLLAR UNA APLICACIÓN PROTOTIPO PARA DISPOSITIVOS MÓVILES, QUE PERMITA INTEGRAR EN UN MAPA, LA INFORMACIÓN DE LUGARES Y EVENTOS CULTURALES DE LA CIUDAD DE PEREIRA.

# JOHN ALEJANDRO PÉREZ DUQUE JORGE ALEJANDRO VARGAS MENDEZ

Trabajo de grado presentado como requisito para optar al título de Ingeniero de Sistemas y Computación.

Asesor: Ingeniero Carlos Alberto Ocampo Sepúlveda.

# UNIVERSIDAD TECNOLÓGICA DE PEREIRA

FACULTAD DE INGENIERÍAS: ELECTRICA, ELECTRONICA, FISICA Y CIENCIAS DE LA COMPUTACIÓN INGENIERÍA DE SISTEMAS Y COMPUTACIÓN **PEREIRA** 

2014

Nota Aceptación:

Firma del presidente del jurado

Firma del jurado

# **DEDICATORIA**

Este proyecto va dedicado a mis padres, quienes en todo momento me apoyaron y me brindaron la suficiente comprensión para lograr finalizar esta etapa de mi vida. A mi tía Martha y John que en todo momento estuvieron al tanto de mí, denotando el interés en mi futuro. Y por último en Andrea quien logro que en una etapa difícil, lograra darme el impulso necesario para enfocarme en mi futuro.

"*La mayoría de las cosas importantes no pueden decirse abiertamente. No pueden hacerse explícitas. Solo pueden insinuarse."* -- Elodin.

#### **John Alejandro Pérez Duque**

A mis padres a que siempre me apoyaron en todo lo que fue este proceso gracias a mis amigos que siempre confiaron en mi potencial, a mis profesores que siempre estuvieron dispuestos a darme el conocimiento que necesitara. A todos ellos que me animaron a seguir adelante y no desfallecer y compartieron esta etapa dela vida con alegrías y tristezas.

#### **Jorge Alejandro Vargas Mendez**

#### **AGRADECIMIENTOS**

Agradecemos a nuestras familias y amigos que nos apoyaron <<de diferentes maneras>> pero siempre brindado apoyo sincero. También a Mauricio Marín y María Paz Muñoz quienes fueron una gran ayuda para el desarrollo y el entendimiento de los conocimientos necesarios. También al Ingeniero Carlos Alberto Ocampo Sepúlveda, quien nos guio y asesoro para llevar a un buen fin este proyecto; y a todos los profesores que durante todo este viaje nos brindaron conocimientos y nos ayudaron a formarnos como personas y como profesionales.

> **John Alejandro Pérez Duque Jorge Alejandro Vargas Mendez**

# **TABLA DE CONTENIDO**

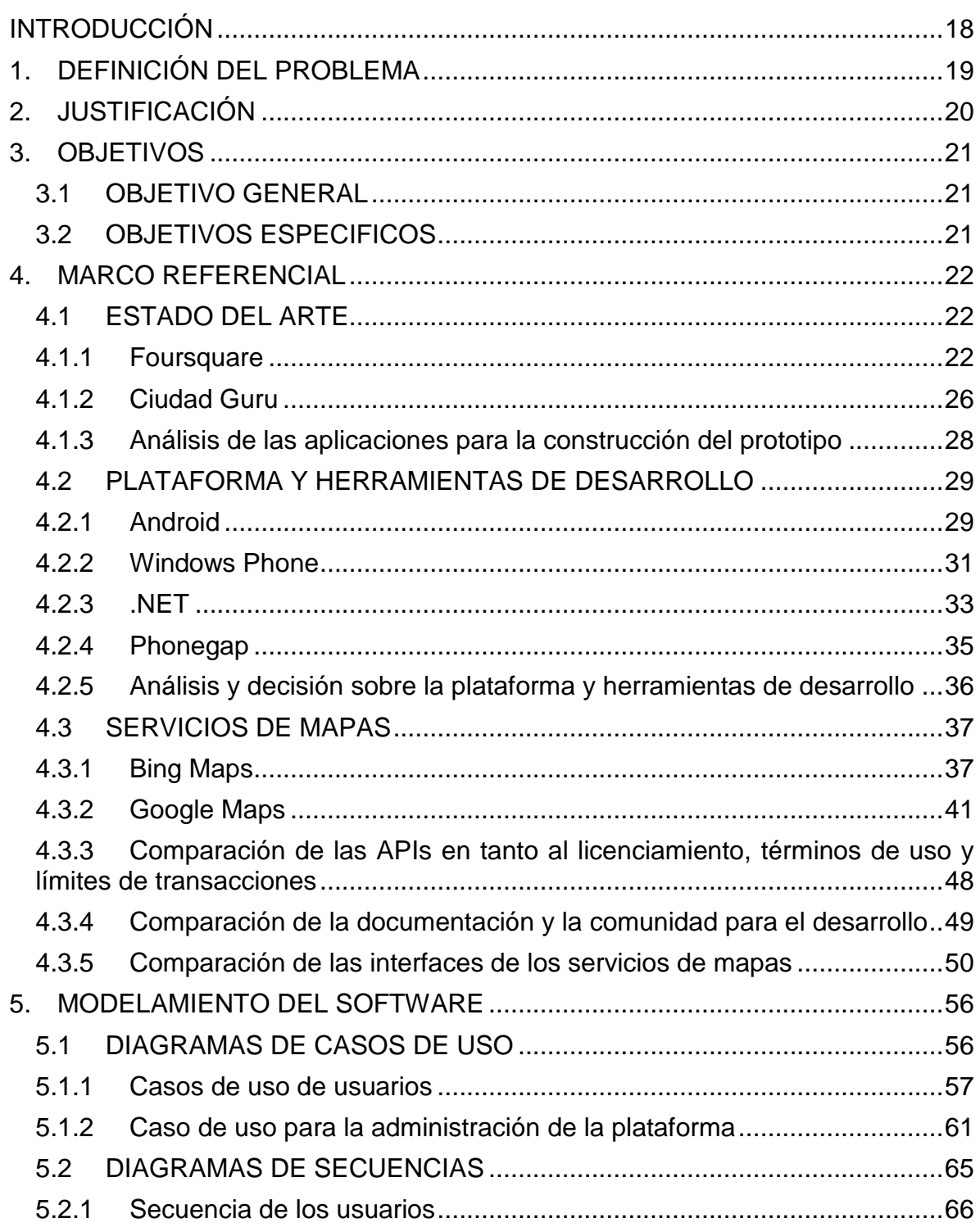

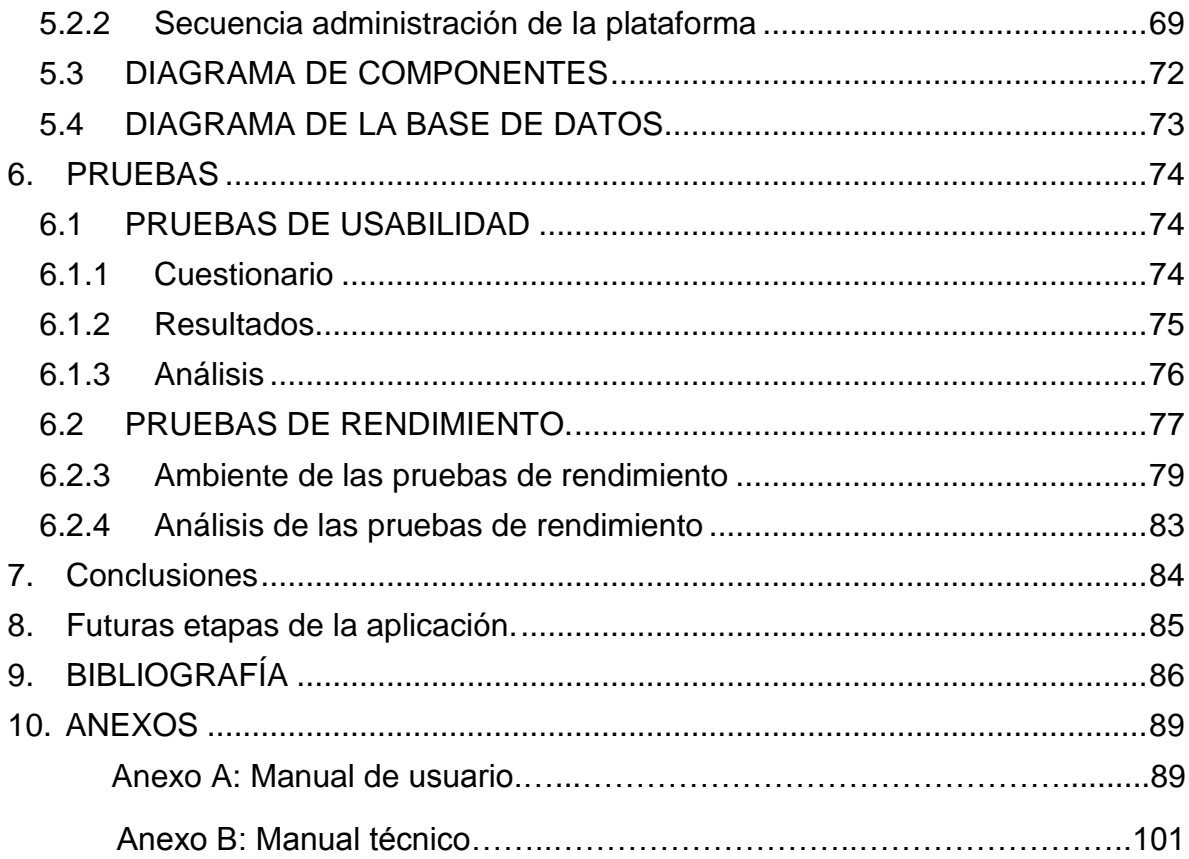

# **LISTA DE ILUSTRACIONES**

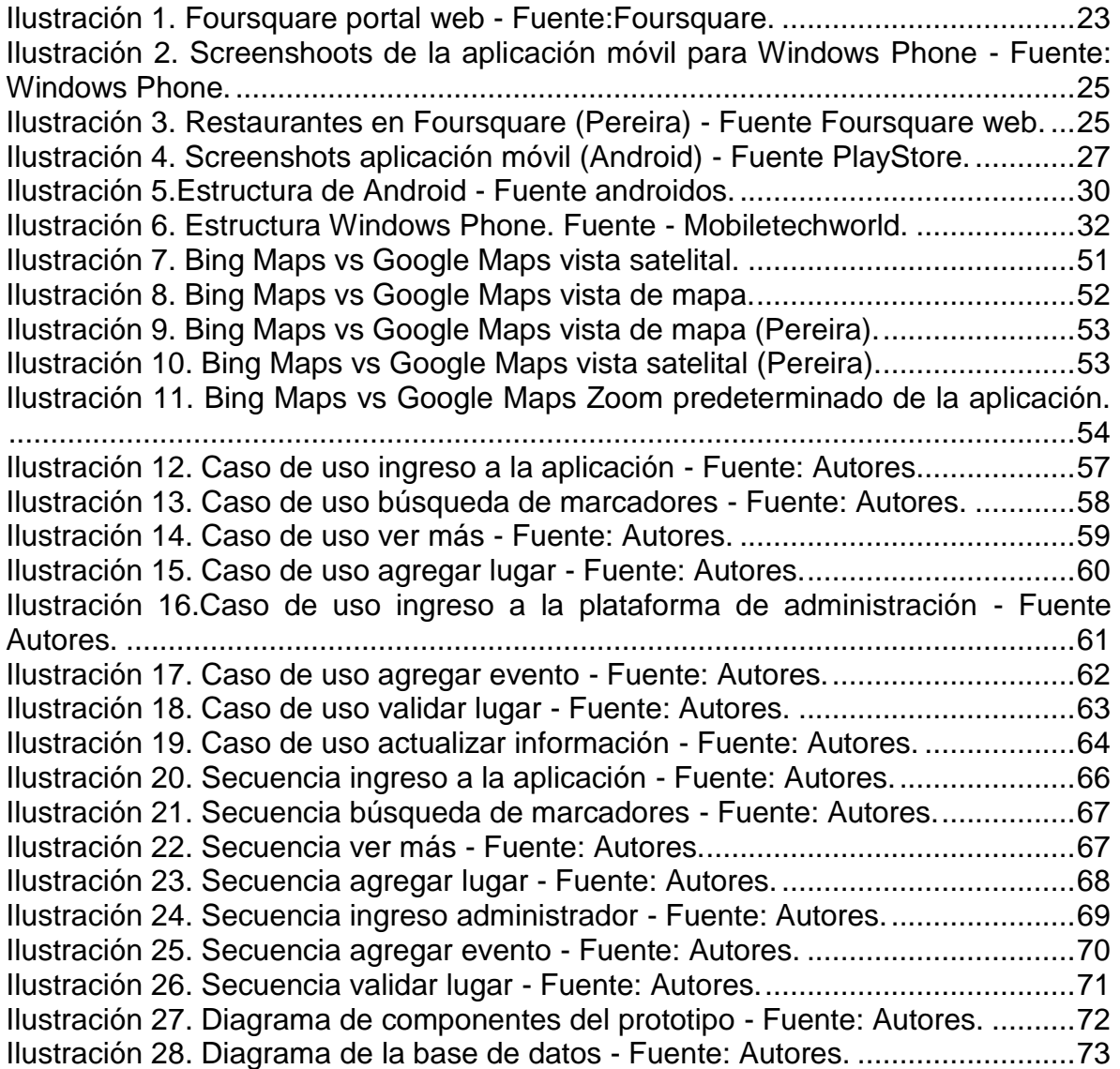

# **LISTA DE TABLAS**

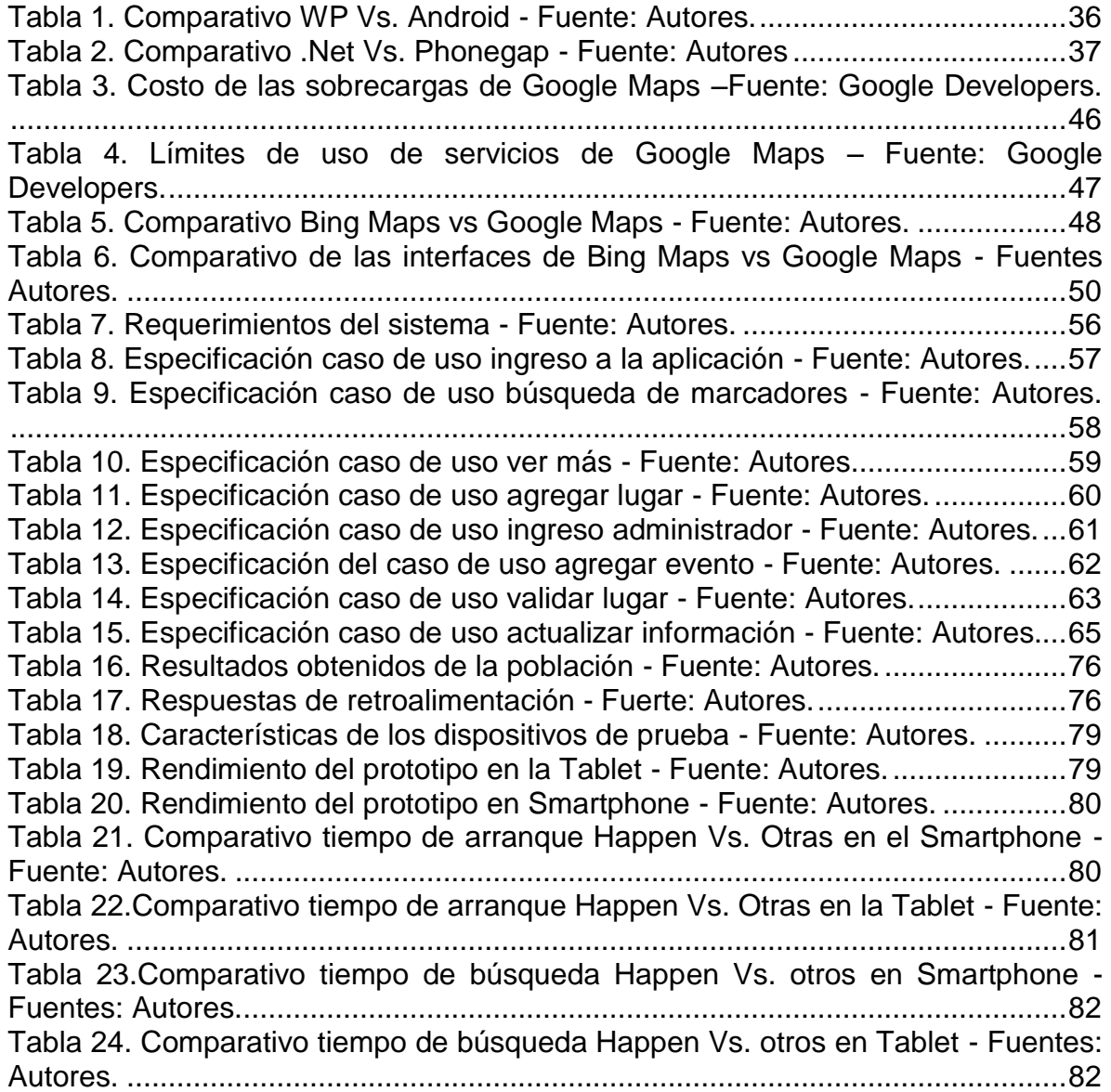

#### **GLOSARIO**

**ADO.NET<sup>1</sup> :** es un conjunto de componentes del software que pueden ser usados por los programadores para acceder a datos y a servicios de datos. Es una parte de la biblioteca de clases base que están incluidas en el Microsoft .NET Framework.

**AJAX<sup>2</sup> :** es una técnica de desarrollo web para crear aplicaciones interactivas o RIA (Rich Internet Applications). Estas aplicaciones se ejecutan en el cliente, es decir, en el navegador de los usuarios mientras se mantiene la comunicación asíncrona con el servidor en segundo plano. De esta forma es posible realizar cambios sobre las páginas sin necesidad de recargarlas, mejorando la interactividad, velocidad y usabilidad en las aplicaciones.

**Apache gpl<sup>3</sup> :** Licencia de libre manejo y modificación, mientras se de crédito a los autores del original y de las modificaciones*.*

**API<sup>4</sup> :**(Application Programming Interface - Interfaz de Programación de Aplicaciones). Grupo de rutinas (conformando una interfaz) que provee un sistema operativo, una aplicación o una biblioteca, que definen cómo invocar desde un programa un servicio que éstos prestan. En otras palabras, una API representa un interfaz de comunicación entre componentes software.

**ASP.NET<sup>5</sup> :** es un framework para aplicaciones web desarrollado y comercializado por Microsoft. Es usado por programadores para construir sitios web dinámicos, aplicaciones web y servicios web XML.

**Biblioteca Qt<sup>6</sup> :** es una biblioteca multiplataforma ampliamente usada para desarrollar aplicaciones con interfaz gráfica de usuario, así como también para el desarrollo de programas sin interfaz gráfica, como herramientas para la línea de comandos y consolas para servidores.

 $\overline{a}$ 

<sup>1</sup> Sceppa, D. (2002). *Microsoft Ado. Net (Core Reference)*. Microsoft Press.

<sup>2</sup> Babin, L. (2007). *Introducción a Ajax con PHP*.

<sup>&</sup>lt;sup>3</sup> ApacheFundation.license apacheg pl.<http://www.apache.org/foundation/> 4 marzo de 2014

<sup>&</sup>lt;sup>4</sup> Alegsa.API.[en línea] <http://www.alegsa.com.ar/Dic/api.php> 30 de septiembre 2013

<sup>5</sup> Pérez, J. S. (2002). *Programación con ASP. Net*.

<sup>6</sup> Solin, D., & Briandet, B. (2000). *Sams teach yourself QT programming in 24 hours*. Sams.

**Clase (Software)<sup>7</sup> :** una clase es una categoría o un grupo de cosas que tiene atributos y acciones similares.

**CLR<sup>8</sup> :** El Common Language Runtime o CLR ("entorno en tiempo de ejecución de lenguaje común") es un entorno de ejecución para los códigos de los programas que corren sobre la plataforma Microsoft .NET.

**Entorno de ejecución<sup>9</sup> :** En informática, es un software que provee servicios para un programa en ejecución pero no es considerado en sí mismo como parte del sistema operativo.

**Formato APK<sup>10</sup>:** es un paquete para el sistema operativo Android. Este formato es una variante del formato JAR de Java y se usa para distribuir e instalar componentes empaquetados para la plataforma Android para Smartphone y Tablet.

**Framework<sup>11</sup>:** es una estructura conceptual y tecnológica de soporte definido, normalmente con artefactos o módulos de software concretos, que puede servir de base para la organización y desarrollo de software. Típicamente, puede incluir soporte de programas, bibliotecas, y un lenguaje interpretado, entre otras herramientas, para así ayudar a desarrollar y unir los diferentes componentes de un proyecto.

**Geo-codificación<sup>12</sup>:** es el proceso de asignar coordenadas geográficas (latitudlongitud) a puntos del mapa (direcciones, puntos de interés). Las coordenadas

 7 Schmuller, J. (2000). *Aprendiendo UML en 24 horas*. Pearson educación.

<sup>8</sup> Dick, J. R., Kent, K. B., & Libby, J. C. (2008). A quantitative analysis of the. NET common language runtime. *Journal of Systems Architecture*, *54*(7), 679-696.

<sup>&</sup>lt;sup>9</sup>WIKIPEDIA. Sistema en tiempo de ejecución . [en línea]. [http://es.wikipedia.org/wiki/Sistema\\_en\\_tiempo\\_de\\_ejecuci%C3%B3n.](http://es.wikipedia.org/wiki/Sistema_en_tiempo_de_ejecuci%C3%B3n) [30 Septiembre 2013]

<sup>&</sup>lt;sup>10</sup> Cataldi, Z., & Lage, F. (2013). Entornos personalizados de aprendizaje (EPA) para dispositivos móviles: situaciones de aprendizaje y evaluación. *EDMETIC*,*2*(1), 117-148.

<sup>11</sup> Ahamed, S. I., Pezewski, A., & Pezewski, A. (2004, April). Towards framework selection criteria and suitability for an application framework. In *Information Technology: Coding and Computing, 2004. Proceedings. ITCC 2004. International Conference on* (Vol. 1, pp. 424-428). IEEE.

<sup>&</sup>lt;sup>12</sup> Villa Díaz, C. J. (2013). Los sistemas de información geográfica aplicada a la gestión policial y prevención del delito.

geográficas producidas pueden luego ser usadas para localizar el punto del mapa en un Sistema de Información Geográfica.

**GNU<sup>13</sup>:** es un sistema operativo similar a Unix que es software libre y respeta su libertad. Puede instalar versiones de GNU (más precisamente, sistemas GNU/Linux) que son completamente software libre.

**Interfaz de usuario<sup>14</sup>:** Es el medio con que el usuario puede comunicarse con una máquina, un equipo o una computadora, y comprende todos los puntos de contacto entre el usuario y el equipo.

**Kernel<sup>15</sup>:** (En informática) es un software que constituye la parte más importante del sistema operativo. Es el principal responsable de facilitar a los distintos programas acceso seguro al hardware de la computadora o en forma básica, es el encargado de gestionar recursos, a través de servicios de llamada al sistema.

**Librería<sup>16</sup>:** es un conjunto de implementaciones de comportamiento, escritas para un lenguaje de programación, que tienen una interfaz bien definida para el comportamiento que se invoca.

**Market:** Lugar donde están las aplicaciones a disposición de los usuarios ya para que estos las descarguen gratuitamente o pague por estas, y suele estar más relacionado con aplicaciones para dispositivos móviles.

**Multitouch <sup>17</sup>**:Consiste de una pantalla sensible al tacto o touchpad, así como el software que reconoce que se pueda "tocar" en múltiples puntos de la pantalla a la misma vez, que es muy distinto a la pantalla sensible al tacto estándar como por

l <sup>13</sup> GNU.¿Que es GNU? <u><http://www.gnu.org/home.es.html></u> 12 de febrero de 2014

<sup>14</sup> Shahzad, S. K., Granitzer, M., & Helic, D. (2011, November). Ontological model driven GUI development: User Interface Ontology approach. In *Computer Sciences and Convergence Information Technology (ICCIT), 2011 6th International Conference on* (pp. 214-218). IEEE. <sup>15</sup> Stallings, W. (1997). *Sistemas operativos* (Vol. 2). Prentice Hall.

<sup>&</sup>lt;sup>16</sup>Alegsa. Librería.[en línea] http://www.alegsa.com.ar/Dic/biblioteca.php 30 de septiembre 2013

<sup>&</sup>lt;sup>17</sup> Internetglosario.Multitouch. <http://www.internetglosario.com/1053/Multitouch.html> 20 marzo de2014

ejemplo la máquinas de ATM, que solo reconocen que se toque la pantalla una sola vez.

**Prototipo<sup>18</sup>:** Primer ejemplar de alguna cosa que se toma como modelo para crear otros de la misma clase.

**REST (Representational State Transfer)<sup>19</sup>:** el término REST se refería originalmente a un conjunto de principios de arquitectura. En la actualidad se usa en el sentido más amplio para describir cualquier interfaz web simple que utiliza XML y HTTP, sin las abstracciones adicionales de los protocolos basados en patrones de intercambio de mensajes.

**SDK<sup>20</sup>:** (Software Development Kit - Kit de desarrollo de software o devkit). Un SDK es un conjunto de herramientas y programas de desarrollo que permite al [programador](http://www.alegsa.com.ar/Dic/programador.php) crear [aplicaciones](http://www.alegsa.com.ar/Dic/aplicacion.php) para un determinado paquete de software, estructura de software, plataforma de hardware, sistema de computadora, consulta de videojuego, sistema operativo o similar.

**Screenshot<sup>21</sup>:**(captura de pantalla, screen capture o screen dump). Imagen de la pantalla de una computadora que muestra los elementos existentes en un determinado momento. Se trata de una instantánea de la pantalla. Screenshot hace referencia a una instantánea, en cambio en español, captura de pantalla puede hacer referencia tanto a una instantánea como a un video.

**Sistema operativo<sup>22</sup>**: Un sistema operativo (SO, frecuentemente OS, del inglés Operating System) es un programa o conjunto de programas que en un sistema informático gestiona los recursos de hardware y provee servicios a los programas de aplicación.

<sup>&</sup>lt;sup>18</sup> Wordrefrence.Definicion http://www.wordreference.com/definicion/prototipo 4 de marzo 2014

<sup>&</sup>lt;sup>19</sup> Zou, J., Mei, J., & Wang, Y. (2010, July). From Representational State Transfer to Accountable State Transfer Architecture. In *Web Services (ICWS), 2010 IEEE International Conference on* (pp. 299-306). IEEE.

<sup>&</sup>lt;sup>20</sup> Alegsa.Screnshoot.[en línea] <http://www.alegsa.com.ar/Dic/sdk.php> 30 de septiembre 2013

<sup>&</sup>lt;sup>21</sup> Alegsa.Screnshoot.[en línea] [http://www.alegsa.com.ar/Dic/](http://www.alegsa.com.ar/Dic/smartphone.php) screenshot.php 30 de septiembre 2013

<sup>22</sup> Stallings, W. (1997). *Sistemas operativos* (Vol. 2). Prentice Hall.

**Smartphone**<sup>23</sup> es un teléfono móvil que incorpora características de una computadora personal. Los Smartphone suelen permitir al usuario instalar nuevas aplicaciones, aumentando así sus funcionalidades. Esto es posible porque ejecutan un sistema operativo potente de fondo. Los Smartphone tienden a incluir acceso a internet, servicios de e-mail, cámara integrada, navegador web, procesador de textos, etc.

**Splasscreen**: Imagen que se suele utilizar para el usuario mientras la aplicación carga.

**Tablet<sup>24</sup>**, la forma y funcionalidad de un nuevo dispositivo que tiene unas prestaciones muy similares a las de un ordenador o computadora pero que se presenta en una sola pieza, sin teclado físico, con un diseño plano, fino y compacto el cual contiene todos los componentes esenciales para su funcionamiento de forma autónoma, todo ello comprimido en una sola pieza aparente que está compuesta por pantalla táctil, CPU, puertos y conectores, unidades de almacenamiento, etc…

**Usabilidad**<sup>25</sup>**:** se refiere a la claridad y la elegancia con que se diseña la interacción con un programa de ordenador o un sitio web. El término también se usa a menudo en el contexto de productos como la electrónica de consumo o en áreas de comunicación, y en objetos que transmiten conocimiento

**Vista controlador:** Es una forma de organizar y agrupar datos de acuerdo a la función que desempeñan en determinado proyecto de software, en tres principales componentes: La interfaz de usuario, la lógica del negocio y la lógica de control.<sup>26</sup> Es una arquitectura bastante utilizada en la programación web, adaptándose a las necesidades de este entorno como la encriptación de datos para los usuarios y el

<sup>&</sup>lt;sup>23</sup> Alegsa.Smarphone.[en línea] <http://www.alegsa.com.ar/Dic/smartphone.php> 30 de septiembre 2013

<sup>&</sup>lt;sup>24</sup> Tabletarea.¿Que es un tablet? <http://www.tabletarea.com/caracteristicas.html> 30 de septiembre  $2013$ 

<sup>25</sup> Definicionde.Usabalidad.http://definicion.de/usabilidad/ 5 febrero 2014

<sup>26</sup> MVC Xerox Parc, Trygve Reenskaug. <http://heim.ifi.uio.no/~trygver/themes/mvc/mvc-index.html>5 febrero 2014

cambio constante de la vista, sin necesidad de alterar los datos ya almacenados o la lógica del negocio.<sup>27</sup>

**XAML<sup>28</sup>:** (eXtensible Application Markup Language, Lenguaje Extensible de Formato para Aplicaciones en español) Es un lenguaje declarativo basado en XML, optimizado para describir gráficamente interfaces de usuarios visuales ricas desde el punto de vista gráfico.

**XML<sup>29</sup>:** es un lenguaje de marcas desarrollado por el World Wide Web Consortium (W3C) utilizado para almacenar datos en forma legible. A diferencia de otros lenguajes, XML da soporte a bases de datos, siendo útil cuando varias aplicaciones se deben comunicar entre sí o integrar información.

<sup>&</sup>lt;sup>27</sup> Proactiva-calidad.Patrón "Modelo-Vista-Controlador". <http://www.proactiva-

calidad.com/java/patrones/mvc.html>5 febrero 2014

<sup>28</sup> Louridas, P. (2007). Declarative gui programming in microsoft windows.*Software, IEEE*, *24*(4), 16-19.

<sup>&</sup>lt;sup>29</sup> Zhang, J., Lang, B., & Duan, Y. (2011, October). An XML Data Placement Strategy for Distributed XML Storage and Parallel Query. In *Parallel and Distributed Computing, Applications and Technologies (PDCAT), 2011 12th International Conference on* (pp. 433-439). IEEE.

#### **RESUMEN**

El trabajo de grado "DISEÑAR Y DESARROLLAR UNA APLICACIÓN PROTOTIPO PARA DISPOSITIVOS MÓVILES, QUE PERMITA INTEGRAR EN UN MAPA, LA INFORMACIÓN DE LUGARES Y EVENTOS CULTURALES DE LA CIUDAD DE PEREIRA", se fundamenta en desarrollar un prototipo el cual será usado tanto por personas como por establecimientos de entretenimiento, para que haya un mayor conocimiento de la variedad de lugares que ofrece la ciudad de Pereira.

El prototipo será desarrollado para dispositivos móviles, debido a que se busca un acercamiento entre las personas y estos lugares, aprovechando la portabilidad y movilidad de las personas para usar estas aplicaciones en cualquier momento, dando la oportunidad de poder consultar sobre los lugares que se encuentran alrededor de los usuarios, cuando ya se encuentren en una zona específica de la ciudad, o también para aquellos que desean planear con antelación a qué lugar se van a dirigir.

La aplicación se desarrollara de tal manera que sea utilizable tanto en Smarthphones como en Tablets, manteniendo la usabilidad y la estética para las diferentes posibilidades de resoluciones y tamaños de pantallas, para lograr abarcar un mayor número de posibles usuarios.

Los usuarios dentro de la aplicación tendrán una función realmente importante y útil, la cual va desde alimentar la aplicación con los lugares que conocen y/o visitan, hasta ayudar por medio de recomendación (comentarios y calificaciones) a los demás usuarios en la elección de los lugares que pueden visitar.

#### **ABSTRACT**

The project, "DESIGN AND DEVELOP A PROTOTYPE APPLICATION FOR MOBILE DEVICES THAT ALLOWS INTEGRATION ON A MAP, INFO SITES AND CULTURAL EVENTS IN CITY OF PEREIRA" is to develop a prototype which will be used both by individuals and local entertainment, so you have a better understanding of the variety of places offered by the city of Pereira.

The prototype will be developed for mobile devices, because it seeks a rapprochement between people and these places, taking advantage of the portability and mobility of people to use these applications at any time, giving the opportunity to consult the places that are around of users, when they are in a specific area of the city, or for those who want to plan in advance what place will direct.

The application is developed in such a way that is both usable in Tablets and Smarthphones, maintaining usability and aesthetic for different resolutions and screen sizes to achieve cover a larger number of potential users.

Users within the application will have a really important and useful function, which will feed the application with the places they know and / or visit, to help through recommendation (reviews and ratings) to other users in choosing places they will visit.

# **INTRODUCCIÓN**

<span id="page-17-0"></span>En estos momentos (segunda década del siglo XXI) hay un gran auge de aplicaciones desarrolladas para dispositivos móviles, los cuales cada vez logran tener una mayor potencia de procesamiento y conectividad, y con el pasar del tiempo estos son cada vez más accesibles, logrando llegar a una gran parte de la población y llegándose a convertir en casi un objeto de necesidad para algunos jóvenes.

La mayoría de las aplicaciones desarrolladas para estos dispositivos están enfocadas en el ocio de los usuarios, por lo cual se tienen una gran cantidad de juegos, aplicaciones de mensajería y una infinidad de aplicaciones que se conectan con las redes sociales para compartir, desde fotos hasta paseos realizados en bicicleta.

Por lo cual el proyecto busca explotar estas tecnologías no solo para solucionar una problemática y brindar una herramienta para el crecimiento cultural y comercial de la ciudad, sino que también mostrar el potencial que hay en el desarrollo móvil, el cual no es muy tratado en la carrera dentro de la universidad.

Para el desarrollo de aplicaciones móviles hay una gran cantidad de herramientas que ayudan en su creación, desde desarrollar nativamente, a usar Frameworks que convierten aplicaciones web en aplicaciones para móviles. Por lo cual se deberá tomar la decisión de cuál es la herramienta más conveniente para el desarrollo del prototipo, también se propone lograr una validación del prototipo el cual se piensa desarrollar con el modelo Vista-Controlador.

# **1. DEFINICIÓN DEL PROBLEMA**

<span id="page-18-0"></span>El acceso al entretenimiento y a la cultura es una posibilidad que nos debemos permitir como parte de nuestro interactuar en sociedad y estar siempre informado de qué hay para hacer y dónde; esto es una necesidad latente.

La poca captación de clientes y baja afluencia de estos genera que muchos lugares de entretenimiento, como bares, cafés y restaurantes, tengan que cerrar a pesar de ser buenas ideas y explotar mercados que en la ciudad no se aprovechan, igual sucede con los eventos culturales de la ciudad, y estos dos males no siempre son causados directamente por la experiencia que este genera en el público, si no que puede deberse a una mala promoción y propagación en los diferentes medios. Causando que el público no se enterara o que no generara el interés para visitar un nuevo lugar o evento en cuestión.

Otra problemática que enfrentan estos lugares es la costumbre tradicionalista que la mayoría del público posee, las tendencias de las personas al salir es visitar los lugares que ya conocen, dejando de lado el buscar nuevos lugares, lo que genera un gran obstáculo en los establecimientos nuevos que buscan captar un público para poder consolidarse.

Gracias a la masificación de internet y de los dispositivos móviles, todo esto se nos muestra como un medio para estar siempre informados fácilmente accediendo a un sin número de contenidos valiosos que captan nuestro interés, en cuanto a entretenimiento, cultura, lugares de esparcimiento, entre otros.

¿Por qué perderse excelentes eventos o lugares que pueden estar a la vuelta de la esquina y a los cuales no accedemos solo por desconocimiento de ellos?

# **2. JUSTIFICACIÓN**

<span id="page-19-0"></span>Al no haber en la ciudad una herramienta actualizada que permita a las personas estar informadas en todo momento, de la localización de los eventos culturales y lugares de entretenimiento, surge la idea de desarrollar una aplicación para dispositivos móviles, que ayude a los establecimientos a la difusión y captación de nuevos clientes, lo que permite conocer a las personas nuevos mundos y profundizar en sus gustos.

La aplicación permitirá a los usuarios a través de una interfaz dinámica y el uso de mapas, ver que eventos culturales y lugares de entretenimiento hay en su alrededor, por medio del uso del sistema GPS que posea el dispositivo, o consultarlos eligiendo la zona que se quiere ver, sin necesidad de estar cerca. También se les brinda a los usuarios la capacidad de crear sus propios marcadores de lugares o elegir de los ya existentes y catalogarlos en listas de favoritos, para de este modo crear su propia libreta de direcciones.

Los eventos culturales se agregaran a la aplicación a través de cuentas especiales que se asignaran a grupos culturales para mantener alimentada la aplicación con ellos; en tanto a Pereira tomaremos a SubterfugiosPereiranos<sup>30</sup> quien ha concedido derechos de publicidad y asociarlos como fuente de eventos relacionados a la cultura Pereira.

La aplicación será un medio para poder promocionar y dar a conocer con mayor eficacia los posibles destinos de interés dentro de la ciudad, visualizándolos dentro del mapa de la ciudad de Pereira facilitando la ubicación de éstos para los usuarios; lo que fomentara la cultura y el turismo dentro de la ciudad.

 $30$  Portal web Subterfugios Pereiranos -- http://www.subterfugiospereiranos.com/

# **3. OBJETIVOS**

#### <span id="page-20-1"></span><span id="page-20-0"></span>**3.1OBJETIVO GENERAL**

Diseñar y desarrollar una aplicación prototipo para dispositivos móviles, que permita integrar en un mapa, la información de lugares y eventos culturales de la ciudad de Pereira.

#### <span id="page-20-2"></span>**3.2OBJETIVOS ESPECIFICOS**

- Realizar un análisis de las aplicaciones actuales que se puedan considerar competencia, afines a la problemática mencionada.
- Analizar y seleccionar la plataforma en la cual se desarrollara la aplicación.
- $\bullet$  Integrar un servicio de mapas a la plataforma de desarrollo.
- Diseñar la base de datos en la que estará soportada toda la información.
- Desarrollar módulos del prototipo en plataforma seleccionada.
- Desarrollar la interfaz Web de la aplicación.
- Validar la usabilidad y rendimiento del prototipo de la aplicación.

# **4. MARCO REFERENCIAL**

# <span id="page-21-1"></span><span id="page-21-0"></span>**4.1ESTADO DEL ARTE**

La geolocalización se ha convertido en un recurso muy valioso para todas las empresas como método de promoción de sus productos y para darse a conocer a las demás personas. También como medio para difundir información en las redes sociales, proporcionando a solo un click de distancia la capacidad de compartir o conocer la posición del usuario dentro del mapa, ya sea en una ciudad como en campo abierto.

Para dar un vistazo general de lo que es la industria de geolocalización orientada a la búsqueda y ubicación de lugares relacionados al ocio o entretenimiento, se describirán dos de las más relevantes aplicaciones que hay en el país:

- Foursquare.
- Ciudad guru.

# <span id="page-21-2"></span>**4.1.1 Foursquare**

# "*¿Qué es Foursquare?*

l

*Foursquare es una aplicación gratuita que te ayuda a ti y a tus amigos a sacar el máximo provecho de dónde están. Cada vez que salgas, usa Foursquare para compartir y guardar los lugares que visitas. Y cuando necesites ideas sobre qué hacer después, te daremos recomendaciones personalizadas y ofertas según donde hayan estado tú, tus amigos y la gente con tus mismos gustos.*" 31

<sup>&</sup>lt;sup>31</sup> Acerca de Foursquare -- <https://es.foursquare.com/about>-- 25 noviembre 2013.

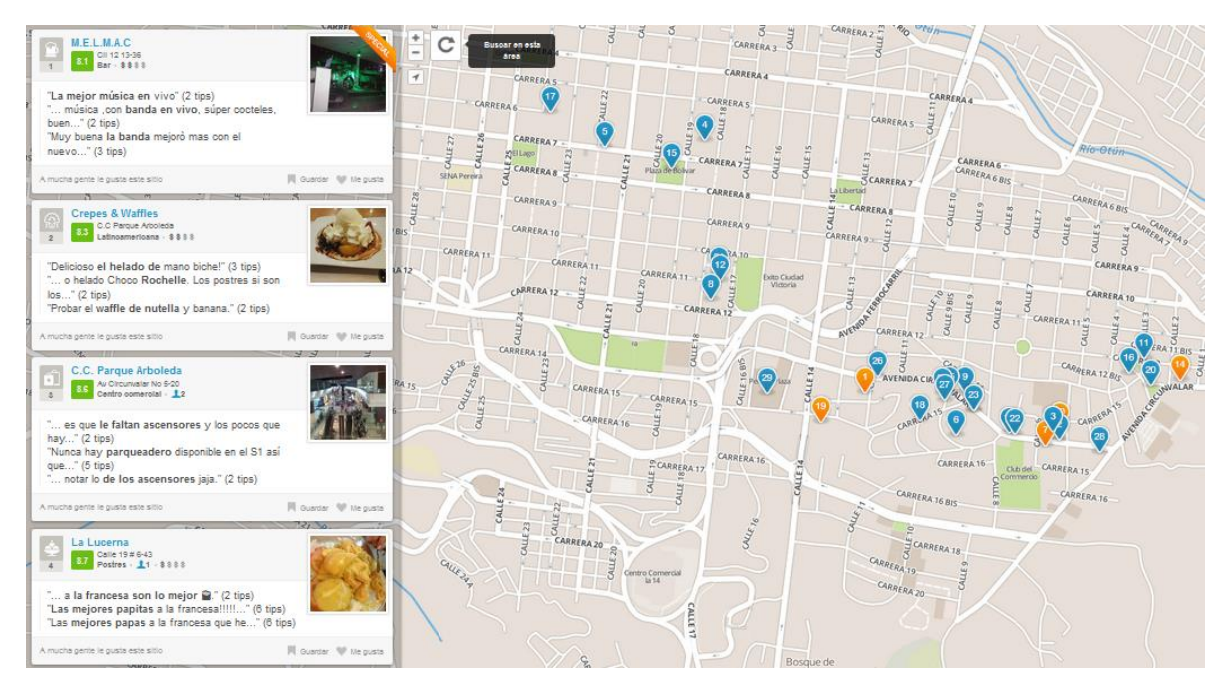

**Ilustración 1. Foursquare portal web - Fuente:Foursquare.**

<span id="page-22-0"></span>Como tal Foursquare es la aplicación más fuerte en torno al tema de localización y recomendación de lugares. Maneja una gran comunidad que está en constante actividad, gracias a cosas como el sistema de puntuación, que consiste en un ranking entre las listas de amigos que son clasificados por la cantidad de puntos acumulados en los últimos 8 días y estos puntos son adquiridos de diferentes maneras entre las cuales tenemos, los registros de lugar, también llamados "check-in" y "badges" que son medallas que se consiguen por realizar ciertas acciones a lo cual se puede llamar logros, los cuales van desde, agregar un lugar nuevo o visitar uno ya existente; hasta escribir comentarios y/o recomendaciones. A su vez posee varias herramientas para el manejo de promociones, como vienen siendo el modelo de "Alcalde", este título se le da a la persona que más frecuenta el lugar y lo registra a través de la aplicación, y en algunos lugares ser el dueño de este título significa poder acceder a promociones especiales lo cual incentiva la actividad de los usuarios.

# 4.1.1.1 Datos sobre Foursquare<sup>32</sup>

• El 59% de los usuarios de Foursquare utilizan esta plataforma como modo de búsqueda de negocios locales, al menos, una vez a la semana. Esto supone que los negocios que tengan presencia en Foursquare tienen más probabilidades de ser conocidos por los usuarios que los que no.

Los check-in son usados por el 86% para indicar la presencia en determinados lugares al menos una vez cada día. De esta manera, son los mismos usuarios los que dan visibilidad al negocio, dándolo a conocer a otros usuarios.

Respecto a los badges, resulta curioso que la consecución de los mismos es muy importante para un 48% de los usuarios, siendo el motivo principal de la visita a un lugar el hecho de obtener uno en concreto para el 58% de los usuarios. Esto pone de manifiesto que los usuarios quieren competir con sus contactos por ser el que más badges tiene, ganando así el juego y dándole una creciente importancia al aspecto lúdico de esta red social.

• Y el 32% de los usuarios son más proclives a visitar lugares y negocios con un alto número de check-in, influidos por la idea de que si hay muchos check-in es porque merece la pena conocerlo.

#### 4.1.1.2 La aplicación y su interfaz

Su interfaz es limpia, organizada y para nada saturada de información cosa que es importante, en su aplicación móvil el mapa deja de ser el máximo foco de atención para cederlo a las secciones como perfil, actividad y explorar, pero aun así nunca se pierde de vista el mapa que se "minimiza" en la parte superior de la aplicación.

l  $32$  Los datos fueron tomados del portal web [en línea] -- http://a2socialmedia.com/la-importanciareal-de-foursquare-para-las-empresas/ -- 25 de noviembre 2013.

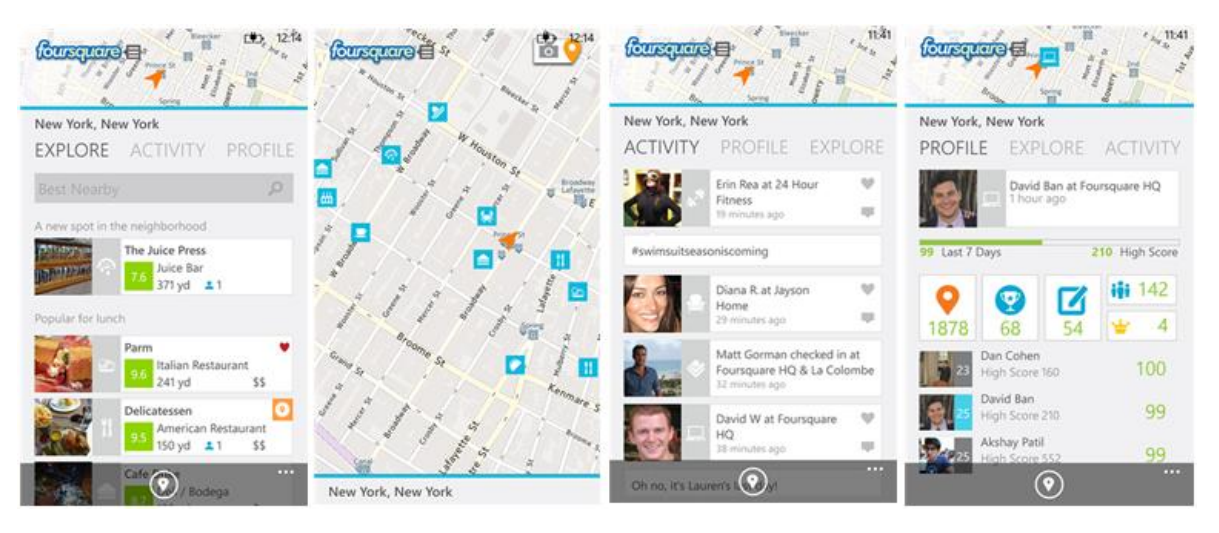

<span id="page-24-0"></span>**Ilustración 2. Screenshoots de la aplicación móvil para Windows Phone - Fuente: Windows Phone.**

Foursquare es la aplicación mejor posicionada en tanto a la geo-localización de lugares de entretenimiento y como dice en su página de internet, ya cuenta con una comunidad de más de 40 millones de personas, cifra realmente impresionante, donde tiene mucha fuerza en grandes ciudades de Estados Unidos y Europa.

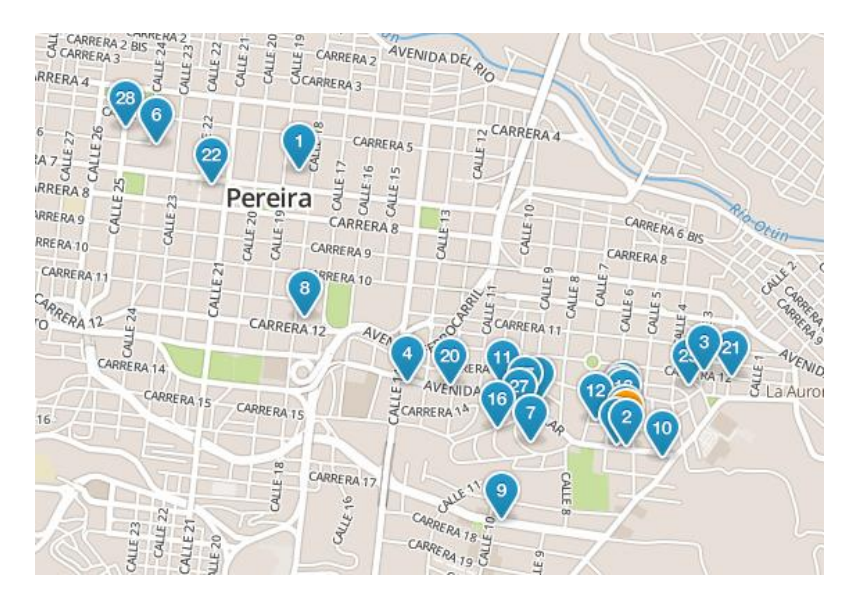

<span id="page-24-1"></span>**Ilustración 3. Restaurantes en Foursquare (Pereira) - Fuente Foursquare web.**

# <span id="page-25-0"></span>**4.1.2 Ciudad Guru<sup>33</sup>**

Lo siguiente es un extracto de un artículo realizado por Carvajal información:

"Los nuevos medios han hecho que los usuarios sean más exigentes en las herramientas que utilizan para buscar; quieren una mayor actualización de la información, mejor contenido, opiniones de otros usuarios y facilidad en las plataformas", explicó Carlos Cáceres, gerente de Innovación y Desarrollo de Carvajal Información.

Gurú es una extensa guía de entretenimiento, eventos, sitios de interés, sugerencias de planes de acuerdo al perfil del usuario y cartelera de cines, donde encontrará la programación, comentarios y calificaciones de otros usuarios. Asimismo, a través de su sistema de geolocalización detalla los lugares que más frecuenta el usuario para plantear la solución más cómoda del servicio que busca, gracias a un completo banco de información de la ciudad.

En su versión móvil posee unas características adicionales, la primera, "cerca de mí" es uno de los servicios más novedosos que tiene la aplicación de Gurú en los celulares inteligentes. Al utilizar el GPS, el usuario puede encontrar establecimientos cerca al lugar dónde esté, tales como droguerías, pizzerías, bares y hoteles y se encuentren en un rango de entre 10 metros hasta 50 km de distancia. Y dos aplicativos especializados: Gurú Parqueaderos, que permite encontrar un estacionamiento fácilmente, y Gurú Cajeros, que identifica los cajeros automáticos cerca al lugar donde esté.

Además implementa el uso de la realidad aumentada lo cual es un gran atractivo para la localización de los lugares brindando no solo la ubicación, sino la dirección y la distancia, convirtiéndose en una guía de desplazamiento.

#### 4.1.2.1 La aplicación y su interfaz

En tanto a su aplicación web, tiende a ser más como un listado de "páginas amarillas", donde muestra los resultados de las búsquedas y solo cuando se entra al lugar podemos observar un pequeño mapa que da la localización del lugar. Además de las búsquedas maneja otros servicios como son las promociones, el clima, pico y placa de la ciudad y la cartelera de cine actual.

Ya por el lado de la aplicación móvil las cosas cambian, pero no mucho, aunque sigue ofreciendo su gran variedad de servicios y de búsquedas, las cuales siguen

l <sup>33</sup> Artículo realizado por Carvajal información [en línea] -- http://www.carvajal.com/ciudad-gurunueva-solucion-de-carvajal-informacion.html -- 25 noviembre 2013.

siendo tipo "lista", también brinda la posibilidad de buscar "Cerca de mí", opción que permite ver que lugares y/o servicios están cerca por medio del uso de un mapa y el GPS del dispositivo móvil. La información que vemos en las listas contiene detalles como es la dirección, el teléfono, puntuación de los usuarios y la distancia a la que nos encontramos, datos que son de suma importancia tener en un primer vistazo. El mapa y las listas poseen publicidad, la cual no están invasiva y no causa un estorbo para los usuarios.

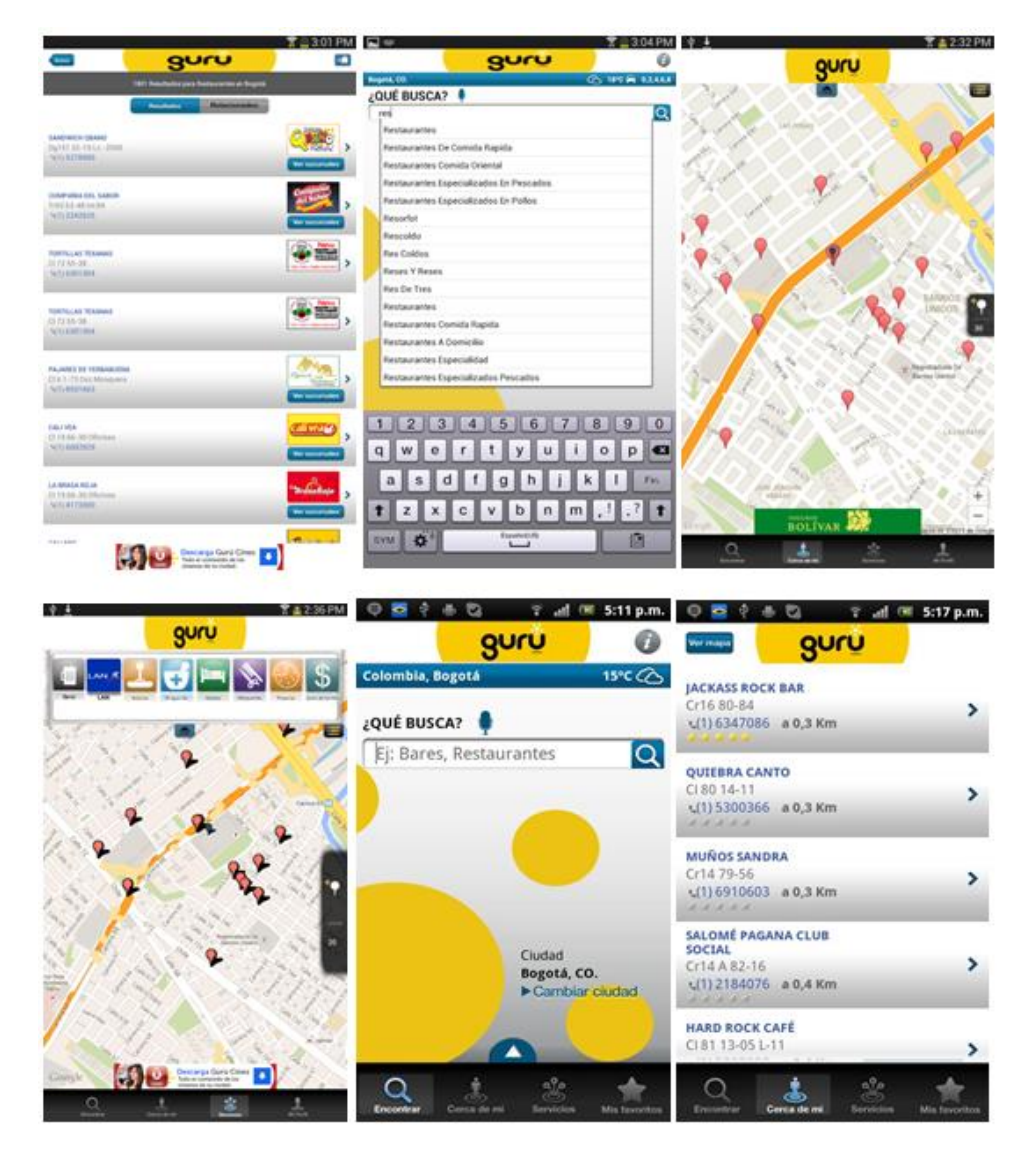

<span id="page-26-0"></span>**Ilustración 4. Screenshots aplicación móvil (Android) - Fuente PlayStore.**

#### <span id="page-27-0"></span>**4.1.3 Análisis de las aplicaciones para la construcción del prototipo**

Foursquare demuestra que es importante para las personas estar informadas sobre los lugares que visitan y compartirlos con los demás y no quedándose ahí, a la experiencia de buscar y compartir le agrega el componente de la competencia de un juego, cosa que logra con los logros y los rankings.

A continuación se analizara que componentes y estilos piensan aplicarse para el prototipo, basados en las aplicaciones que se encuentran ya activas en los markets de los dispositivos móviles.

Desde un comienzo se buscaba manejar un desarrollo simple que gire entornó al mapa, el cual se considera como el foco principal del prototipo por su importancia para los usuarios móviles, esta estructura estará basada en parte, en el estilo de interfaz usada por Foursquare, en la que se aprecia que el mapa intenta estar siempre visible minimizándose en las secciones diferentes al mapa, como en el perfil y cuando nos adentramos a ver la información de un lugar, pero enfatizando más el uso del mapa que el de otras secciones a diferencia de Foursquare.

El listado de lugares que aparecerá cuando se realice una búsqueda será opcional a la vista del usuario para continuar dándole énfasis al uso y manejo del mapa, en el cual se encontraran localizados todos los lugares de esta lista, dejando la opción de visualizar el listado a través de un menú desplegable, el cual tendrá una distribución de información similar a la de Foursquare.

La interfaz del mapa no se saturara de información para crear un espacio de fácil navegación para el usuario, pero se aprovechará el espacio como lo realiza la aplicación móvil de Gurú, la cual muestra la publicidad sin obstaculizar la navegación del usuario en el aplicativo, espacio que puede ser usado para mostrar información relacionada con eventos o lugares de importancia, logrando de esta manera informar eficazmente a los usuarios. Todo esto teniendo en cuenta el tamaño con el que dispone la aplicación en la pantalla del dispositivo en el que este corriendo, por ejemplo en los Smartphones, tener un espacio reducido para este propósito, pero en los dispositivos como Tablets que cuentan con más espacio se buscara aprovechar este espacio acomodando más información, pero siempre respetando el objetivo de no incomodar ni saturar a los usuarios con información.

A pesar de que ambas aplicaciones Foursquare y Gurú ya están posicionadas y cuentan con respaldo de otras compañías, y en el caso de Foursquare que está respaldada por una comunidad de más de 40 millones de usuarios, en ambas se nota que no se ha explotado el máximo potencial de ellas en la región, lo cual se puede observar con la inexistencia de algunos lugares de entretenimiento, por ejemplo en el caso de la ciudad de Pereira donde aunque la cantidad de lugares registrados es alta, continúan faltando lugares con lo que se denota que hay cabida para una aplicación que cubra esas falencias y agregue servicios adicionales como lo puede ser un buscador de eventos el cual hace falta en éstas dos aplicaciones.

Al no tener ninguna de las dos aplicaciones un servicio de buscador de eventos para la región, lo cual es de suma importancia tanto para el entretenimiento como para la cultura, y siendo ambos factores de importancia que motivan el consumo y el turismo en la región, evidencian la necesidad de desarrollar una aplicación que además de tener los servicios de geo-localización de lugares, posea una cuarta dimensión (el tiempo) la cual permita el manejo de eventos de entretenimiento y/o culturales en la ciudad de Pereira.

# <span id="page-28-0"></span>**4.2PLATAFORMA Y HERRAMIENTAS DE DESARROLLO**

# <span id="page-28-1"></span>**4.2.1 Android<sup>34</sup>**

Android es un sistema operativo basado en Linux, diseñado principalmente para dispositivos móviles con pantalla táctil como teléfonos inteligentes o tabletas.

Las aplicaciones se desarrollan habitualmente en el lenguaje Java con Android Software Development Kit (Android SDK), pero están disponibles otras herramientas de desarrollo, incluyendo un Kit de Desarrollo Nativo para aplicaciones o extensiones en C o C++, Google App Inventor, un entorno visual para programadores novatos. Y también es posible usar las bibliotecas Qt gracias al proyecto Necesitas SDK.

El desarrollo de aplicaciones para Android no requiere aprender lenguajes complejos de programación. Todo lo que se necesita es un conocimiento aceptable de Java y estar en posesión del kit de desarrollo de software o «SDK» provisto por Google el cual se puede descargar gratuitamente. Todas las aplicaciones están comprimidas en formato APK, que se pueden instalar sin dificultad desde cualquier explorador de archivos en la mayoría de dispositivos.

l <sup>34</sup> Basado de androidos [en línea] <http://androidos.readthedocs.org/en/latest/data/caracteristicas/> -- 27 de marzo 2014.

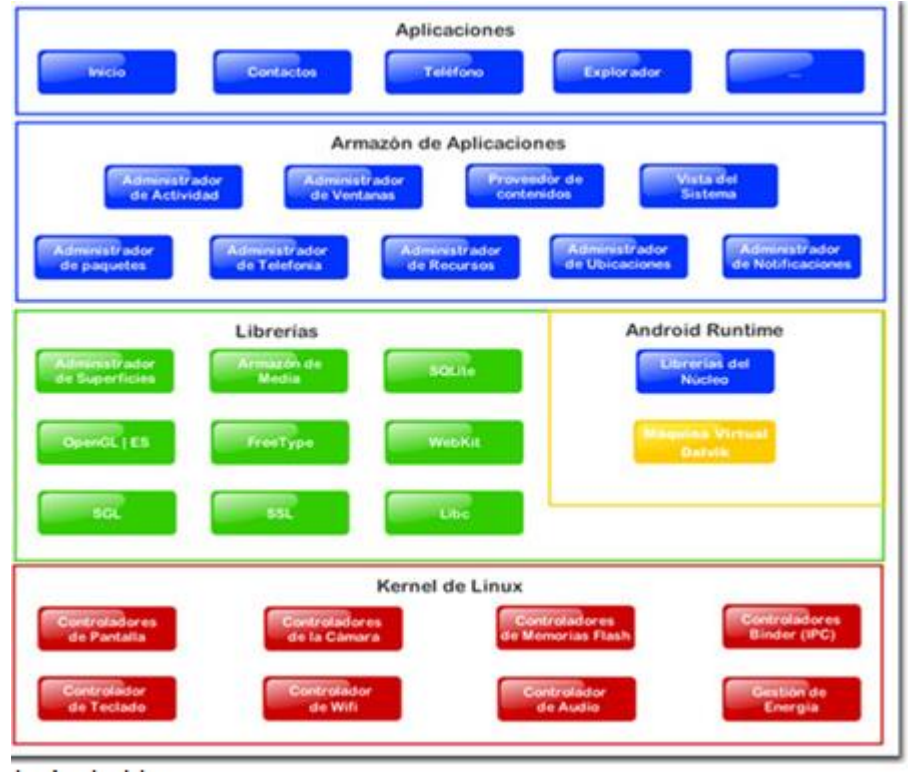

**Ilustración 5.Estructura de Android - Fuente androidos<sup>35</sup> .**

<span id="page-29-0"></span>El market, Play Store no pide grandes especificaciones de los aplicativos que puede subir el desarrollo de este no debe afectar la privacidad del usuario ni ser contenido spam o deplorable pero cualquier error que se genere es responsabilidad suya como cuenta desarrollador y será afectado en cuanto al nivel de búsquedas

Android contiene varios Frameworks para desarrollar como lo son Titaniun, Phonegap, Rhodes entre otros.

La licencia de Android es una licencia Apache GPL mientras la apache protege el copyright la licencia mientras GNU si maneja copyleft.

Kernel de Android es un Linux monolítico modificado. Con una interfaz del usuario común Graphical (Multi-touch).

<sup>&</sup>lt;sup>35</sup> <http://androidos.readthedocs.org/en/latest/data/caracteristicas/> -- 27 de marzo 2014.

#### <span id="page-30-0"></span>**4.2.2 Windows Phone**

l

Windows Phone es un sistema operativo móvil desarrollado por Microsoft, como sucesor de la plataforma Windows Mobile. A diferencia de su predecesor, Windows Phone está enfocado en el mercado de consumo generalista en lugar del mercado empresarial. Con esto, Microsoft ofrece una nueva interfaz de usuario que integra varios servicios propios como OneDrive, Skype y Xbox Live en el sistema operativo. En estos momentos la última versión del sistema operativo es Windows Phone 8 la cual fragmento el mercado de aplicaciones ya que se realizó un cambio completo del kernel volviéndolo incompatible con dispositivos basados en la versión anterior.

En tanto al desarrollo de aplicaciones para Windows Phone se pueden emplear dos tipos de implementaciones:

Microsoft Silverlight<sup>36</sup> permite realizar aplicaciones que contengan transiciones y efectos visuales. Silverlight permite el desarrollo de aplicaciones basadas en XAML. Silverlight para Windows Phone incluye el Microsoft .NET Compact Framework, que hereda de la arquitectura .NET Framework, el CLR y la ejecución de código administrado, soporta un subconjunto de las librerías de clases de .NET Framework y contiene clases diseñadas exclusivamente para .NET Compact Framework. Este soporte incluye el Base Class Library, una colección de clases que soportan lectura y escritura de ficheros, manipulación XML y manejo de gráficos. Cada aplicación que es ejecutada en Windows Phone OS 7.0 CTP se ejecuta dentro de un proceso en el motor de ejecución .NET Compact Framework.

Microsoft XNA Framework<sup>37</sup> es una implementación nativa de .NET Compact Framework que incluye un amplio conjunto de bibliotecas de clases, específicos para el desarrollo de juegos, por ejemplo para el manejo de dispositivos de entrada, tratamiento de sonidos y vídeos, carga de modelos y texturas, uso de ficheros de forma transparente a la plataforma en la que se ejecute, desarrollo de juegos online, además permite desarrollar juegos para Windows Phone OS 7.0 CTP, Xbox 360, Zune HD y Windows 7.

<sup>&</sup>lt;sup>36</sup> Petzold, C. (2010). Microsoft XNA Framework Edition: Programming Windows Phone 7. Microsoft Press.

<sup>&</sup>lt;sup>37</sup> Petzold, C. (2010). Microsoft XNA Framework Edition: Programming Windows Phone 7. Microsoft Press.

| <b>Applications</b>                                | Your App UI and logic<br><b>Frameworks</b>                                        |                            |                                                                      |  |                                                                                                    |
|----------------------------------------------------|-----------------------------------------------------------------------------------|----------------------------|----------------------------------------------------------------------|--|----------------------------------------------------------------------------------------------------|
|                                                    |                                                                                   |                            |                                                                      |  |                                                                                                    |
|                                                    | <b>CLR</b>                                                                        |                            |                                                                      |  |                                                                                                    |
|                                                    | App Model<br>App management<br>Licensing<br>Chamber isolation<br>Software updates |                            | UI Model<br>Shell frame<br>Session manager<br>Direct3D<br>Compositor |  | Cloud Integration<br>Xbox LIVE<br><b>Bing</b><br>Location<br>Push notifications<br>Windows Live ID |
| Kernel<br><b>Security</b><br>Networking<br>Storage | A-GPS<br>Media                                                                    | Accelerometer<br>Wi-Fi     | Radio                                                                |  | <b>Hardware BSP</b><br>Compass Light<br>Proximity<br>Graphics                                      |
|                                                    |                                                                                   | <b>Hardware Foundation</b> |                                                                      |  |                                                                                                    |

**Ilustración 6. Estructura Windows Phone. Fuente - Mobiletechworld<sup>38</sup> .**

<span id="page-31-0"></span>Windows Phone Store es la tienda especializada que además de mostrar las otras tienda esta para subir su aplicación necesita pasar ciertos requerimientos de revisión si no su aplicación será devuelta además la aplicación siempre necesita una versión trial para los consumidores.

En Colombia ha sido un sistema que ha tenido poca inmersión pero se está estableciendo.

Windows Phone maneja gran documentación de los Framework principal de Microsoft que es .NET y hay otros Frameworks basados en HTML 5 que se integraran a este sistema operativo como Rhodes y Phonegap.

Posee licencia comercial y de propiedad software EULA.

l

El kernel de Windows Phone es un monolítico (Windows CE) (Windows Phone 7) hibrido (Windows NT) (Windows Phone 8). Y la interfaz del usuario común es Graphical (Metro UI).

<sup>&</sup>lt;sup>38</sup> <http://www.mobiletechworld.com/2011/01/12/windows-phone-7-review/> -- 27 de marzo de 2014.

El sandbox protege "en tiempo real" los servidores de datos, y hace de control preventivo de la ejecución de código fuente, datos y/o contenido, evitando unos cambios que podrían ser perjudiciales (independientemente de la intención del autor de los mismos) para un sistema, o que simplemente, podrían ser cambios de difícil reversión.

El concepto también puede englobar a sistemas informáticos que filtran los cambios realizados en un entorno, de tal manera que los oculta o almacena lejos del alcance del público, hasta que se cumplan ciertos requisitos prefijados; una vez alcanzados estos requisitos, se mostrarán los cambios hasta entonces «ocultos» tras el sandbox.

# <span id="page-32-0"></span>**4.2.3 .NET<sup>39</sup>**

.NET Framework es una popular plataforma de desarrollo para la creación de aplicaciones para Windows, Tienda Windows, Windows Phone, Windows Server y Windows Azure. Es un entorno de ejecución administrado que proporciona diversos servicios a las aplicaciones en ejecución. Consta de dos componentes principales: Common Language Runtime (CLR), que es el motor de ejecución que controla las aplicaciones en ejecución; y la biblioteca de clases de .NET Framework, que proporciona una biblioteca de código probado y reutilizable al que pueden llamar los desarrolladores desde sus propias aplicaciones. Los servicios que ofrece .NET Framework a las aplicaciones en ejecución son los siguientes:

• Administración de la memoria. En muchos lenguajes de programación, los programadores son responsables de asignar y liberar memoria y de administrar duraciones de objeto. En las aplicaciones de .NET Framework, CLR proporciona estos servicios en nombre de la aplicación.

• Sistema de tipos comunes. En los lenguajes de programación tradicionales, el compilador definen los tipos básicos, que complica la interoperabilidad entre lenguajes. En .NET Framework, los tipos básicos se definen según el sistema de tipos de .NET Framework y son comunes para todos los lenguajes cuyo destino es .NET Framework.

• Biblioteca de clases extensa. En lugar de tener que escribir cantidades extensas de código para controlar operaciones comunes de programación de bajo nivel, los programadores pueden usar una biblioteca de tipos de acceso directo y sus miembros de la biblioteca de clases de .NET Framework.

l  $^{39}$  Thai, T. L., & Lam, H. (2002). . NET framework essentials. O'Reilly & Associates, Inc..

• Frameworks y tecnologías de desarrollo. .NET Framework incluye bibliotecas para determinadas áreas de desarrollo de aplicaciones, como ASP.NET para aplicaciones web, ADO.NET para el acceso a los datos y Windows Communication Foundation para las aplicaciones orientadas a servicios.

• Interoperabilidad de lenguajes. Los compiladores de lenguajes destinados a .NET Framework emiten un código intermedio denominado Lenguaje intermedio común (CIL), que, a su vez, se compila en tiempo de ejecución por Common Language Runtime. Con esta característica, unos lenguajes pueden acceder a las rutinas escritas en otros, y los programadores pueden concentrarse en crear aplicaciones en su lenguaje o lenguajes preferidos.

• Compatibilidad de versiones. Con raras excepciones, las aplicaciones que se desarrollan con una versión determinada de .NET Framework se pueden ejecutar sin modificaciones en una versión posterior.

• Ejecución en paralelo. .NET Framework ayuda a resolver conflictos entre versiones permitiendo que varias versiones de Common Language Runtime existan en el mismo equipo. Esto significa que también pueden coexistir varias versiones de las aplicaciones, y que una aplicación se puede ejecutar en la versión de .NET Framework con la que se compiló.

• Compatibilidad con múltiples versiones (multi-targeting). Al usar la Biblioteca de clases portable de .NET Framework, los desarrolladores pueden crear ensamblados que funcionan en varias plataformas de .NET Framework, como Windows 7, Windows 8, Windows Phone y Xbox 360.

.NET ha sido un Framework muy completo sobre todo ha sido la herramienta principal para potencializar sus aplicaciones en Windows

El BCL (Basic Class Library) infraestructura de común lenguaje creada por Microsoft opera encapsular miles de funciones comunes que siempre son de necesidad de los desarrolladores

Microsoft es privativo en cuanto a los cambios del Framework pero no con respecto a su utilización el IDE que utilizan de visual studio es privativo exepto si se lleva una version express o un SDK para un desarrollo especifico en este casi Windows Phone.

# <span id="page-34-0"></span>**4.2.4 Phonegap<sup>40</sup>**

Phonegap es un Framework para el desarrollo de aplicaciones móviles producido Adobe Systems. Principalmente, Phonegap permite a los programadores desarrollar aplicaciones para dispositivos móviles utilizando herramientas genéricas tales como JavaScript, HTML5 y CSS3. Las aplicaciones resultantes son híbridas, es decir que no son realmente aplicaciones nativas al dispositivo ya que el renderizado es realizado mediante vistas web y no con interfaces gráficas específicas a cada sistema, pero no se tratan tampoco de aplicaciones web teniendo en cuenta que son aplicaciones que son empaquetadas para poder ser desplegadas en el dispositivo incluso trabajando con el API del sistema nativo.

Phonegap puede ser considerado como una distribución de Apache Cordova que es un software de código abierto el cual maneja APIs que permiten tener acceso a elementos como el acelerómetro, cámara, contactos en el dispositivo, red, almacenamiento, notificaciones.

Además nos permite el desarrollo ya sea ejecutando las aplicaciones en el navegador web, sin tener que utilizar un simulador dedicado a esta tarea y brinda la posibilidad de soportar funciones sobre Frameworks como Sencha Touch o JQuery Mobile.

• Incorpora etiquetas canvas 2D y 3D, audio, video con codecs para mostrar los contenidos multimedia. Posee etiquetas para manejar grandes conjuntos de datos: Datagrid, Details, Menu y Command.

• Permiten generar tablas dinámicas que pueden filtrar, ordenar y ocultar contenido en cliente.

• Visores como MathML (fórmulas matemáticas) y SVG (gráficos vectoriales). En general se deja abierto a poder interpretar otros lenguajes XML.

• Drag & Drop. Nueva funcionalidad para arrastrar objetos como imágenes.

Phonegap siendo creado Iphonedevcapm fue un frame que uno delos frame que dio vida a las aplicaciones multiplataforma siendo esta para 7 sistemas operativos móviles diferentes su documentación aunque poca es muy ordenada y clara

<sup>&</sup>lt;sup>40</sup> (Lunny, A. (2011). PhoneGap Beginner's Guide. Packt Publishing)

además que su mayor parte de uso es por medio de HTML5 y JavaScript y se soporta también en esa documentación y comunidad. Siendo Phonegap utilizado como medio para unir estos lenguajes con las funciones nativas del celular.

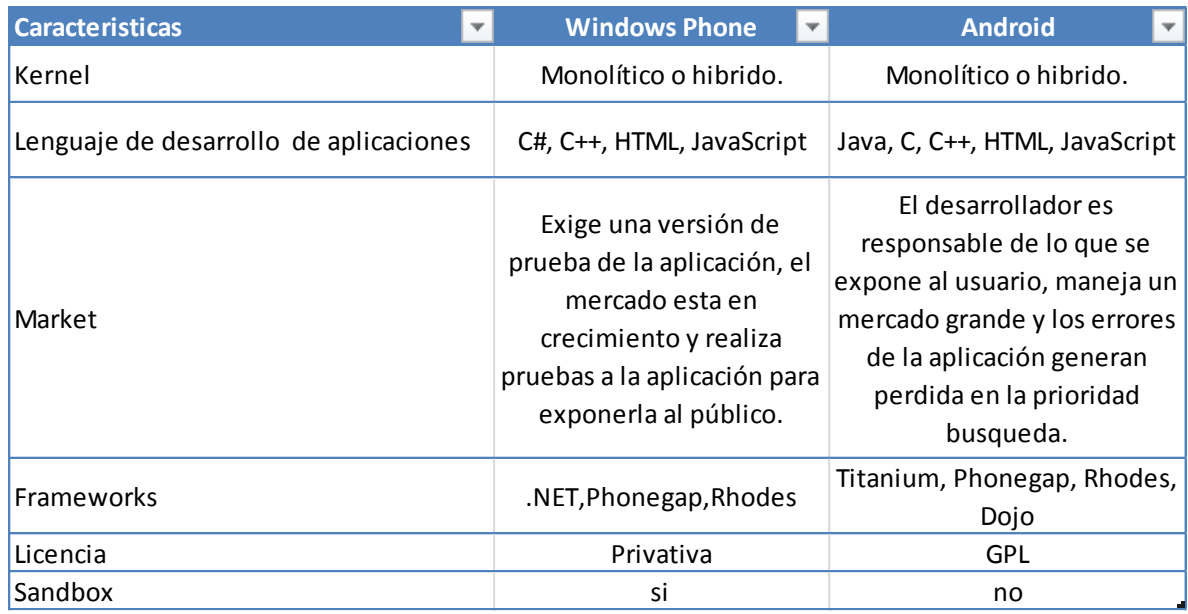

#### <span id="page-35-0"></span>**4.2.5 Análisis y decisión sobre la plataforma y herramientas de desarrollo**

**Tabla 1. Comparativo WP Vs. Android - Fuente: Autores.**

<span id="page-35-1"></span>Android es un sistema con muchas libertades para los desarrolladores haciendo más fácil la propagación y prueba de los betas de desarrollos a comparación de Windows que solo deja sacar versiones después de haber pasado por cierto factores de evaluación del market una consideración importante para probar el prototipo otro problema del dispositivo de Windows Phone es que corre en pocos dispositivos hasta se podría decir que es casi exclusivo de Nokia mientras Android aparece predeterminado entre los Samsung, Sony, Huawei, LG entre otros; y por lo tanto ha sido mayor su inserción en la población colombiana.

Por lo cual se tomó la decisión que el sistema operativo, en el que se realizara el desarrollo, será Android, a partir de la version 4.0 la decisión de esta versión con respecto a las anteriores del sistema operativo dado que podría servir desde la 2.3 es porque desde la 4.0 la función de tomar captura de pantalla sin necesidad de ningún programa adicional.
| <b>Características</b>                | PhoneGap                                                |  | .Net                    |  |
|---------------------------------------|---------------------------------------------------------|--|-------------------------|--|
| Licencia                              | GI P                                                    |  | Privativa               |  |
| Sistema operativo<br>de desarrollo    | Windows, Mac, Linux Windows                             |  |                         |  |
| Plataforma para la<br>cual desarrolla | IOS, Android,<br>Windows Phone,<br><b>Blackberry OS</b> |  | <b>Windows</b><br>Phone |  |

**Tabla 2. Comparativo .Net Vs. Phonegap - Fuente: Autores**

El Framework .Net aunque cuenta con gran número de herramientas, pero es privativo para muchas de ellas a comparación de Phonegap que es libre ante toda especificación de manejo según la licencia apache Cordova.

Se ha decidido trabajar con Phonegap por su característica de versatilidad que permite cambiar la plataforma para poder llevarlo a otros sistemas operativos.

#### **4.3SERVICIOS DE MAPAS**

#### **4.3.1 Bing Maps<sup>41</sup>**

l

La plataforma de Bing Maps ofrece múltiples opciones de API para su aplicación, incluyendo un control AJAX, un control de aplicaciones de Windows Store, un control WPF (Windows Presentation Foundation), REST Services y los servicios de datos espaciales. Permitiéndole elegir cual es la indicada para el tipo de aplicación que se piensa desarrollar.

AJAX V7 (Web, móvil): El control de Bing Maps AJAX V7 es uno de los controles de trazado más universales disponibles. No sólo es compatible con los navegadores estándar de PC & Mac, sino también es compatible con muchas plataformas móviles. Esta API es ideal para las aplicaciones basadas en web.

Servicios REST (Web, móvil, escritorio): Los servicios de Bing Maps REST son excelentes servicios para realizar tareas como la geo-codificación, geocodificación inversa, enrutamiento e imágenes estáticas. Esta API basada en REST, se puede acceder fácilmente en casi cualquier entorno de desarrollo.

<sup>41</sup> Basado a partir de MICROSOFT. Bing Maps. http://www.microsoft.com/maps/choose-your-bingmaps-API.aspx

Servicios de datos espaciales (Web, móvil, escritorio): Los servicios de datos espaciales de Bing son servicios basados en REST que ofrecen tres funcionalidades claves: lote geo-codificación, punto de interés (POI) de datos y la capacidad para almacenar y exponer sus datos espaciales. Estos servicios son ideales para aquellos que necesitan un lugar para almacenar sus datos espaciales, o que necesitan punto de datos de interés en su aplicación.

De entre las APIs anteriormente mencionadas, que ofrece Bing Maps para el desarrollo de aplicaciones se determinó que la más indicada para la realización del prototipo sería la AJAX V7, por su compatibilidad no solo con los navegadores sino con la mayoría de las plataformas móviles, permitiendo orientar la aplicación también hacia la web. La API está desarrollada en JavaScript, leguaje que es altamente conocido y confiable para el desarrollo web, además cuenta con la capacidad de acceder a los servicios REST logrando una integración que brinda la posibilidad de desarrollar servicios que estén vinculados a la localización y a las búsquedas con mayor facilidad.

4.3.1.1 Licenciamiento y condiciones de uso de Bing Maps<sup>42</sup>

Los términos de uso que se aplican al proyecto son los de solo para educación o para organización sin ánimo de lucro por ser un prototipo de una aplicación desarrollada dentro de la universidad, como investigación no comercial. A continuación solo se mostraran algunos puntos relevantes de los términos de uso de éste tipo de licencia, si desea:

Definiciones para los términos de uso:

l

"Contenido": significa los mapas, imágenes y otro contenido de terceros que la empresa está autorizada a acceder a través de los "Servicios".

"Servicios": significa, la plataforma API de Bing Maps suministrada por Microsoft.

 8.2 Restricciones Generales: En el desarrollo de la aplicación y en el uso de los "Servicios", ustedes no deben, ni tampoco se debe permitir a los consumidores:

<sup>&</sup>lt;sup>42</sup> Traducción por los autores. <http://www.microsoft.com/maps/product/terms.html> 28 de noviembre del 2013.

- o (a) Subir cualquier contenido a los "Servicios", o utilizar los "Servicios" para presentar o visualizar en la aplicación, cualquier contenido:
	- Para el cual no se tengan todos los permisos necesarios del Copyright de los dueños.
- o (b) Copiar, guardar, archivar o crear una base de datos del "Contenido", exceptuando los geo-códigos que deban ser almacenados de forma local solo para el uso de la aplicación.
- o (c) Exceder 50,000 transacciones facturables acumuladas (que será de forma gratuita), como se define en el SDK, dentro de un periodo de 24 horas…, en cualquier periodo de 30 días. Tampoco podrá exceder un total de 5 de geo-codificación de proceso por lotes de archivos o archivos con un máximo de 50 registros cada una, utilizando la API de servicios de datos espaciales Bing, dentro de cualquier período de 24 horas.
- o (d) Usar el "Contenido", incluyendo geo-códigos, para algo que no esté relacionado con la aplicación y los "Servicios".
- $\circ$  (f) Cambiar, oscurecer o minimizar cualquier logo, marca, copyright u otras notas de Microsoft o sus proveedores, marcas de agua en el "Contenido"; o las barras de búsqueda, porción de resultados, o publicidad; exceptuando que se puede hacer uso del logo, marca y copyright alternativos, disponibles para el uso de mapas pequeños o en dispositivos pequeños.
- o (s) Ingeniería inversa, descompilar o desensamblar los Servicios, excepto y únicamente en la medida en que la legislación aplicable lo permita expresamente, a pesar de esta limitación.
- o (v) Usar el "Servicio" o "Contenido" con el tablero de un vehículo o un dispositivo conectado al tablero, sistema o sensores del vehículo, exceptuando que el dispositivo esté conectado al vehículo para propósitos de recarga.

# 4.3.1.2 Transacciones facturables y transacciones no facturables<sup>43</sup>

Para Bing Maps las transacciones se dividen en facturables y no facturables, una transacción como tal es el uso de alguno de los servicios brindados por Bing Maps, ya sea de los mapas, servicios REST o servicios de datos espaciales. Las facturables son aquellas que incurren en cargos a la cuenta, cuando se usa una llave de uso "Enterprise", la cual es necesaria para la licencia paga, pero si se está usando una llave Básica o de Prueba usadas para las licencias gratuitas, estas transacciones solo generaran cargos a la cuenta cuando excedan lo estipulado en los términos de uso, que para el desarrollo del proyecto están en las 50,000 transacciones facturables en cualquier periodo de 24 horas, y solo se cobrara cuando este sea superado.

Entre las transacciones facturables para la plataforma de Bing se tienen los siguientes casos:

AjaxSession (Parte del AJAX Control): Estas ocurren cada vez que se inicia una sesión por medio del control de Bing Maps AJAX desde la V6.3 hasta las V7, usando una llave valida de Bing Maps, es contada como una transacción facturable, esta sesión empieza en el momento que es cargado dentro del navegador del usuario el AJAX Control y se termina en cuando se cierra el navegador o se va una página diferente.

Todas las transacciones realizadas por el servicio REST, SOAP y el Servicio de datos espaciales, son facturables, pero con una condición especial, que determina que si estas solicitudes ocurren dentro del contexto de una sesión de AJAX Control son catalogadas como transacciones no facturables; en el caso del prototipo que se dispone a desarrollar, estas transacciones se consideraran no facturables.

#### 4.3.1.3 Documentación para el desarrollo en Bing Maps

l

La documentación de la API AJAX V7 para el uso de Bing Maps, es excelente contando con una estructura que permite a los nuevos desarrolladores, que poseen poco conocimiento en lenguajes web, como JavaScript y HTML, la facilidad de entender el porqué y el cómo de la implementación de los mapas, partiendo desde las explicaciones de los códigos básicos usados para la

<sup>&</sup>lt;sup>43</sup> Basado en Microsoft Developer Network - <http://msdn.microsoft.com/en-us/library/ff859477.aspx> - 03 de diciembre 2013

inicialización de los mapas, pasando por las modificaciones de algunas propiedades y personalización de algunos controles; siendo esto de gran ayuda si no se cuenta con el conocimiento y la experiencia de desarrollar para la web. Mientras que para los desarrolladores ya con experiencia en el desarrollo web, la documentación posee las tablas de clases donde se visualizan las clases, métodos, propiedades y constantes de la API, lo cual brinda un entendimiento más profundo del funcionamiento y utilización del código.

Por el lado de la comunidad de desarrollo en la que se pueda soportar dudas o preguntas sobre aspectos de código o funcionamiento de la API, es un poco limitada, pero es una comunidad que está comenzando a crecer y expandirse por todo el mundo, por el lado de Colombia se cuentan con varios grupos de semilleros, Microsoft Evangelist y MSP, estos últimos son los Microsoft Student Partner que apoyan y orientan a los estudiantes en el desarrollo usando las herramientas Microsoft. Lo que demuestra el crecimiento y el interés que poseen en expandir y aumentar la cobertura de su información.

# **4.3.2 Google Maps<sup>44</sup>**

Google Maps es el nombre de un servicio gratuito de Google. Es un servidor de aplicaciones de mapas en la web. Ofrece imágenes de mapas desplazables, así como fotografías por satélite del mundo e incluso la ruta entre diferentes ubicaciones o imágenes a pie de calle Google Street View.

La versión 3 del API de JavaScript de Google Maps, permite insertar Google Maps en tus páginas web. Esta API está especialmente diseñada para proporcionar una mayor velocidad y que se pueda aplicar fácilmente tanto a dispositivos móviles como a las aplicaciones de navegador de escritorio tradicionales.

El API proporciona diversas utilidades para manipular mapas (como la de la página http://maps.google.com) y para añadir contenido al mapa mediante diversos servicios, permitiéndote crear sólidas aplicaciones de mapas.

Como se mencionó anteriormente para el desarrollo en Google Maps se trabajara con la versión 3 del API JavaScript por la versatilidad que brinda, ya sea para su uso en plataformas de escritorio como de dispositivos móviles.

l Basado en GOOGLE DEVELOPERS. Google Maps JavaScript API V3 Reference. <https://developers.google.com/maps/documentation/javascript/reference?hl=es> – 03 de diciembre 2013

#### 4.3.2.1 Licenciamiento y términos de uso de Google Maps

Como tal la licencia gratuita para el desarrollo en la API de Google Maps se cumple mientras la accesibilidad a la implementación desarrollada sea pública, para lo cual se cuentan con unas reglas generales a cumplir para entrar en la categoría de licencia gratuita, lo siguiente es un extracto traducido de los términos de servicios de Google Maps/Google Earth API:

- 8.1 Definiciones.
	- o "Contenido", significa cualquier contenido suministrado a través del Servicio (ya sea creado por Google o sus licenciantes), incluyendo mapas y datos de terreno, imágenes fotográficas, datos de tráfico, datos de lugares (incluyendo anuncios ejecutivos), o cualquier otro contenido.
	- o "Elementos de marca", significa los nombres comerciales, las marcas registradas, marcas de servicio, logotipos, nombres de dominio u otras características distintivas de la marca de cada parte, respectivamente, como ha sido fijado por dicha parte en cada momento.
	- o "Implementación de la API de mapas", significa aplicación de software o sitio web que use la API de mapas para obtener y mostrar el Contenido en conjunto con Su Contenido, de acuerdo con estos términos.
	- o "Servicio", se refiere a la API de mapas, Google Maps/Google Earth APIs.
	- o "Su Contenido", significa cualquier contenido suministrado por usted en su Implementación de la API de mapas, incluyendo datos, imágenes, video o software. Su Contenido no incluye el Contenido.
- 9. Requerimientos de licencia.
	- o 9.1 Gratuita, accesibilidad pública a tu implementación de la API de mapas.
		- 9.1.1 Reglas generales.
		- (a) Acceso gratuito (sin cargos). Su implementación de la API de mapas debe ser generalmente asequible para los usuarios sin cargos y no debe requerir ningún tipo de suscripción paga u otras formas de restringir el acceso basado en honorarios. Esta regla aplica a Su Contenido y a cualquier otro contenido en su implementación de la API de mapas, ya sea que Su

Contenido o el otro contenido sea existente o agregado más adelante.

- (b) Acceso público (no Firewall). Su implementación de la API de mapas no debe operar (i) solo por detrás de un Firewall; o (ii) solo en una red interna (excepto durante la fase de desarrollo y pruebas); o (iii) en una comunidad cerrada (por ejemplo, acceso solo con invitación).
- 9.1.2 Excepciones.
- (a) Contrato Enterprise con Google. Las reglas mencionadas en la sección 9.1.1 no aplican si se entra en un contrato Enterprise con Google, o se obtiene un permiso escrito de Google.
- (b) Aplicaciones móviles.
	- (i) La regla en la sección 9.1.1 (a), no aplica si su implementación de la API de mapas es usa en una aplicación móvil que se venda por una tarifa a través de una tienda en línea y se pueda descargar a un dispositivo móvil que tenga acceso a la tienda en línea.
	- (ii) La regla en la sección 9.1.1 (b), no aplica si su implementación de la API de mapas es una aplicación de Android que use la API de Google Maps Android. (Sin embargo, la regla en la sección 9.1.1 (b), continuara aplicando si su implementación de la API de mapas es una aplicación de Android que una API de mapas diferente a la de Android, a menos que la implementación de la API de mapas califique para la excepción en la sección 9.1.2 (a).)

El prototipo califica para la licencia gratuita, ya que como tal el acceso a la aplicación va ser gratuito, solo dejando el punto de la regla 9.1.1 (b) el cual se refiere al acceso público a la aplicación, que se debe cumplir al no calificar para la excepción 9.1.2 (b) (ii) por haber elegido la API de desarrollo de JavaScript y no la nativa de Android; sin embargo, éste punto se satisface, teniendo en cuenta que el prototipo de la aplicación llegara a una última instancia de pruebas públicas, lo que comprende una parte de la fase de pruebas.

Otros de los puntos relevantes de las condiciones de uso, se listaran a continuación, si desea ver la documentación completa de los términos de uso $45$ consulte la siguiente página:

- 9.3 Términos y política de privacidad del usuario final. Si usted desarrolla una implementación de la API de mapas para el uso de otros usuarios, usted debe:
	- $\circ$  (a) mostrar a los usuarios de su implementación de la API de mapas el link los términos de uso de Google.
	- o (b) indicar explícitamente en los términos de uso de su implementación de la API de mapas, que al usarla, sus usuarios están aceptando los términos de uso de Google.
	- $\circ$  (c) proteger la privacidad y los derechos legares de estos usuarios.
- 9.4 Atribución.

l

- $\circ$  (a) El Contenido proporcionado a través del Servicio puede contener nombres comerciales, marcas registradas, logotipos, nombres de domino u otras marcas distintivas de Google, sus socios o de otros terceros, titulares de los derechos del contenido indexado por Google. Cuando Google proporciona estas atribuciones, debe mostrarlo como proporcionadas a través del servicio o como se describe en la documentación de la API de mapas y no debe ser borrado o de ninguna manera alterar estos nombres comerciales, marcas registradas, marcas de servicio, logotipos, nombres de dominio y otras marcas distintivas de Google.
- $\circ$  (b) Usted se compromete a incluir y mostrar el "powered by Google" (y cualquier otra atribución requerida por Google, como se describe en la documentación de la API de mapas) visible en la página, muy cerca y al lado del cuadro de Servicio de búsqueda y los resultados de búsqueda de Google.
- 9.5 Responsabilidad por infracciones. Usted acepta que es el único responsable (y que Google no tiene ninguna responsabilidad hacia usted o cualquier tercero) por cualquier incumplimiento de sus obligaciones en los términos y por las consecuencias de dicho incumplimiento (incluyendo cualquier perdida o daño que pueda sufrir Google).

<sup>&</sup>lt;sup>45</sup> Términos de uso de Google Maps. https://developers.google.com/maps/terms?hl=es

- 10.1 Restricciones de cómo se debe manejar la API de mapas. Usted no debe (ni permitir a nadie más) hacer lo siguiente:
	- o 10.1.1Restricciones generales.
		- (a) No acceder a la API de mapas, excepto a través del Servicio. Usted no debe acceder o utilizar la API de mapas o cualquier Contenido a través de cualquier tecnología o medios distintos de los previstos por el Servicio.
		- (f) No violación de las políticas de Google, usted acepta no:
			- (ii) Subir, publicar, transmitir o poner a disposición cualquier contenido inapropiado difamatorio, obsceno o ilegal.
			- (iii) Subir, publicar, transmitir o poner a disposición cualquier contenido que infrinja cualquier patente, marca comercial, copyright, secretos comerciales cualquier otro derecho de propiedad de cualquier parte, a menos que usted sea el propietario de los derecho o tenga permiso del propietario u otra justificación legal para usar dicho contenido.
		- (i) No usar más allá de los límites de transacciones y políticas de uso. Si su aplicación de la API de mapas genera un alto volumen de transacciones, Google se reserva el derecho de poner límites de transacciones, como está definido en la documentación. Google también se reserva el derecho de poner otras políticas de uso en la documentación de tiempo en tiempo. Si usted desea funcionar fuera de estos límites de transacciones o las políticas de uso, por favor contacte con la Google Maps para la compra de tipos de licenciado para negocios.

#### 4.3.2.2 Transacciones y límites de la API gratuita de Google Maps

Los sitios web y aplicaciones que utilizan la API de Google Maps pueden generar de forma gratuita hasta 25.000 cargas de mapas al día por cada servicio. Donde como tal se considera una "carga de mapa" a las siguientes transacciones:

• (a) al mostrar un mapa cuando una página web o una aplicación carga la versión 2 o 3 de la API de JavaScript de Google Maps.

- (b) al mostrar una panorámica de Street View cuando una página web o una aplicación que no ha mostrado también un mapa cargan la versión 2 o la versión 3 del API de JavaScript de Google Maps.
- (c) cuando una página web o una aplicación cargan un archivo SWF que carga el API de Google Maps para Flash.
- (d) cuando el API de Google Static Maps envía una solicitud única para obtener una imagen de mapas.
- (e) cuando el API de imágenes de Street View envía una solicitud para obtener una imagen panorámica.

Pero como tal la interacción de los usuarios con un mapa previamente cargado no afectara los límites de transacciones, por ejemplo después de tener cargado un mapa a través de la API de JavaScript V3, si el usuario desea ver el Street View esta segunda transacción no generara una nueva "carga de mapa". Todo esto aplica para la API de Google Maps, mientras que la API de Google Maps para negocios cuenta con otra metodología diferente.

Estos límites de uso solo aplicaran a un sitio o aplicación una vez que ese sitio ha excedido los límites durante más de 90 días consecutivos. Para lo cual se puede adquirir una licencia de API de Google Maps para negocios o habilitar la facturación automática de las sobrecargas, las cuales poseen un costo el cual se visualizara en la siguiente tabla:

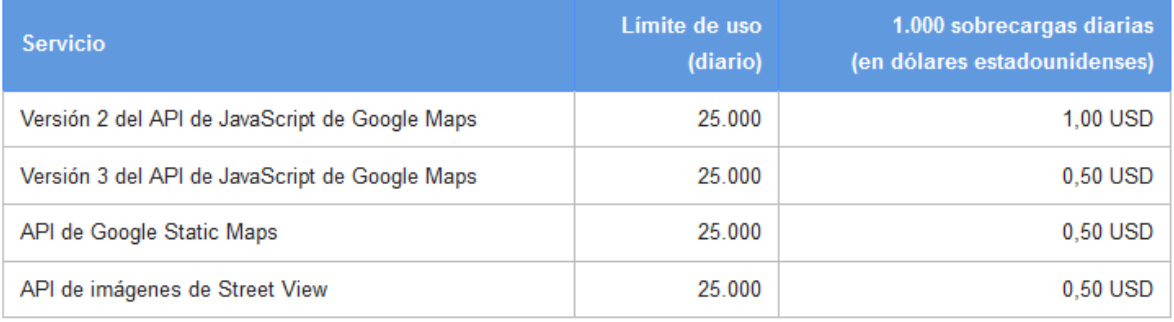

**Tabla 3. Costo de las sobrecargas de Google Maps –Fuente: Google Developers<sup>46</sup> .**

Entre otros servicios que brinda la API de Google Maps, los más destacados son: el servicio web de codificación geográfica, el Street View, el servicio web de rutas y la matriz de distancia.

l

<sup>&</sup>lt;sup>46</sup> <https://developers.google.com/maps/faq?hl=es> – 09 de diciembre 2013

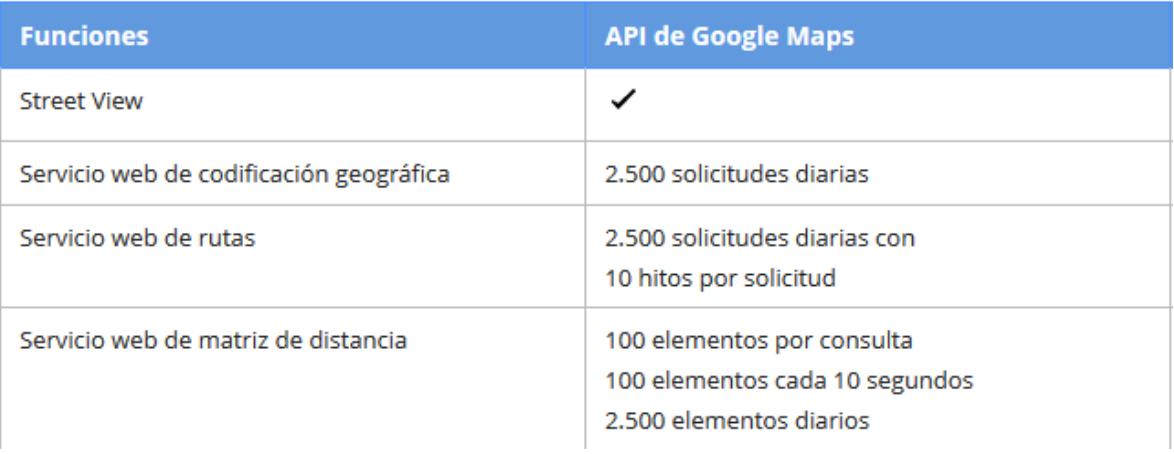

**Tabla 4. Límites de uso de servicios de Google Maps – Fuente: Google Developers<sup>47</sup> .**

### 4.3.2.3 Documentación para el desarrollo en Google Maps

La documentación para el desarrollo usando la API de Google Maps deja mucho que desear, ya que la estructura en la que manejan la información es orientada totalmente a las clases, sus métodos y propiedades que cada una posee, dejando de lado las posibles explicaciones e introducciones a la forma de desarrollar por medio de esta API. Aunque cuenta con una gran variedad de ejemplos que busca la mayor cantidad de dudas con respecto a las diferentes funcionalidades y posibilidades que brinda la API, estas se quedan cortas ya que son simples códigos con un título pero sin ninguna descripción o comentario, del porqué del código o de su estructura, dejando en manos del desarrollador el completo análisis del código para comprender como se logró la funcionalidad mencionada en el título.

Pero lo que contrarresta la documentación tan básica de la API de Google Maps, es su extensa comunidad la cual está en constante actividad, resolviendo dudas de los desarrolladores, soportándose y brindando ayuda entre ellos mismo para lograr las funcionalidades que desean. Esta comunidad no solo es la perteneciente a los foros de desarrollo de Google, si no que se extiende a otros sitios y foros donde se puede encontrar información y la solución a problemas que otras personas tuvieron y lograron solucionar, en una gran variedad de idiomas; un buen ejemplo de esto es la gran cantidad de hilos y publicaciones que se encuentra con el tópico de Google Maps en Stackoverflow<sup>48</sup>, el cual es un sitio como ellos mismo se denominan, de preguntas y respuestas para programadores profesionales y entusiastas.

l

<sup>&</sup>lt;sup>47</sup> <https://developers.google.com/maps/licensing?hl=es> – 11 de diciembre 2013

<sup>48</sup> Sitio web encargada de responder preguntas sobre programación - http://stackoverflow.com/

#### **4.3.3 Comparación de las APIs en tanto al licenciamiento, términos de uso y límites de transacciones**

El primer punto que se va a tocar en el comparativo entre la API de Google Maps y la de Bing Maps va ser la parte del licenciado, sus políticas y lo que brindan para el desarrollo.

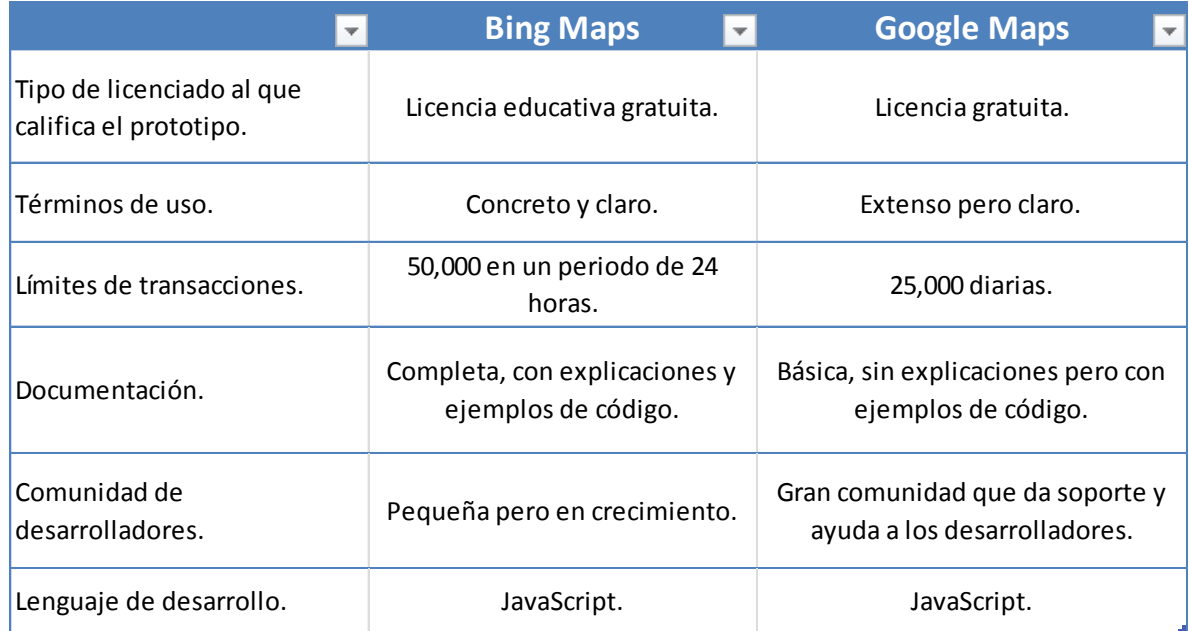

**Tabla 5. Comparativo Bing Maps vs Google Maps - Fuente: Autores.**

Ambas APIs brindan un licenciado gratuito y aunque cada una contiene sus propias condiciones y requisitos de servicio, la aplicación prototipo a desarrollar en este proyecto cumple los requisitos para la categoría gratuita de las licencias, como analizo anteriormente para cada API por separado.

Las políticas para ambas APIs eran bastante similares, usando diferentes palabras pero casi idénticas en contenido. La licencia gratuita de Bing Maps al ser orientada para la educación y las organizaciones sin ánimo de lucro, poseía menos políticas pero a causa de que se deben cumplir unos requisitos más excluyentes y específicos para entrar en esta categoría de licenciado. Mientras que la licencia gratuita de Google Maps es abierta para cualquier persona, se ven en la necesidad de ampliar mucho en las condiciones de uso de su API, manejando una gran cantidad de ítems, de los cuales en este documento solo se hicieron referencia a los que se consideraban de mayor importancia para el proyecto. Como se mencionó las condiciones y términos de uso son muy similares, ambas mencionando cuales deben ser los usos de los Servicios y Contenidos; la protección de marcas, logotipos y todo lo demás vinculado al copyright; referente a lo que no se debe publicar, subir, mostrar en la aplicación.

Uno de los puntos de comparación de vital importancia es el referente a los límites en las transacciones y los que cada una de las APIs considera una transacción que suma a estos límites.

Para el prototipo a desarrollar ambas APIs manejan de forma similar estas transacciones, y son las cargas de los mapas, cada API lo maneja con diferentes palabras pero a fin de cuentas se refieren que 1 transacción facturable o que suma a los limites, es aquella que genera una primera carga del mapa en el navegador a la aplicación, y que termina en el momento de cerrar el navegador/aplicación o al cambiar de página o sección.

Por parte de Bing, ellos son los que brindan un mayor límite de transacciones de forma gratuita, 50,000 transacciones diarias gratuitas, claro esto solo siendo válido mientras sea una aplicación de educación o de una organización sin ánimo de lucro. 50,000 transacciones en contra de las 25,000 diarias de Google, lo cual mostraría una mayor ventaja en desarrollar con la API de Bing Maps, pero esta ventaja desaparece en el momento que se desee intentar comercializar la aplicación ya que las políticas de licencias de Bing bajaría el limite 50,000 a solo 10,000, para la parte de pruebas comerciales y obligando a adquirir una licencia Enterprise, la cual paga, para la comercialización. En cambio en el desarrollo de la API de Google Maps se puede entrar a comercializar teniendo la licencia gratuita que brindan, todo esto mientras se respeten las políticas de uso y los límites de transacciones, brindando para los desarrolladores una mayor escalabilidad y en tanto al prototipo brindar la posibilidad de continuar más adelante con su desarrollo para convertirlo en una aplicación que sea escalable no solo a nivel regional sino que a nivel nacional.

#### **4.3.4 Comparación de la documentación y la comunidad para el desarrollo**

En este punto se dificulta la elección de cual aventaja a cual, ya que cada una es fuerte en lo que la otra tiene fallas. Por el lado de Google Maps su comunidad es lo suficientemente grande para que los desarrolladores no se sientan sin soporte al comenzar a desarrollar con sus APIs logrando una gran colaboración entre lo que está documentado y los foros de ayuda a las posibles dudas o problemas que surjan al desarrollar. Bing Maps tiene un problema diferente, su documentación es más que suficiente para el desarrollo de una aplicación con todas las funcionalidades primordiales, pero al momento de toparse con un error o quizás expandir estas funcionalidades más allá de lo planteado por la documentación, se puede tener inconvenientes por el reducido número de la comunidad, pero a favor de ellos hay que decir que es una comunidad que cuenta con un crecimiento muy rápido y que posee.

# **4.3.5 Comparación de las interfaces de los servicios de mapas**

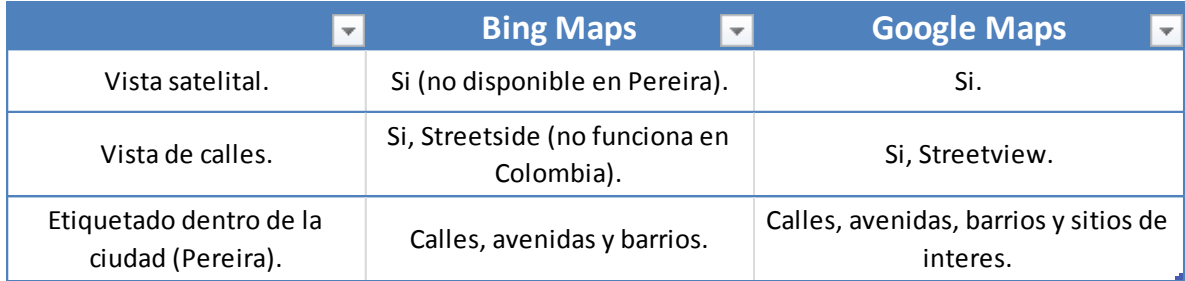

**Tabla 6. Comparativo de las interfaces de Bing Maps vs Google Maps - Fuentes Autores.**

Para el análisis del éste punto, se contara con la ayuda de la web de Ryan Jonasson<sup>49</sup> el cual ofrece una comparación lado a lado de Google Maps y Bing Maps. Se enfocara en determinar las diferencias y ventajas que ofrecen estos dos mapas, basados tanto en calidad como en funcionalidad.

En las siguientes imágenes se tendrá la vista de Bing Maps siempre al lado izquierdo de la imagen y al lado derecho estará la de Google Maps, como el tamaño de las imágenes es reducido para su inserción en el documento, se podrán apreciar las imágenes en tamaño completo en los archivos de los anexos

l

<sup>&</sup>lt;sup>49</sup> Ryan Jonasson-Software Engineer at Microsoft -- http://www.jonasson.org/maps/ -- 09 de diciembre 2013

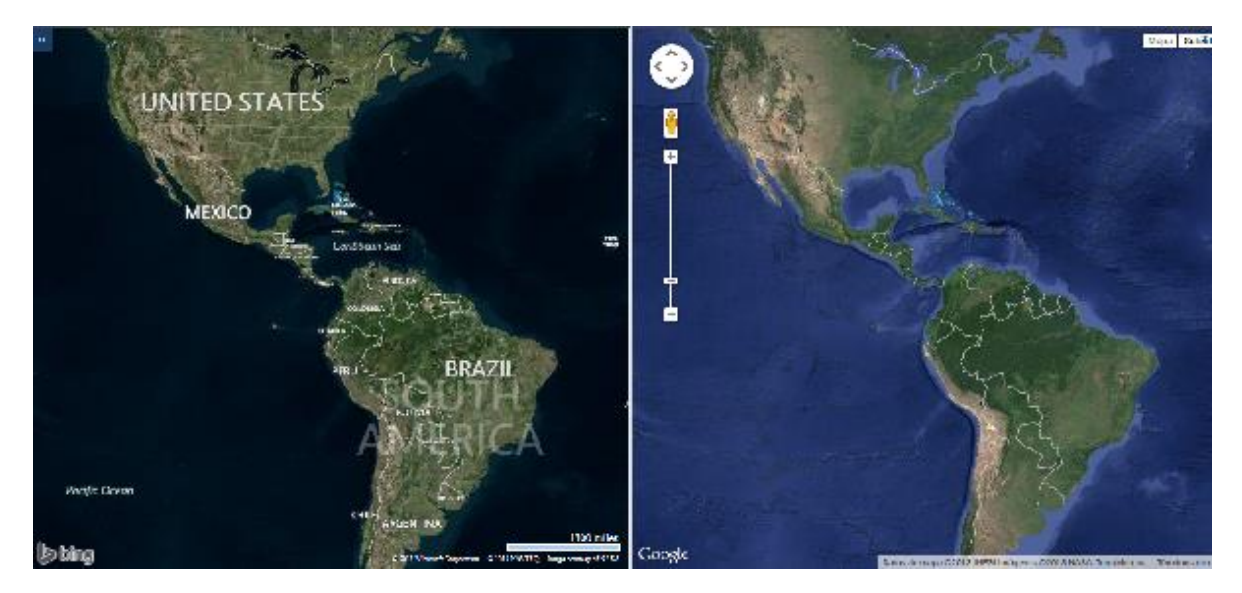

**Ilustración 7. Bing Maps vs Google Maps vista satelital.**

En la imagen superior se observa que la calidad de las imágenes satelitales son muy buenas, pero ambos mapas con diferentes perspectivas, por ejemplo en el mapa de la derecha podemos observar colores más claros y agradables a la vista, y además que en lo que se alcanza a observar del continente Americano sean suprimido las urbes dejando solo la imagen del terreno, logrando una imagen más limpia pero menos realista. Por el lado del mapa de Bing sus colores son más oscuros lo cual es obvio al observar el azul de los océanos, y se ve más realista ya que desde el mismo nivel de zoom se pueden ver las urbes y el terreno. Otra diferencia son las etiquetas que desde esta primera captura se pueden observar solo en el mapa de Bing.

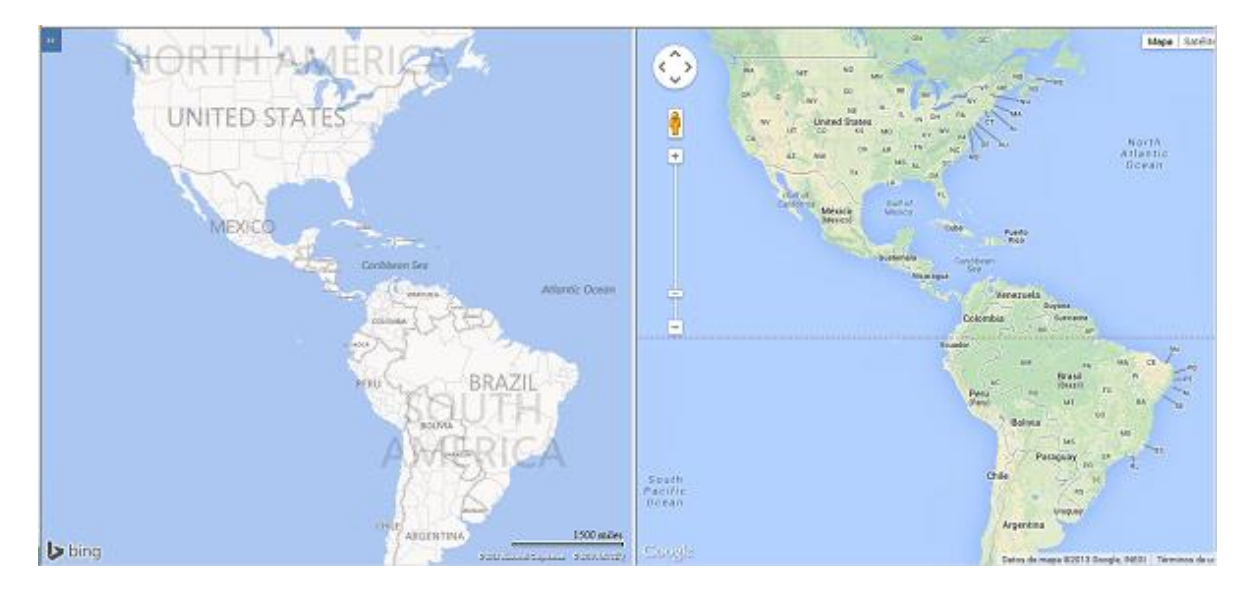

**Ilustración 8. Bing Maps vs Google Maps vista de mapa.**

En esta imagen se observa que ahora el que pasa a tener un mayor etiquetado es el mapa de Google Maps que su vez intenta mantener un colorido sutil de las diferencias del terreno, mientras que por el lado del mapa izquierdo que al ser casi totalmente blanco no solo deja de lado las diferencias del terreno si no que puede ser algo incómodo a la vista.

Ahora centrando la comparación de las visuales de ambos mapas en lo referente a la ciudad de Pereira. En la imagen inferior se nota que cada uno posee una diferente localización central para la ciudad de Pereira, siendo quizás más acertada la propuesta por Google Maps que señala la plaza Simón Bolívar. Otra de las impresiones es lo sobre cargado de etiquetas del mapa de Bing, que al pensar en el desarrollo de una aplicación móvil, la cual cuenta con un espacio reducido, dificultaría la visibilidad y llegaría al punto de incomodar a los usuarios.

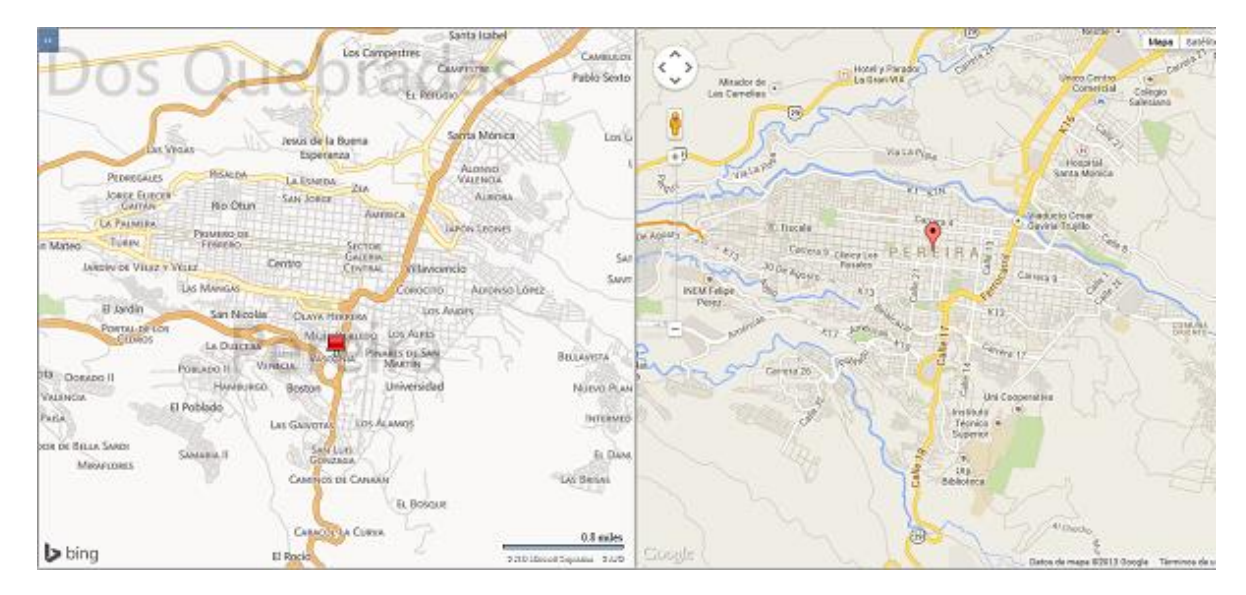

**Ilustración 9. Bing Maps vs Google Maps vista de mapa (Pereira).**

Mientras que el mapa de Google no satura tanto la visión con etiquetas de los lugares, algo que también se observa desde este nivel de zoom con respecto a la ciudad de Pereira es que en el mapa de la derecha se ven mejor dibujadas las calles y detalles de la ciudad, en el lado derecho en cambio las líneas son bruscas y contiene menos detalles.

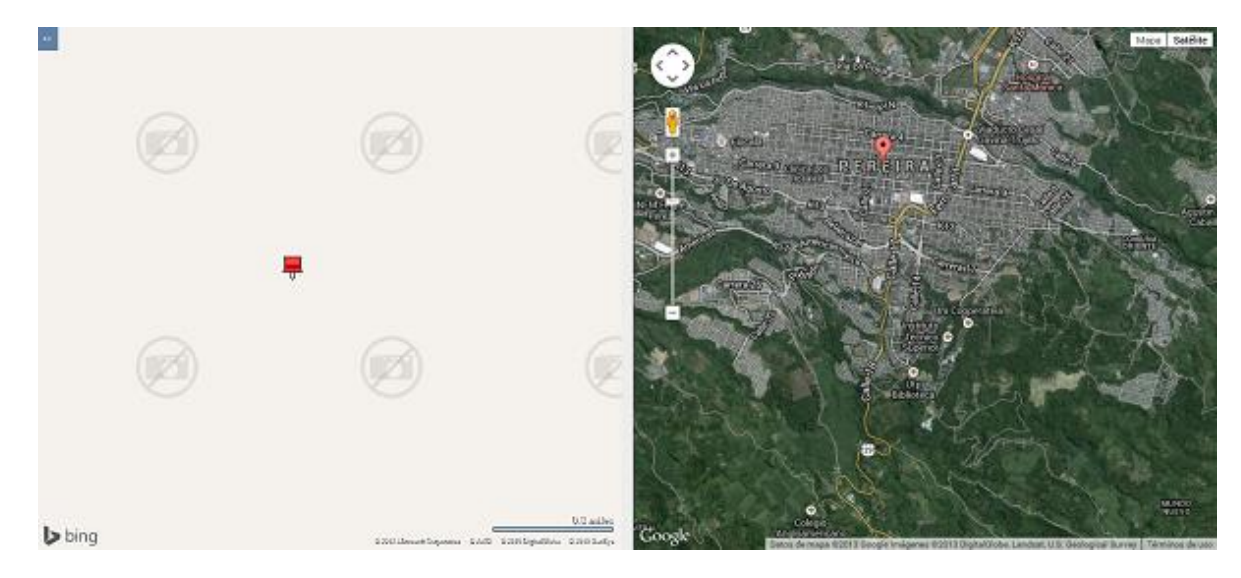

**Ilustración 10. Bing Maps vs Google Maps vista satelital (Pereira).**

Como se observa en la imagen superior, Bing Maps no posee una vista satelital de la ciudad de Pereira a este nivel de zoom ni para niveles mayores, lo que sí podría ser un gran inconveniente, pero la vista que se piensa usar para el desarrollo del prototipo es la vista de mapa, restándole importancia a las visión satelital, pero este punto es importante por si en un futuro se desea agregar nuevas funcionalidades a la aplicación.

Después ver las limitaciones que posee Bing Maps se proseguirá a analizar un poco más de cerca la vista de mapa de ambas. En la siguiente imagen se mostrara el nivel de zoom que se tiene pensado como el predeterminado para el prototipo.

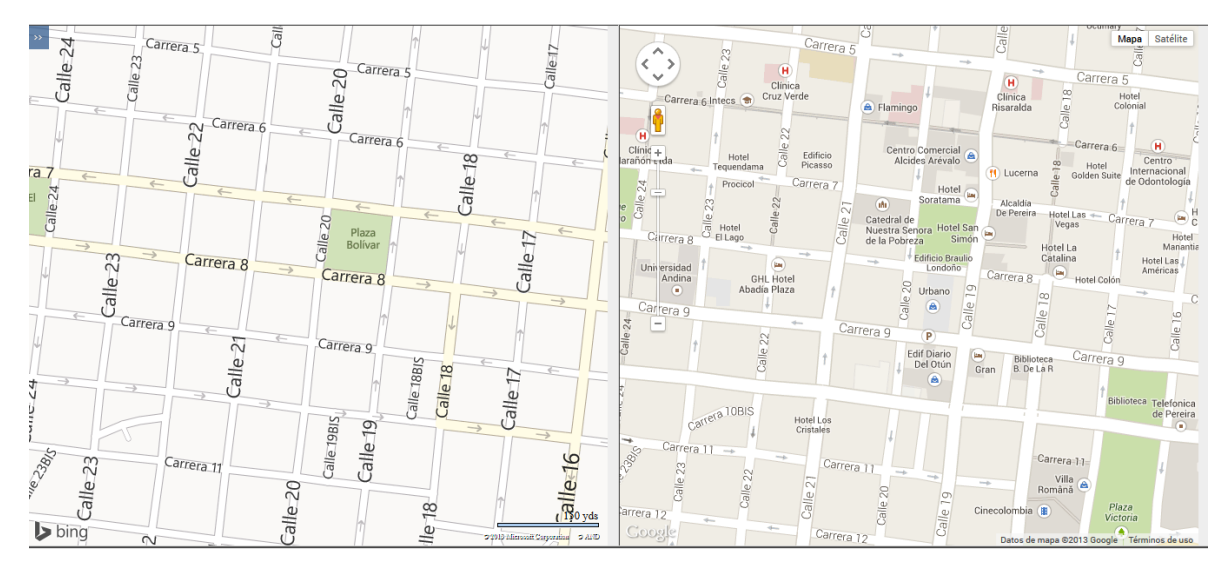

**Ilustración 11. Bing Maps vs Google Maps Zoom predeterminado de la aplicación.**

Se puede notar que a este nivel de zoom los papeles se intercambian, ahora es el mapa de Google el que posee un mayor número de etiquetas, esto debido a la cantidad de lugares que posee ya de por si Google Maps, pero estas etiquetas no saturan la pantalla, ya que mantienen un mismo estilo de fuente; por el otro lado Bing para la ciudad de Pereira no cuenta de momento con una gran descripción y etiquetado de los lugares de interés, por esto es que el mapa es más limpio, pero en tanto a las fuentes y tamaños de las etiquetas, no manejan un estándar y se observa diferentes tamaños para la misma palabra.

Ahora se analizará la funcionalidad que esté relacionada con lo necesario para la realización del prototipo, los controles que poseen ambos mapas son similares por lo cual no hay punto de diferencia en este aspecto, en tanto a la velocidad de carga de las imágenes dentro del mapa es más rápido en el mapa de Google, en el caso de la primera carga de las imágenes, por ejemplo cuando se busca Pereira, gana en velocidad de carga Google Maps; pero después de localizar la ciudad, cuando se desea desplazar el mapa o cambiar el nivel de zoom se nota mínimamente la carga que realiza el mapa de Google ya que tarda en el guardado de las imágenes en la cache, cosa que no ocurre con el mapa de Bing el cual se mueve fluidamente y solo se percibe la carga de las imágenes la primera vez, esto debido a que aprovecha la cache del equipo para almacenar las imágenes y no tener que volverlas a cargar y que además se apoya en lo que es Silverlight para lograr esta funcionalidad de fluidez de imágenes que se escalan en tiempo real.

Decisión sobre el sistema de mapas.

Después de los diversos análisis en base a los dos tecnologías de mapas que se tuvieron en cuenta para la realización del proyecto, Bing Maps y Google Maps. Se llega a la conclusión que Google Maps no solo nos brinda herramientas y ventajas a corto plazo; sino que también a futuro permitiendo al prototipo mejores facultades de crecimiento, todo esto partiendo desde el modelo de licenciamiento y la escalabilidad de las licencias pagas, dando a la aplicación la capacidad funcionar sin ningún problema mientras se realizan pruebas y en las primeras etapas del mercado, esto si la aplicación cumple con las expectativas y se desee continuar con el desarrollo de la aplicación la cual sea escalable no solo a nivel regional sino que a nivel nacional.

Una de las grandes desventajas que tenía Bing Maps en comparación a Google Maps, es la inexistencia en sus mapas de la vista satelital además de su estilo poco práctico para una aplicación móvil, ya que analizando las vistas de mapa, se tiene que el color blanco en extremo, puede llegar ser molesto para los usuarios, causando fatiga visual, además de esto el manejo poco práctico de sus estilos de etiquetado, el cual en ciertos lugares posee fuentes de gran tamaño, restando espacio en aplicaciones móviles.

Google Maps aunque no tenga una excelente fluidez de movimiento, es muy parecida a la fluidez que maneja Bing Maps en equipos que no poseen Silverlight, y al ser la aplicación orientada a dispositivos móviles que lo más probable no cuenten con esta herramienta, deja a ambas tecnologías en iguales condiciones en este aspecto.

El único aspecto que incomoda sobre la realización del proyecto con la tecnología de Google Maps, es su gran cantidad de información sobre lugares de interés en la ciudad de Pereira, la cual se encuentra incrustada en el mapa y en algunos casos podría generar conflicto al tener dos estilos de marcadores sobre un mismo lugar, uno propio de la aplicación y el otro de propiedad de Google, contra lo cual no se puede hacer nada; cosa en la cual Bing Maps brindaba por así decirlo un lienzo en blanco donde la aplicación podría agregar sus lugares sin redundancias y sin obstáculos. Pero a pesar de este aspecto, en todo lo demás Google Maps otorgaba muchas más ventajas o condiciones iguales frente a su competencia.

# **5. MODELAMIENTO DEL SOFTWARE**

El prototipo de la aplicación, que lleva por nombre Happen, los usuarios podrán consultar el mapa, usando las etiquetas disponibles (Café, Restaurante, Discoteca, Bar, Académico, Cultural, entre otras) para localizar tanto eventos como lugares ya sea en zonas de la ciudad de Pereira o por medio del GPS dar a conocer su ubicación para realizar esta búsqueda a su alrededor. Y además la opción de solicitar agregar lugares que no se encuentren agregados todavía en la aplicación.

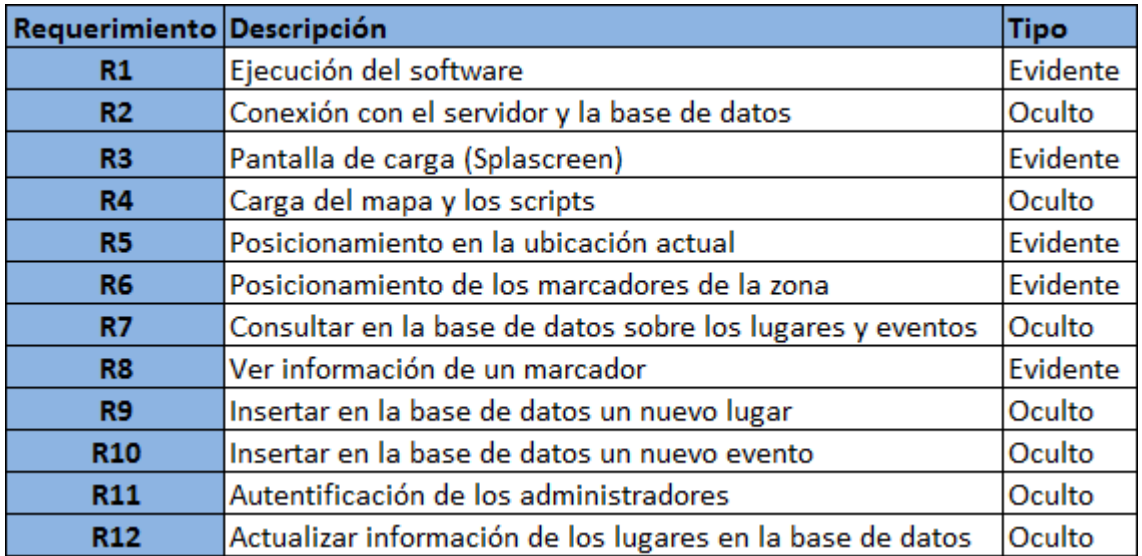

**Tabla 7. Requerimientos del sistema - Fuente: Autores.**

# **5.1DIAGRAMAS DE CASOS DE USO<sup>50</sup>**

Como tal los casos de uso son un poderoso concepto que ayuda a un analista a comprender la forma en que un sistema deberá comportarse, le ayuda a obtener los requerimientos desde el punto de vista del usuario. Y esta se potencializa al usar UML para visualizarlos de tal manera que se puede abstraer aun mayor información de estos.

l <sup>50</sup> Basado en Schmuller, J. (2000). *Aprendiendo UML en 24 horas*. Pearson educación.

Entre las ventajas que estos diagramas brindan, es la posibilidad de observar los confines entre el sistema y el mundo exterior, mostrando más detalladamente la interacción con el sistema.

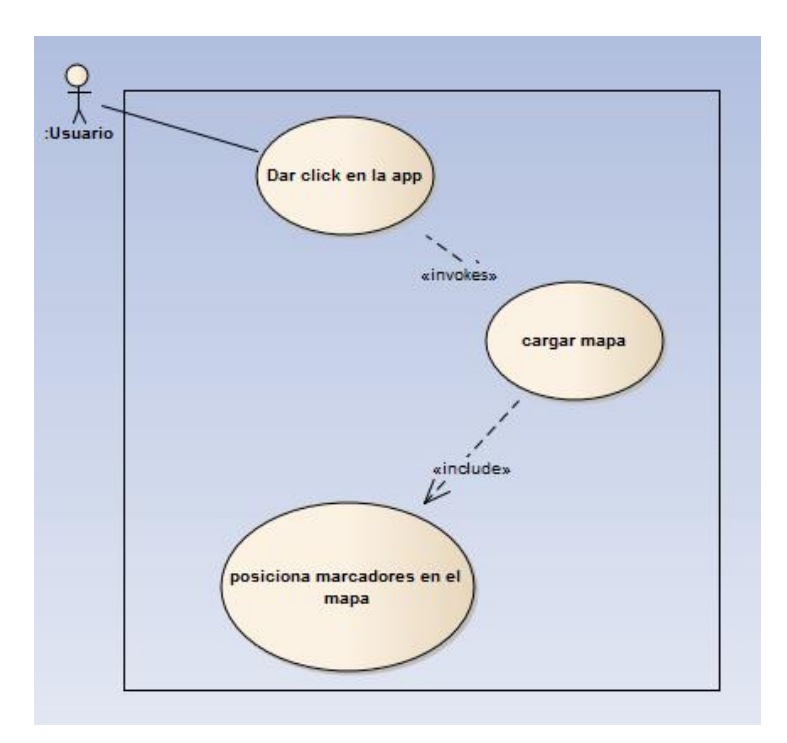

#### **5.1.1 Casos de uso de usuarios**

**Ilustración 12. Caso de uso ingreso a la aplicación - Fuente: Autores.**

|                                | Caso de Uso 1. Ingreso a la aplicación.                                                                                                    |  |
|--------------------------------|----------------------------------------------------------------------------------------------------|--|
| <b>Actores</b>                 | Usuario                                                                                                    |  |
| Proposito                      | Ingresar a la aplicación móvil desde el menu de aplicaciones.                                                                                                    |  |
| Descripción                    | El usuario desde el menú de aplicaciones de Android inicia la<br>aplicación, lo cual genera que se cargue el mapa desde la web,<br>para luego posicionar los marcadores de los lugares y eventos que<br>se obtuvieron de la base de datos. |  |
| <b>Tipo</b>                    | Primario y esencial.                                                                                                    |  |
| <b>Referencias</b><br>Cruzadas | R1, R2, R3, R4, R5, R7, R6                                                                                                    |  |

**Tabla 8. Especificación caso de uso ingreso a la aplicación - Fuente: Autores.**

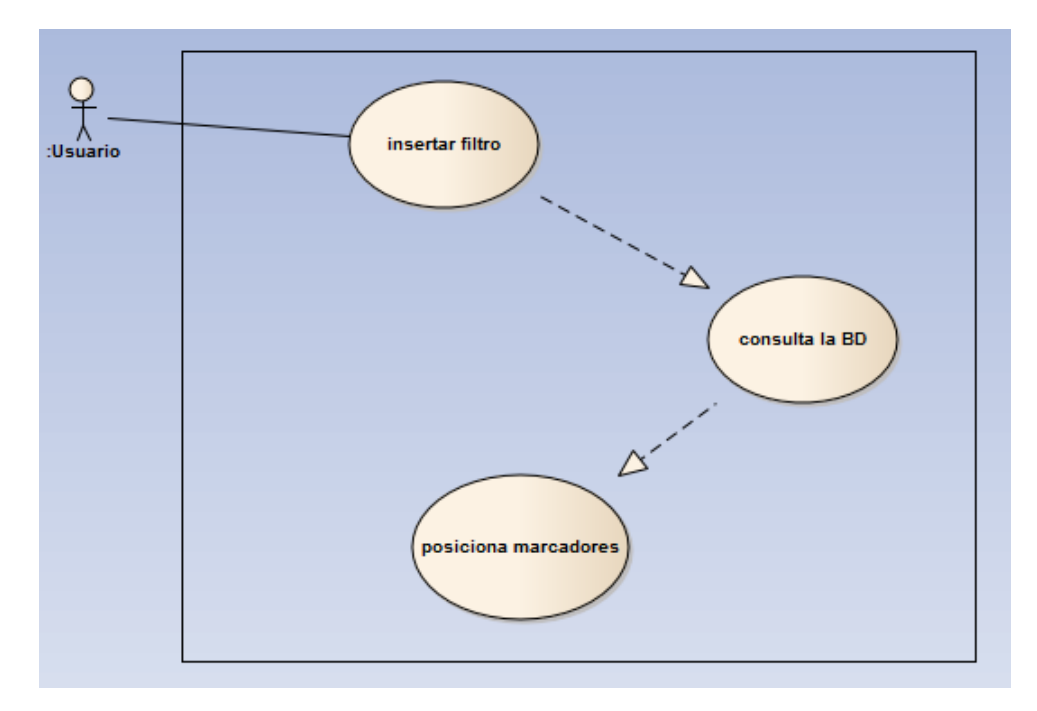

**Ilustración 13. Caso de uso búsqueda de marcadores - Fuente: Autores.**

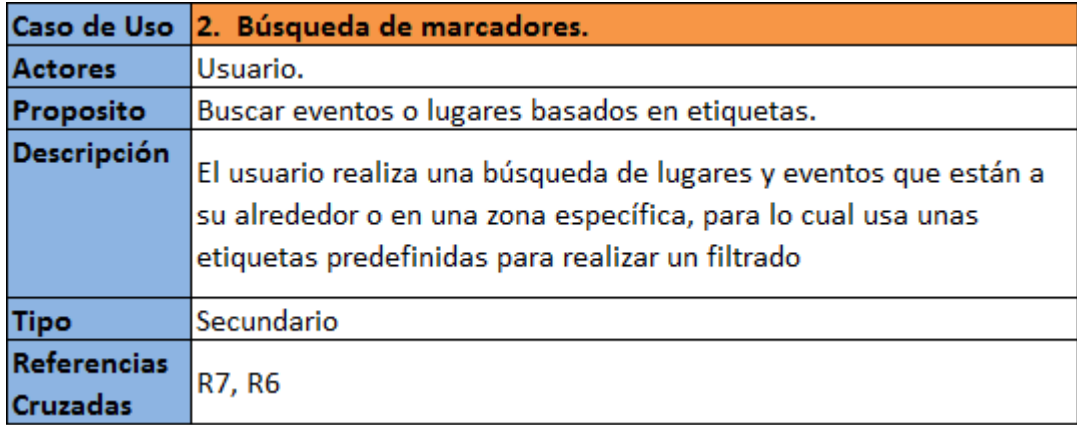

**Tabla 9. Especificación caso de uso búsqueda de marcadores - Fuente: Autores.**

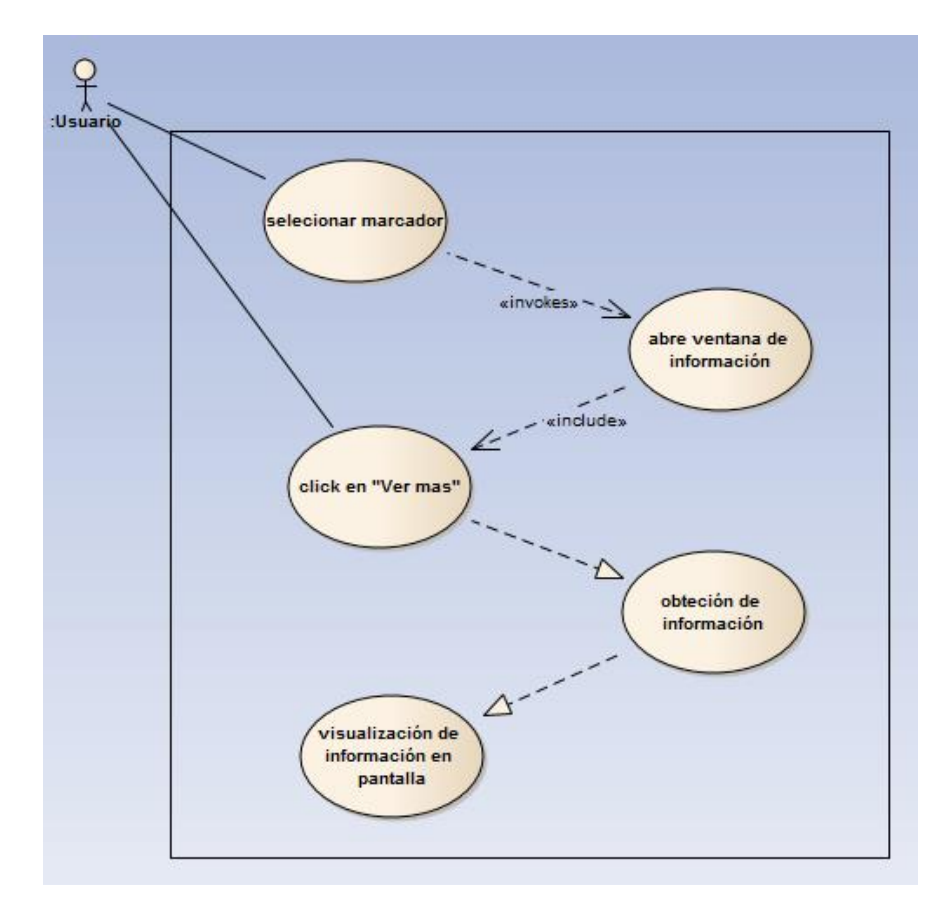

**Ilustración 14. Caso de uso ver más - Fuente: Autores.**

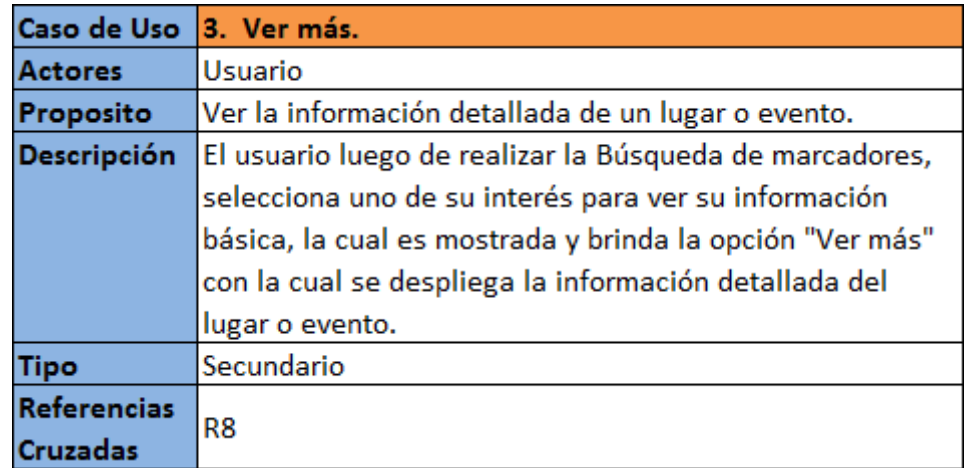

**Tabla 10. Especificación caso de uso ver más - Fuente: Autores.**

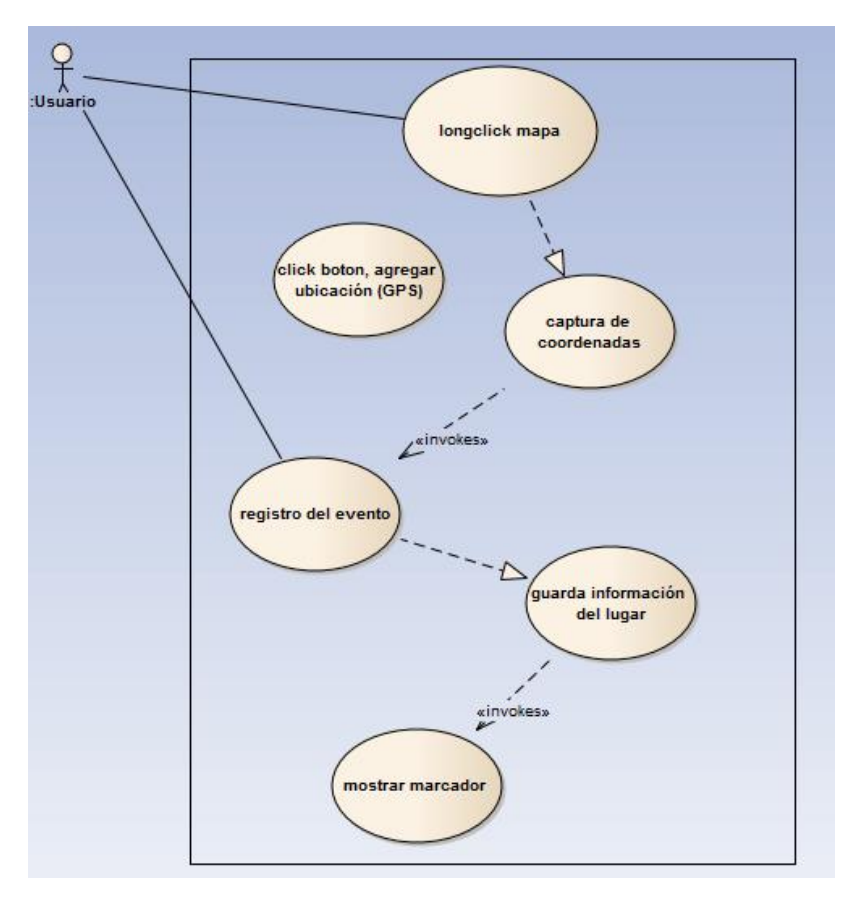

**Ilustración 15. Caso de uso agregar lugar - Fuente: Autores.**

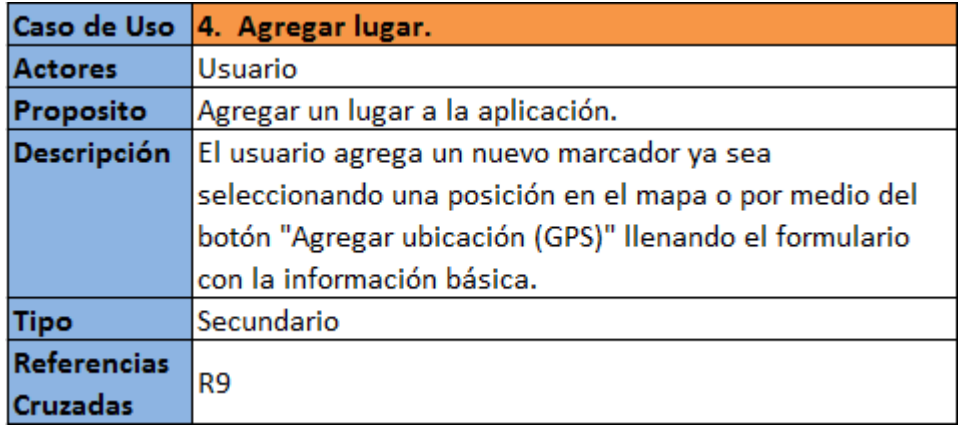

**Tabla 11. Especificación caso de uso agregar lugar - Fuente: Autores.**

# **5.1.2 Caso de uso para la administración de la plataforma**

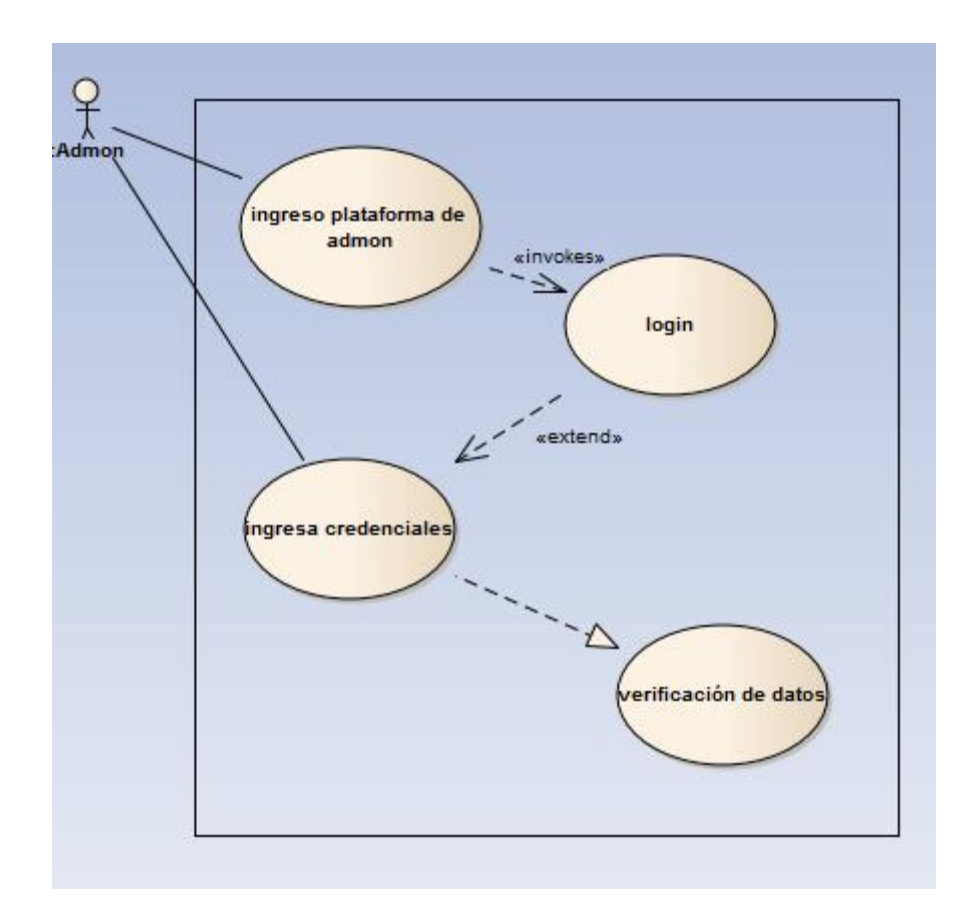

**Ilustración 16.Caso de uso ingreso a la plataforma de administración - Fuente Autores.**

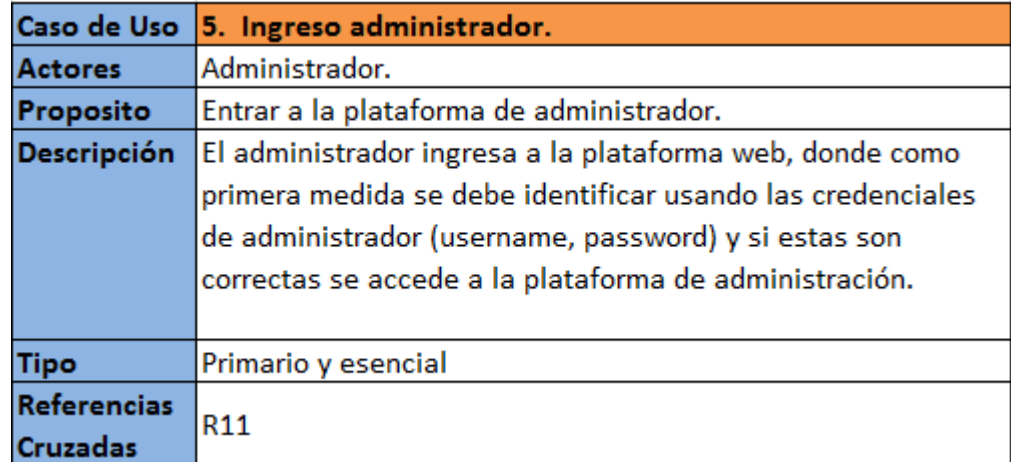

**Tabla 12. Especificación caso de uso ingreso administrador - Fuente: Autores.**

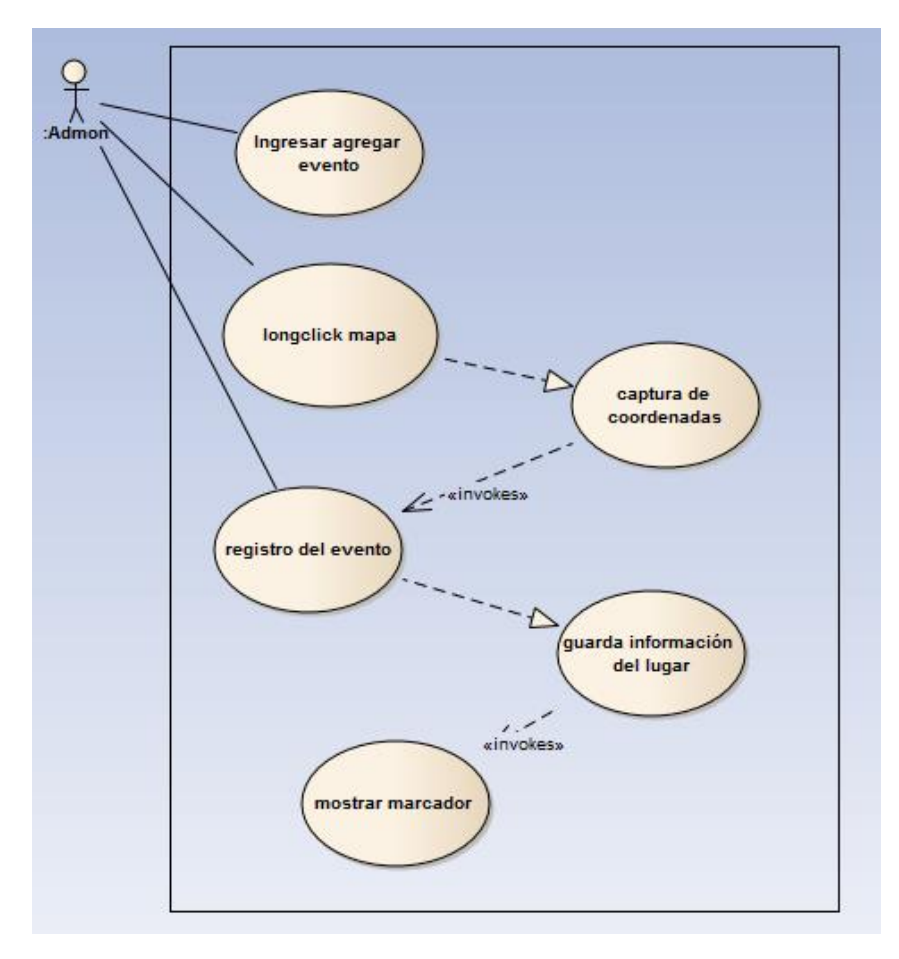

**Ilustración 17. Caso de uso agregar evento - Fuente: Autores.**

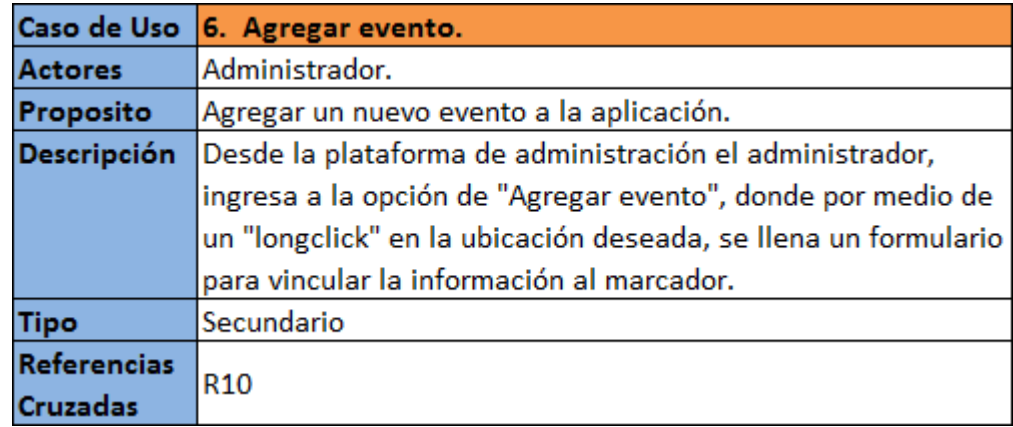

**Tabla 13. Especificación del caso de uso agregar evento - Fuente: Autores.**

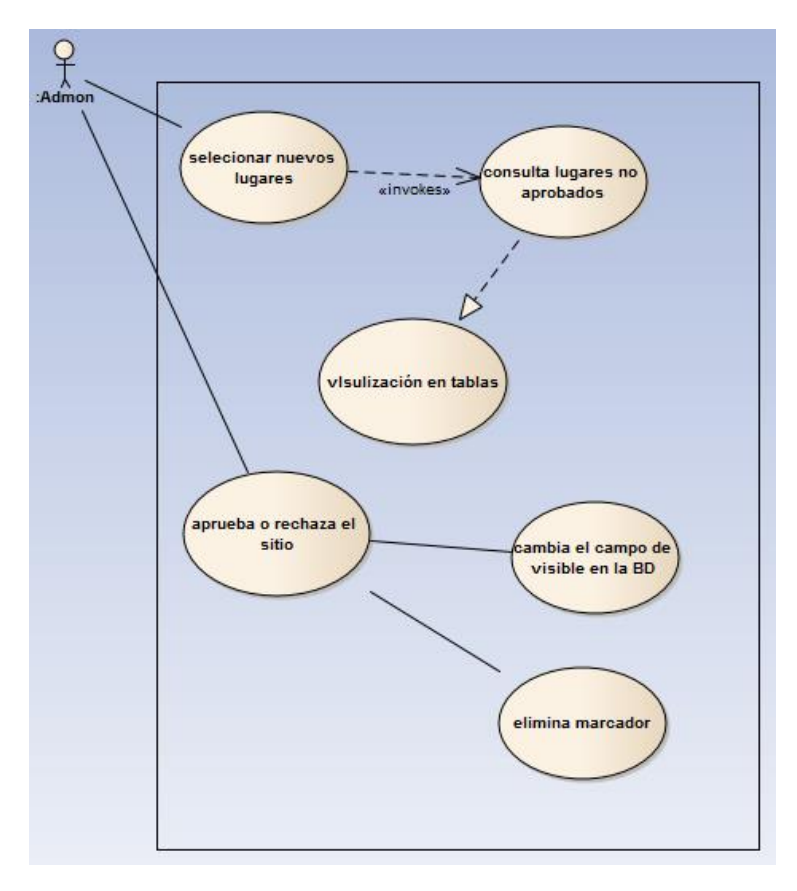

**Ilustración 18. Caso de uso validar lugar - Fuente: Autores.**

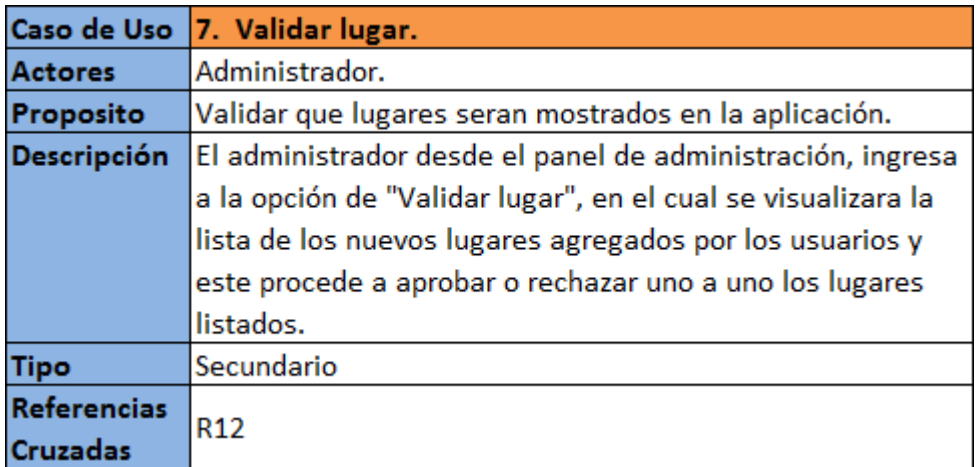

**Tabla 14. Especificación caso de uso validar lugar - Fuente: Autores.**

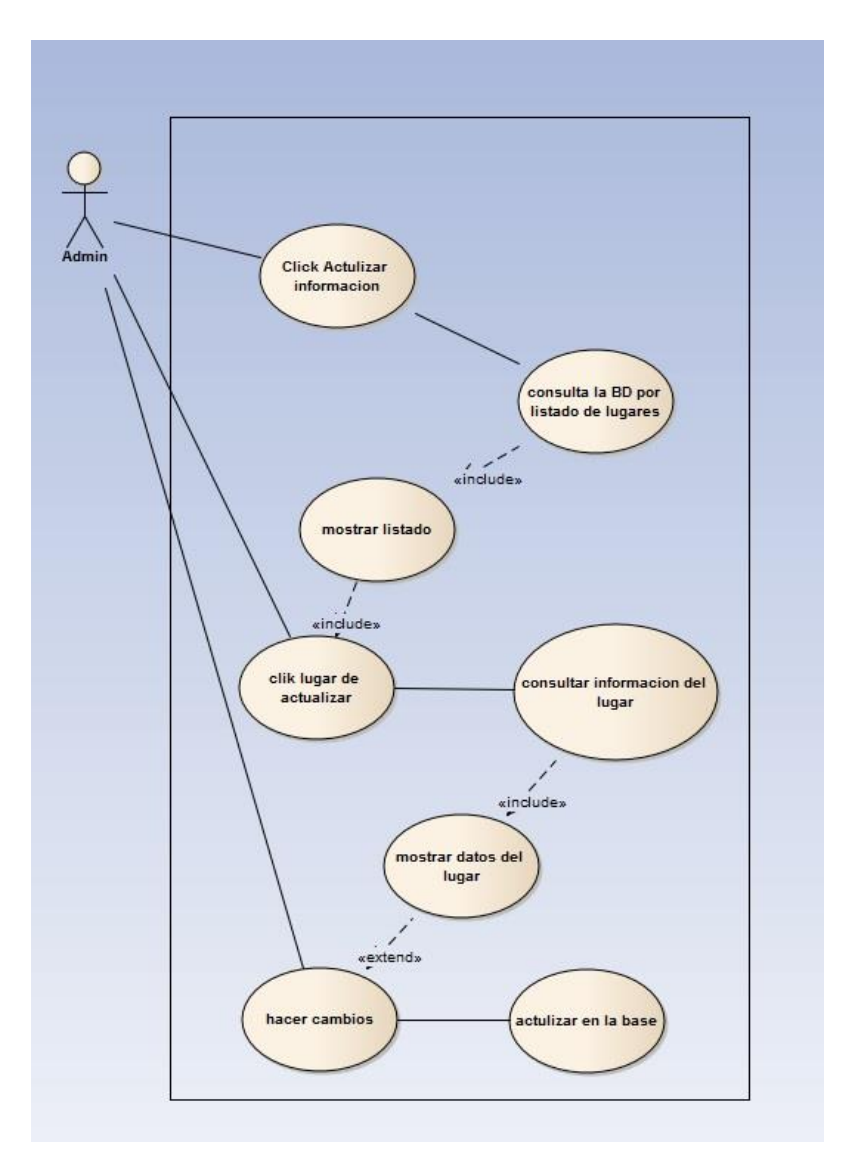

**Ilustración 19. Caso de uso actualizar información - Fuente: Autores.**

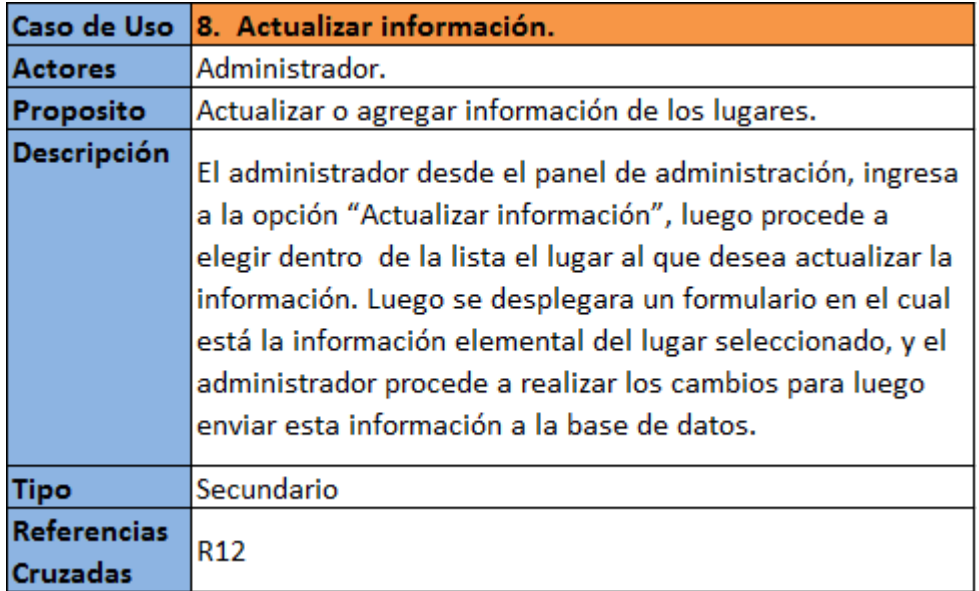

**Tabla 15. Especificación caso de uso actualizar información - Fuente: Autores.**

# **5.2DIAGRAMAS DE SECUENCIAS<sup>51</sup>**

El diagrama de secuencia UML muestra la mecánica de la interacción y la comunicación entre los objetos al transcurrir el tiempo, lo que brinda una importante dimensión al modelado, el tiempo; la idea primordial es que la ejecución en el sistema se realiza en una secuencia establecida y que esta secuencia se toma su tiempo de ir del principio al fin.

l <sup>51</sup> Basado en Schmuller, J. (2000). *Aprendiendo UML en 24 horas*. Pearson educación.

# **5.2.1 Secuencia de los usuarios**

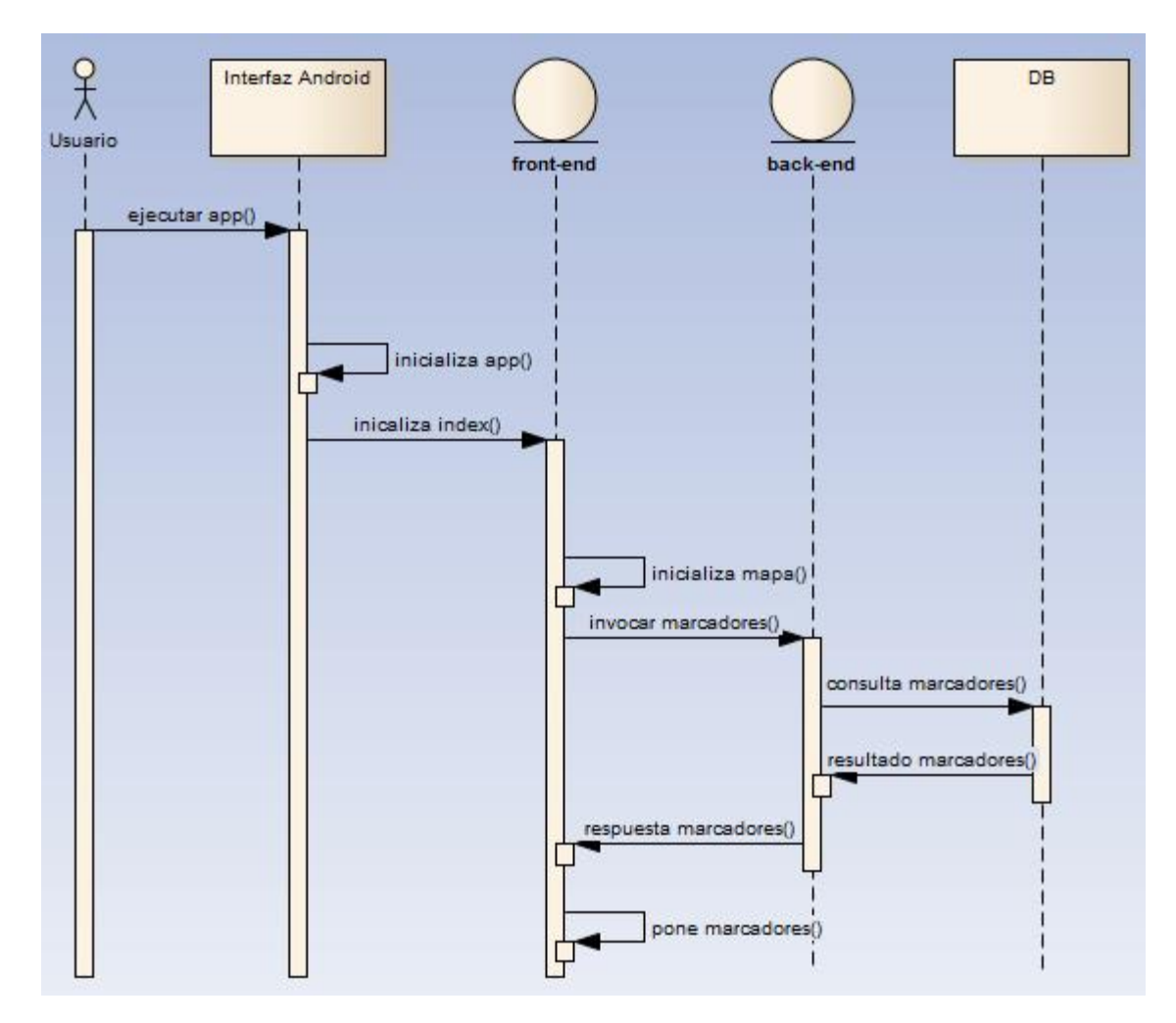

**Ilustración 20. Secuencia ingreso a la aplicación - Fuente: Autores.**

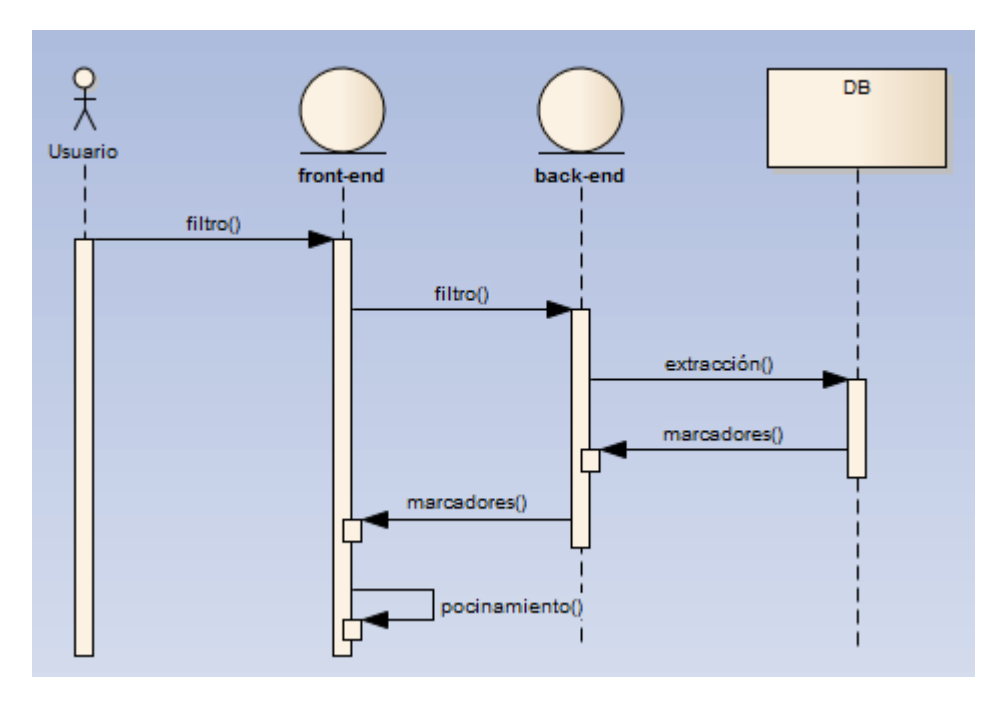

**Ilustración 21. Secuencia búsqueda de marcadores - Fuente: Autores.**

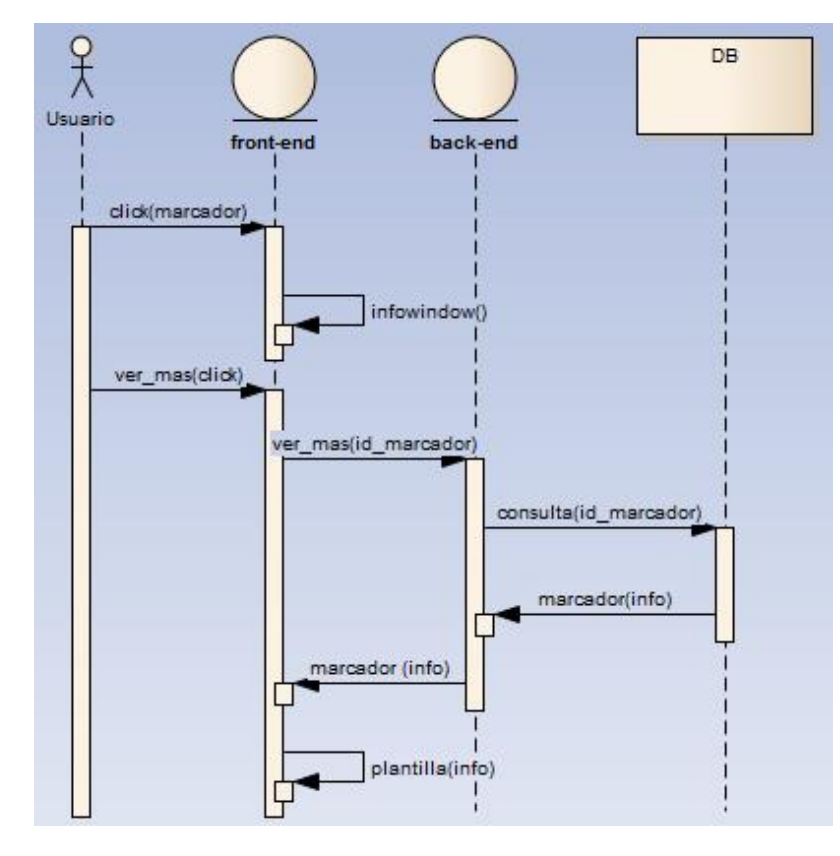

**Ilustración 22. Secuencia ver más - Fuente: Autores.**

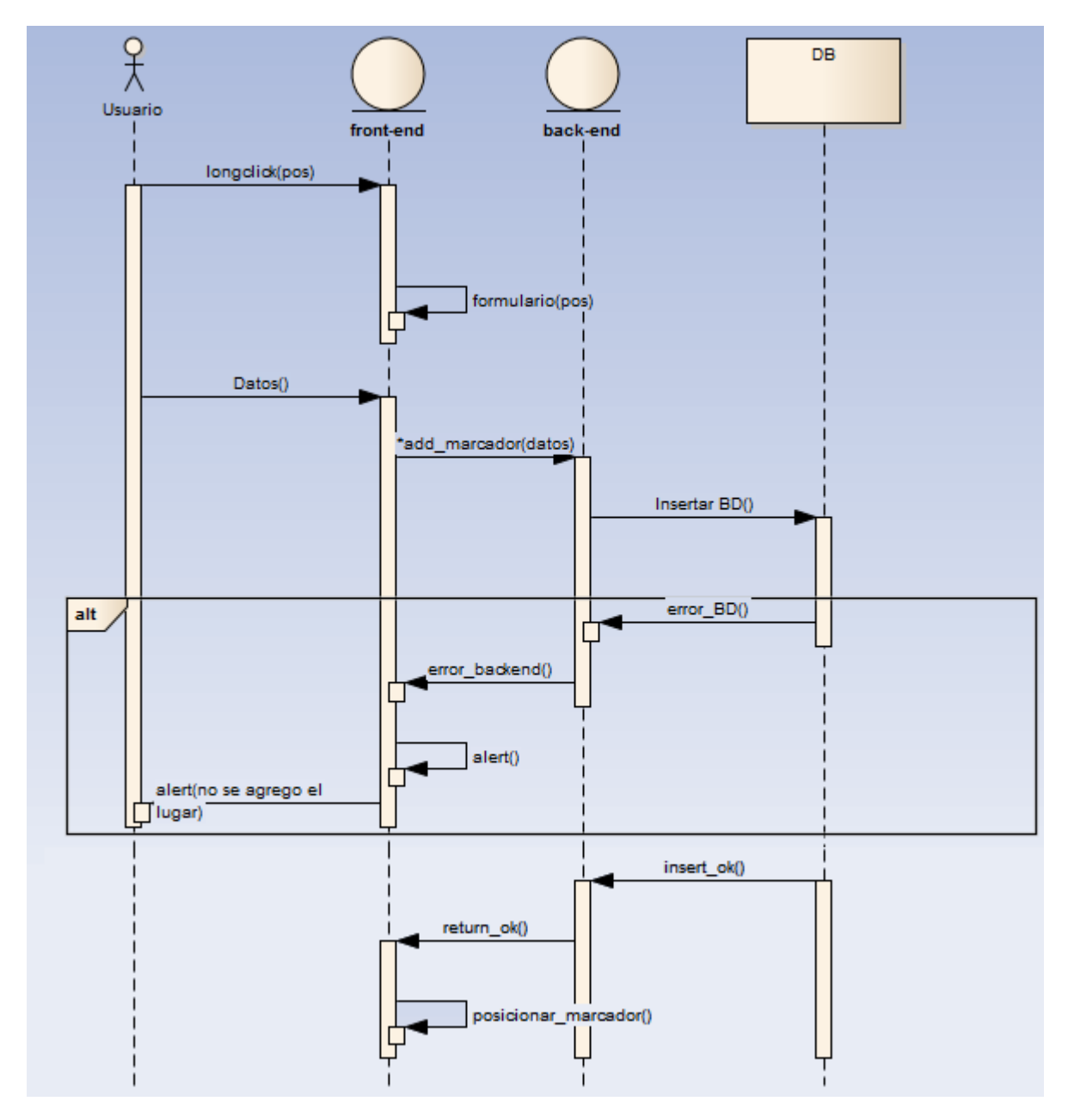

**Ilustración 23. Secuencia agregar lugar - Fuente: Autores.**

# $x + y$ DB Admon front-end back-end ingresar() login() login(datos) verificación(datos) consulta() alt true consulta(true) Г alt false consulta(false) load(bool)

# **5.2.2 Secuencia administración de la plataforma**

**Ilustración 24. Secuencia ingreso administrador - Fuente: Autores.**

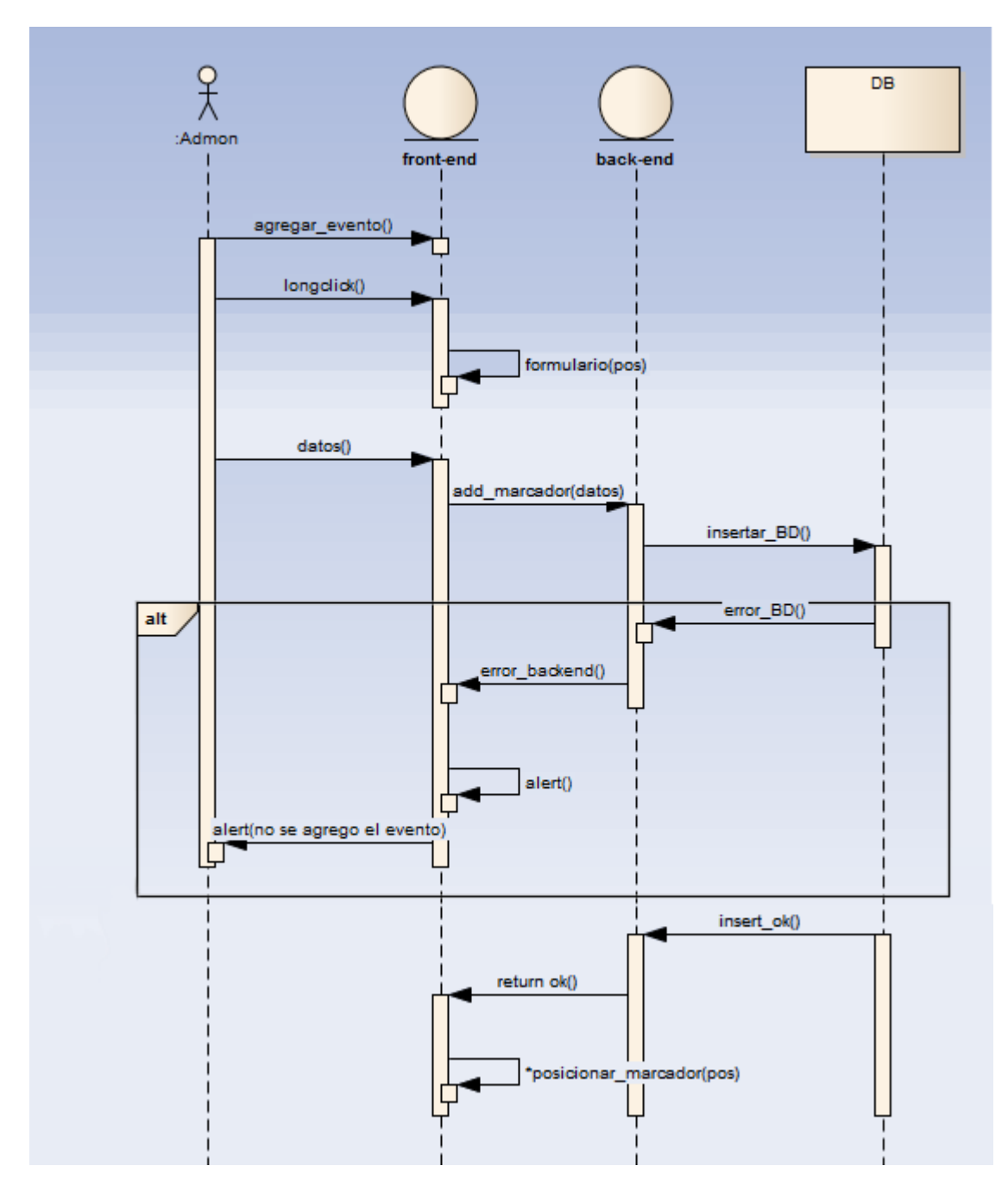

**Ilustración 25. Secuencia agregar evento - Fuente: Autores.**

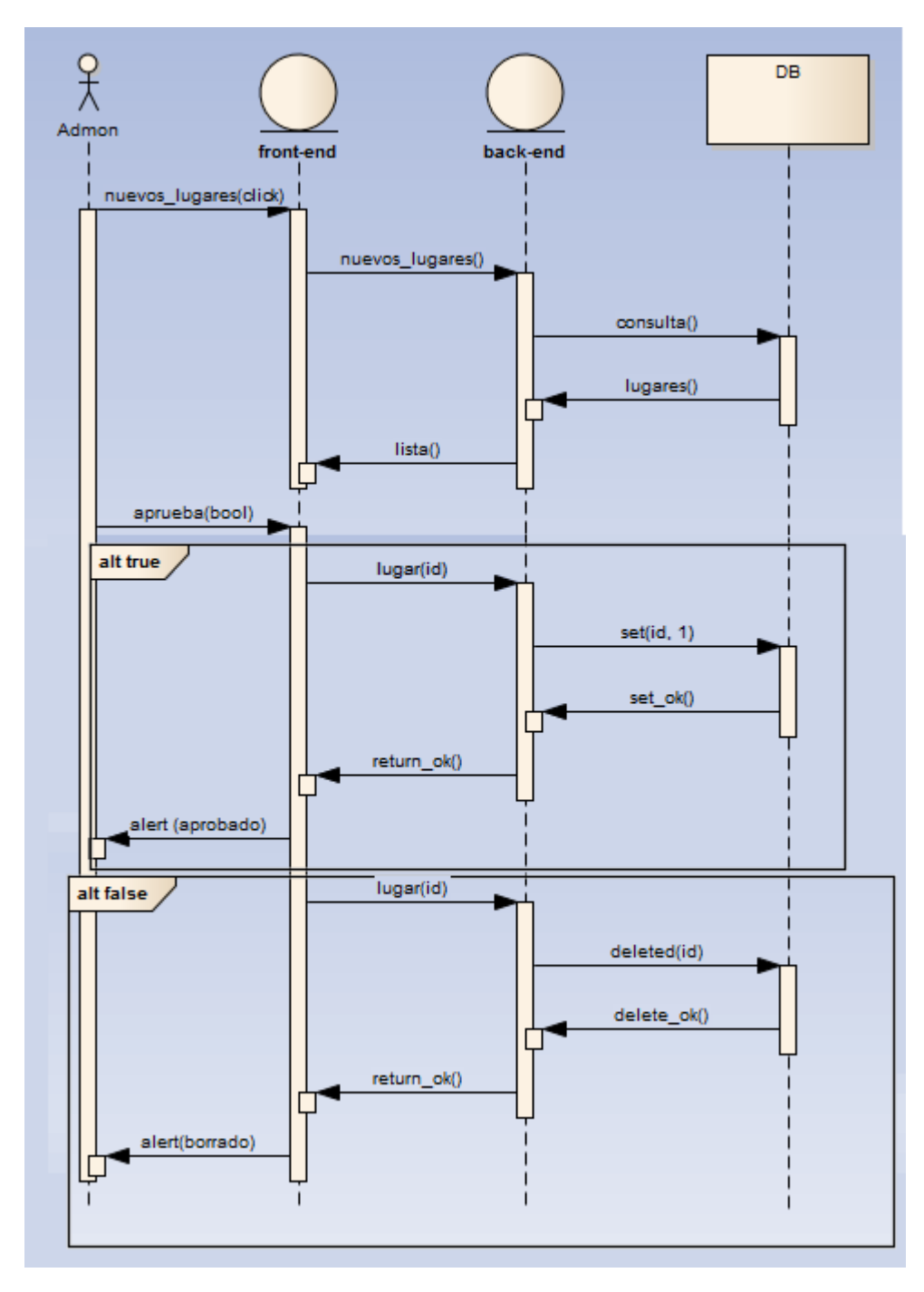

**Ilustración 26. Secuencia validar lugar - Fuente: Autores.**

# **5.3DIAGRAMA DE COMPONENTES<sup>52</sup>**

Estos diagramas son orientados a la parte informática y como tal consiste en dividir el desarrollo en componentes, que tenga como objetivo la futura reutilización de estos, para lograr el aprovechamiento máximo de las estructuras y del código.

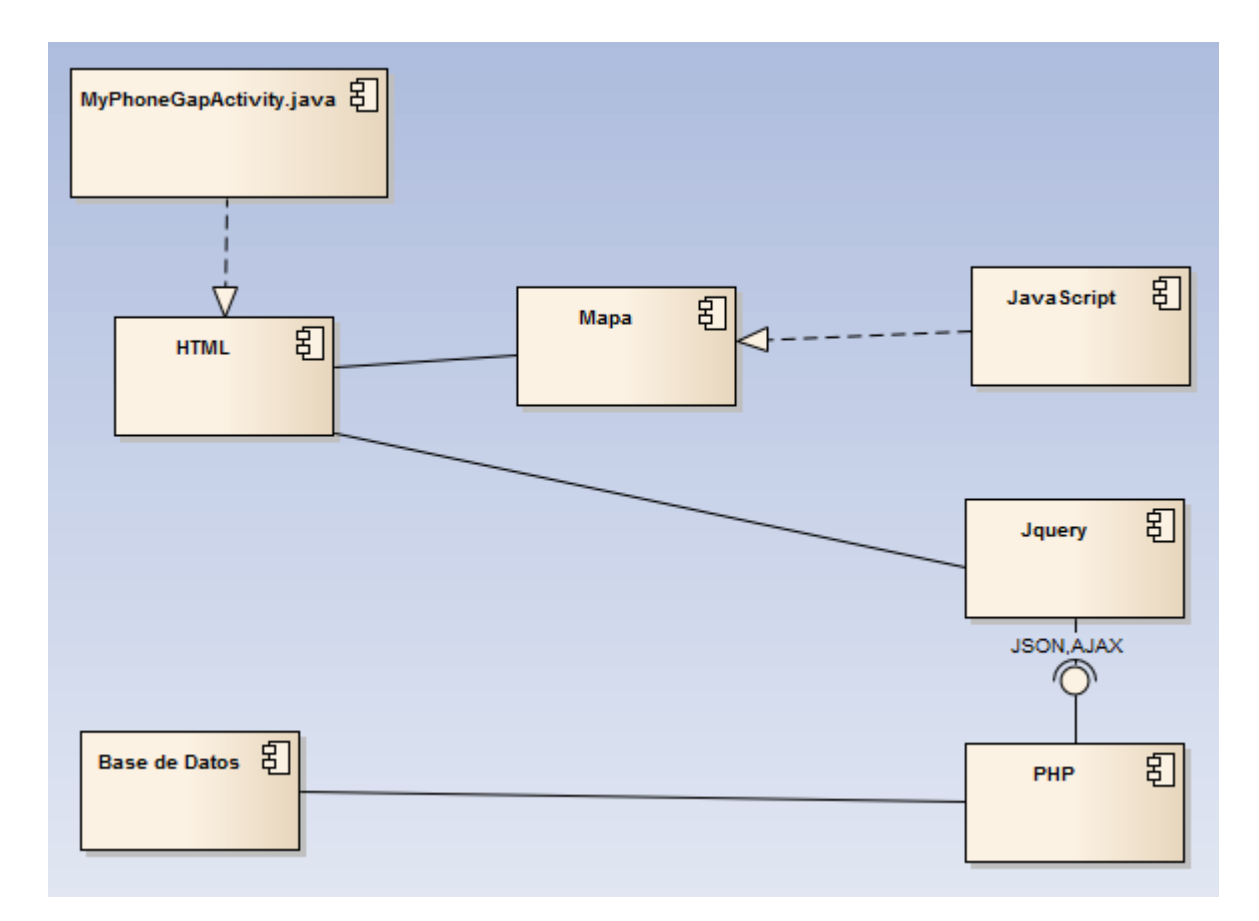

**Ilustración 27. Diagrama de componentes del prototipo - Fuente: Autores.**

l

<sup>52</sup> Basado en Schmuller, J. (2000). *Aprendiendo UML en 24 horas*. Pearson educación.
## **5.4DIAGRAMA DE LA BASE DE DATOS**

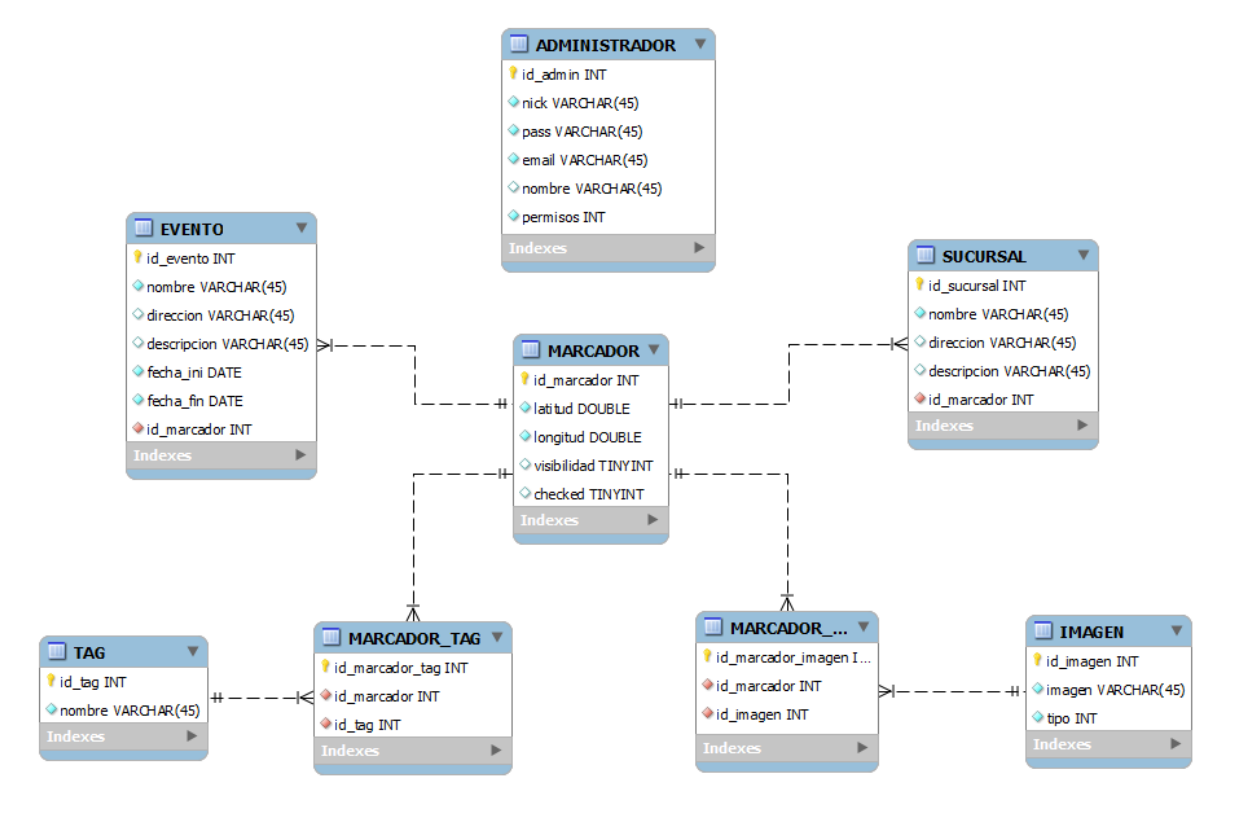

**Ilustración 28. Diagrama de la base de datos - Fuente: Autores.**

## **6. PRUEBAS**

### **6.1PRUEBAS DE USABILIDAD**

Para las pruebas de usabilidad se ha decidido trabajar con los usuarios de forma personal, realizando las preguntas después del interactuar con el prototipo teniendo la mínima información posible, tanto sobre su funcionamiento como su objetivo, para analizar las reacciones y respuestas.

Los objetivos de las preguntas están divididos en:

- Interfaz, se refiere lo que el usuario ve para interactuar con la aplicación.
- Facilidad, con respecto al manejo rápido y ágil de la aplicación.
- Utilidad, que tan útil es la aplicación.

Cabe deicr que etas prubeas no son un prueba completa de usabilida sino una prueba piloto

Se realizaron preguntas simples dándole un rango de calificación para poder analizar con facilidad el grado de aceptación de usuarios; al final se dejó una pregunta abierta para utilizarla de "feedback" o retroalimentación.

Para las pruebas se usó como población de muestra, una parte de la población universitaria, centrada en jóvenes estudiantes, pertenecientes a las ingenierías.

Las pruebas de usabilidad se realizaron desde el 20 de marzo del 2014 hasta el 22 de marzo del 2014.

#### **6.1.1 Cuestionario**

A. ¿Cómo calificaría la experiencia de usar la aplicación?

1 – mala.  $2$  – regular.  $3$  – normal.  $4$  – buena.  $5$  – excelente.

B. ¿Qué tan intuitiva fue la aplicación, en tanto al manejo?

1 – nada intuitiva. 2 – poco intuitiva. 3 – intuitiva. 4 – muy intuitiva.

C. ¿Qué tanto responde a las necesidades de localización y ubicación de lugares?

 $1 -$  nada.  $2 -$  poco.  $3 -$  normal.  $4 -$ mucho.

D. ¿Tras una primera mirada, le queda claro cuál es el objetivo de la aplicación?

 $1 - \sin 2 - \ln 2$ .

E. ¿Cree que los contenidos y servicios que se ofrecen en la aplicación son de utilidad para su caso personal?

Responder de 1 a 5, siendo 1 nada y 5 completamente.

F. ¿Cuándo se desplazó por el mapa como sintió la movilidad?

1 – muy lento. 2 – lento. 3 –normal. 4 –rápido.

G. ¿Cómo le pareció el rango de búsqueda?

1–bien. 2–necesita mayor rango. 3 –necesita menor rango.

H. ¿Qué es lo más llamativo positivamente y negativamente de la aplicación?

#### **6.1.2 Resultados**

Estas fueron las respuestas a las preguntas, realizadas en las pruebas de usabilidad, a excepción de la última pregunta que es de retroalimentación:

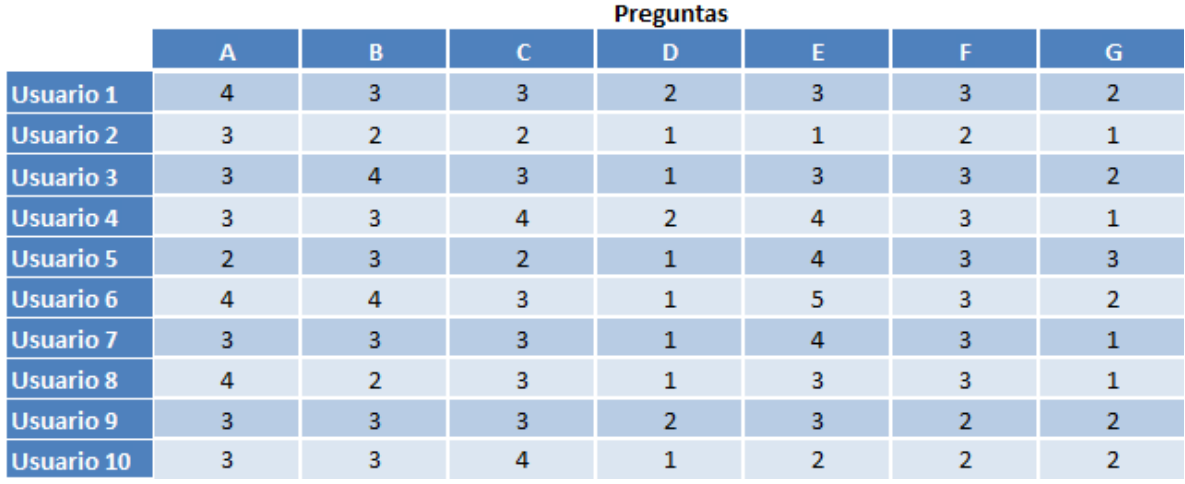

**Tabla 16. Resultados obtenidos de la población - Fuente: Autores.**

La siguiente tabla muestra la retroalimentación obtenida de los usuarios de las pruebas:

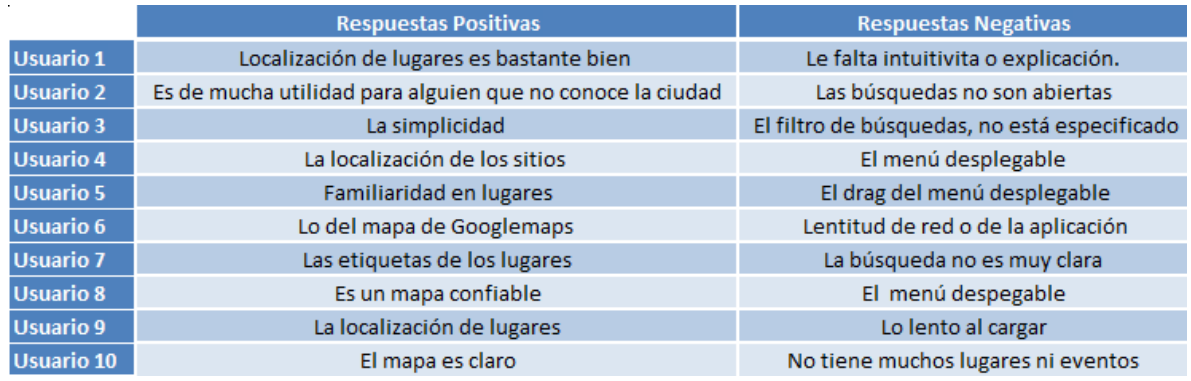

**Tabla 17. Respuestas de retroalimentación - Fuerte: Autores.**

### **6.1.3 Análisis**

Los resultados que se obtuvieron, estaban cercanos a lo esperado y con uniformidad, lo cual mostro que las personas llegaban a entender para que servía la aplicación y cómo manejarla sin necesidad de mucha explicación; el 90 % de los usuarios de prueba consideraron que el prototipo daba una experiencia de uso en estándares normal o buena.

El 80 % de los usuarios, considero que el prototipo era intuitivo y que respondía las necesidades de ubicación y posicionamiento de lugares al. Y teniendo al 70 %, que tras una primera mirada y algo de movimiento en el prototipo, le quedo claro de que trataba la aplicación.

Los usuarios de prueba mostraron una necesidad de aumentar el rango de búsqueda de la aplicación, siendo el 50 % de los sujetos de prueba lo sugirió; respecto a la retroalimentación se notó cierta incomodidad con el manejo del menú desplegable, el cual tiene como objetivo ayudar a la visualización de los lugares, ya que ellos esperaban que funcionara con un drag; en lo positivo se notó que les agradaba que fuera basado en un mapa que ya conocían y confiaban.

## **6.2PRUEBAS DE RENDIMIENTO.**

Las pruebas de rendimiento, se decidieron realizar con respecto a las funciones básicas del prototipo de la aplicación, siendo éstas, importantes para la satisfacción de los usuarios. Entre las pruebas y comparaciones a realizar se tendrán:

- Tiempo de arranque, que es el tiempo que tarda la aplicación en iniciar en el dispositivo.
- Búsqueda, que es basada en el punto central de donde se encuentra la visual del mapa.
- Búsqueda GPS, que es partir de tener el mapa fuera de la zona de la posición actual y que la búsqueda ubique el dispositivo, colocando la posición actual en el centro de la visual del mapa.

Se revisaran y analizaran los tiempos de ejecución y carga con respecto a otras aplicaciones móviles gratuitas que tengan funcionalidades similares.

El proceso se realizó con tres personas, el operador (quien iniciaba las funcionalidades de la aplicación), el encargado del cronometro y el registrador de datos. El cronometro usado en las pruebas contaba con tres decimales de precisión. El proceso de cada prueba, consistió en que el operador avisaba con cierto tiempo de antelación antes de realizar la acción, esto para preparar al encargado del cronometro y lograra cronometrar en el mismo instante que se realizara la acción.

Como tal este proceso produce que haya cierto porcentaje de error en los datos obtenidos, tanto por el error de precisión que posee el cronometro, como el error humano al tomar las medidas y adicionando a estos, se encuentra el error

causado por el tráfico en la red Wi-fi en que se usó para las pruebas de rendimiento.

Nota: Error precisión cronometro =  $0.002315%$ , error humano =  $5%$  y el error de la red, no se logró calcular ya que no se poseían los valores para calcularlos.

# **6.2.1 Aplicaciones similares.**

Se tomaron como aplicaciones similares, aquellas aplicaciones que tuvieran funcionalidades en circunstancias similares a las que se pretenden analizar, por ejemplo todas las aplicaciones utilizan mapas en los cuales muestran información. Algunas de estas aplicaciones tienen la funcionalidad de realizar búsquedas y filtrados de la información cosas que son de importancia para nuestra aplicación.

- Foursquare.
- Guru.
- Alacarta.
- Easy Taxi.

## **6.2.2 Equipos de prueba**

Para las pruebas de rendimiento se contó con dos equipos de características y funcionalidades diferentes, por un lado se tuvo una Tablet de marca Lenovo con características de gama baja y un celular (Smarthphone) de gama media-alta, para tener un análisis más amplio entorno al rendimiento en diferentes circunstancias.

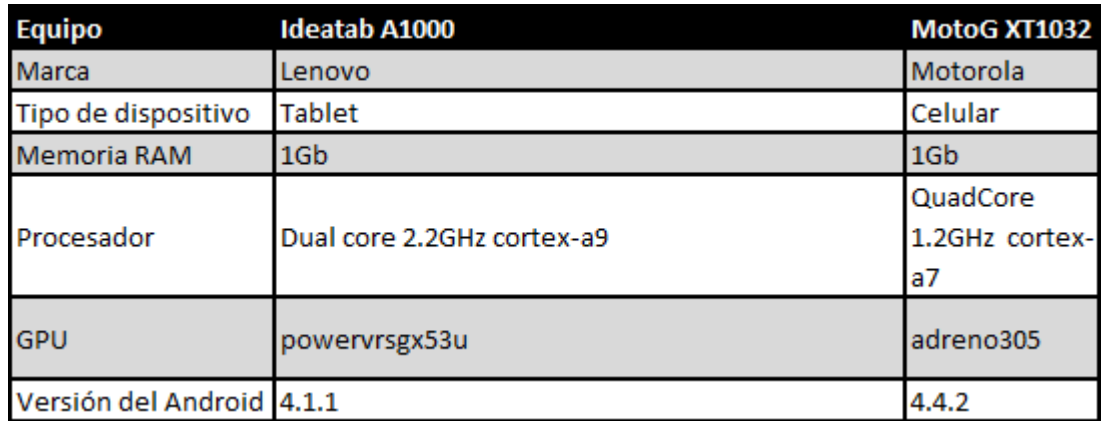

**Tabla 18. Características<sup>53</sup> de los dispositivos de prueba - Fuente: Autores.**

## **6.2.3 Ambiente de las pruebas de rendimiento**

Hay que tener en cuenta que los resultados pudieron ser influenciados por la congestión de la red durante algunos momentos de la realización de las pruebas, las cuales fueron hechas en las instalaciones del CRIE de la Universidad Tecnológica de Pereira, donde la señal de la conexión Wi-fi era de buena calidad.

6.2.3.1 Pruebas de rendimiento del prototipo de la aplicación, Happen.

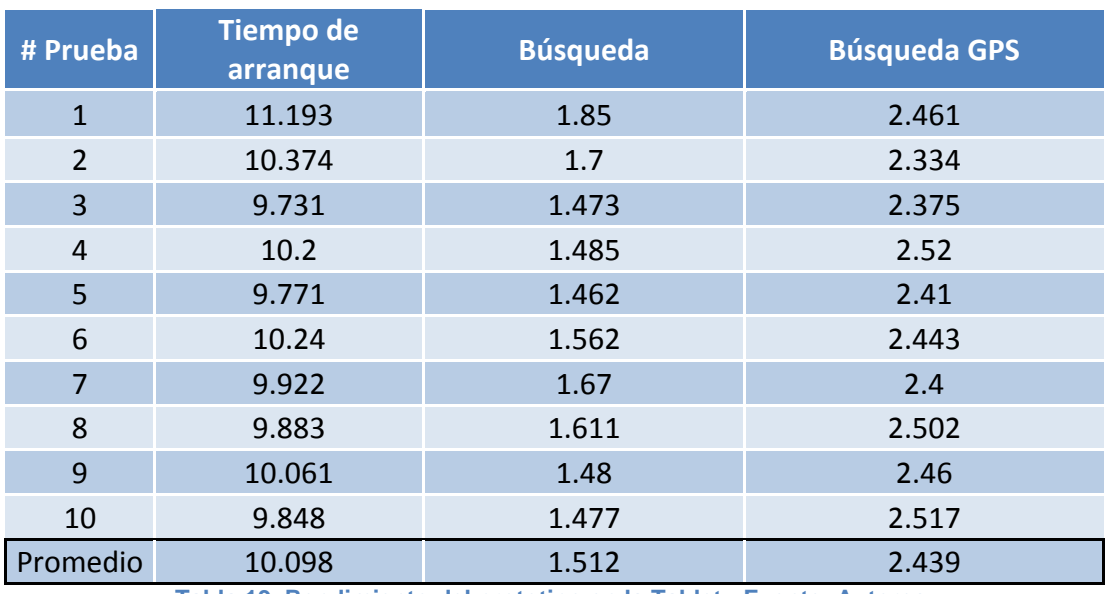

Equipo Lenovo – Tablet

**Tabla 19. Rendimiento del prototipo en la Tablet - Fuente: Autores.**

l <sup>53</sup> Datos obtenidos de Gsmarena [en línea] **http://www.gsmarena.com/** [marzo 10 del 2014]

# Equipo Motorola

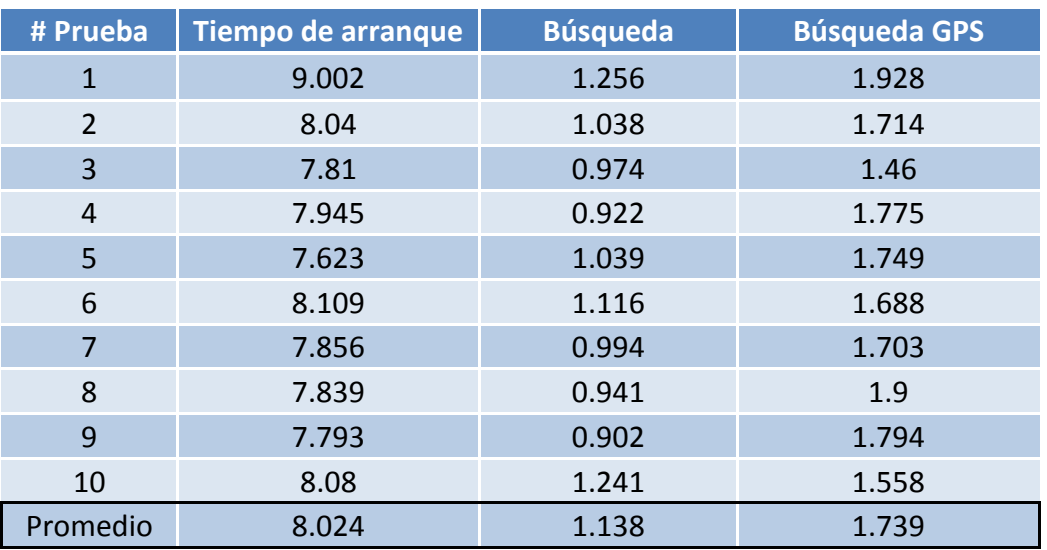

**Tabla 20. Rendimiento del prototipo en Smartphone - Fuente: Autores.**

## 6.2.3.2 Pruebas de rendimiento con aplicaciones similares a Happen.

Comparativo: Tiempo de arranque.

Equipo Motorola

En el caso de las pruebas en el celular Motorola, se logró trabajar con una gama mayor de aplicaciones de entre las cuales se eligieron las 4 a tomar como referencia.

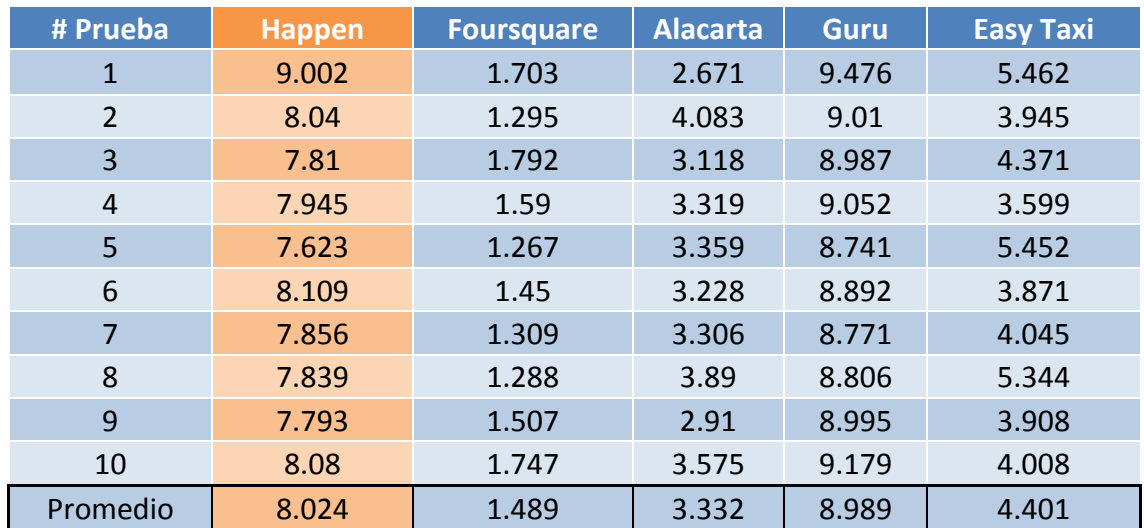

**Tabla 21. Comparativo tiempo de arranque Happen Vs. Otras en el Smartphone - Fuente: Autores.**

Equipo Lenovo

En la Tablet Lenovo no se pudieron adquirir la misma gama de aplicaciones debido a que muchas eran solo para celulares o quizás por la version de Android instalada, por lo cual solo se realizaron pruebas con dos de estas aplicaciones.

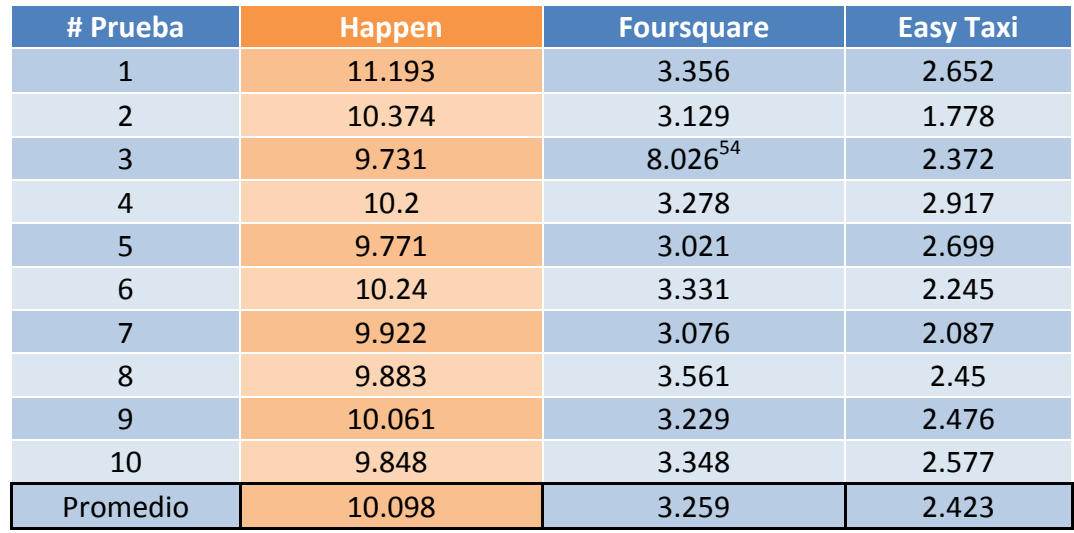

**Tabla 22.Comparativo tiempo de arranque Happen Vs. Otras en la Tablet - Fuente: Autores.**

## Comparativo: Búsqueda.

l

En esta parte de las pruebas, se compararan solo con Foursquare y Guru que brindan la funcionalidad de realizar búsquedas y ubicar la información en el mapa, que se asemeja a la funcionalidad del prototipo Happen.

 $54$  Este dato, que se sale de los rangos de esas pruebas, debió ser causado por una congestión en el uso de la red en la que se estaba conectado durante las pruebas.

Equipo Motorola

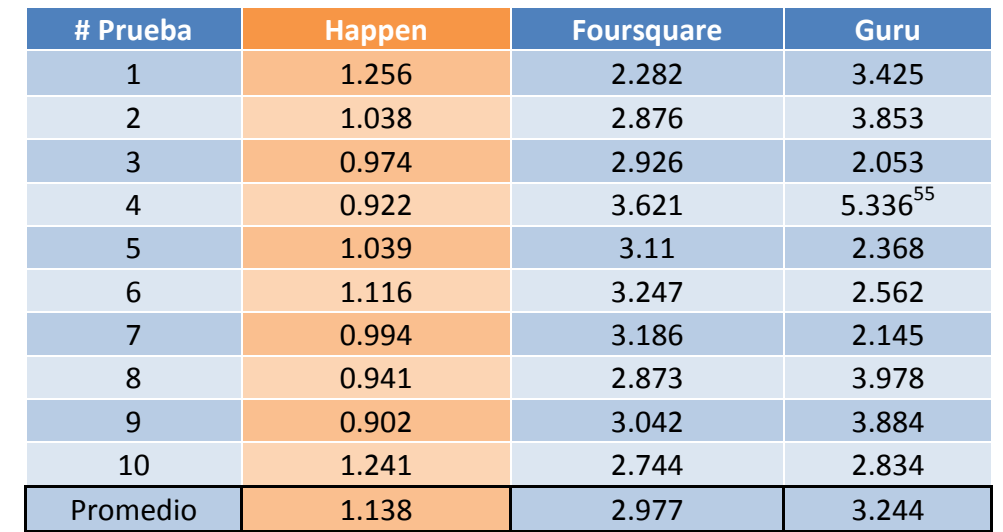

**Tabla 23.Comparativo tiempo de búsqueda Happen Vs. otros en Smartphone - Fuentes: Autores.**

Equipo Lenovo

l

Como ya se había mencionado con anterioridad la Tablet Lenovo no tenía acceso a las mismas aplicaciones que el celular Motorola, por lo cual en las pruebas de rendimiento de las búsquedas solo se logró comparar con Foursquare.

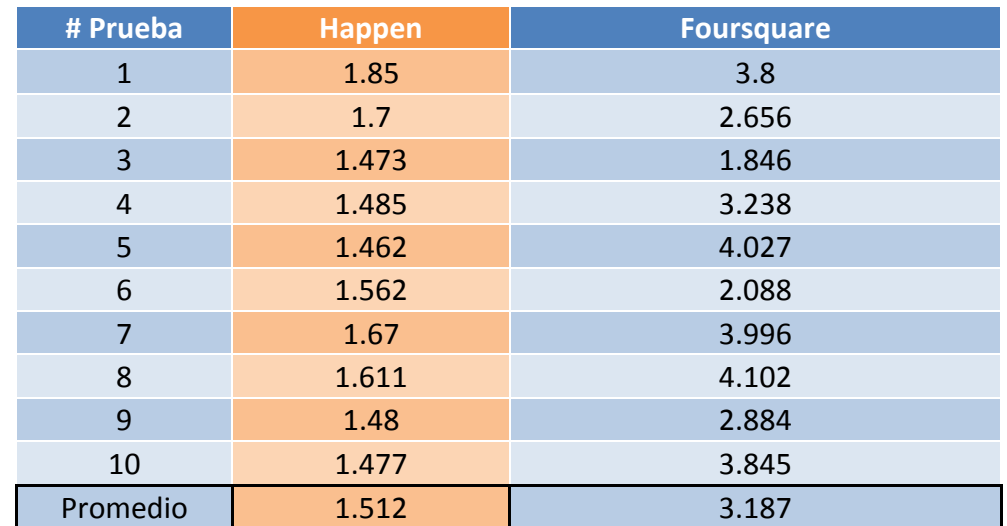

**Tabla 24. Comparativo tiempo de búsqueda Happen Vs. otros en Tablet - Fuentes: Autores.**

 La causa de este dato, fue debido a una posible congestión de la red durante la ejecución de la prueba.

### **6.2.4 Análisis de las pruebas de rendimiento**

Las pruebas arrojaron que el prototipo es algo lento en tanto al arranque la aplicación, esto quizás debido al tiempo estipulado del "Splashscreen", pero a pesar de esto no están significativa la diferencia, por ejemplo con aplicaciones comerciales a nivel de Colombia como lo es Guru, pero si denota un problema cuando se compara con aplicaciones mucho más robustas como lo es Foursquare.

Pero contrario a lo que ocurrió con las pruebas de arranque, el prototipo tuvo mejor desempeño en las pruebas de búsquedas, lo cual es entendible al ver que las otras aplicaciones realizaban búsquedas de rangos mucho más grandes, lo que genera que se gaste más tiempo en la descarga de la información y la visualización de esta misma, comparado con la estrategia implementada para las búsquedas en el prototipo, donde se definieron rangos de búsquedas no tan grandes justamente para reducir estos tiempos de cargar y visualización de los marcadores.

Para tener una mayor calidad de resultados, se hubiera deseado tener acceso a las aplicaciones también desde dispositivos como la Tablet. Pero demuestra que la aplicación Happen va tener cierta ventaja por no estar cerrado solo a una clase de dispositivos.

# **7. Conclusiones**

• En esta segunda década del siglo XXI se cuentan con buenas herramientas tecnológicas para el desarrollo de aplicaciones de mapas con geolocalización para suplir cualquier necesidad de posicionamiento para todo tipo de usuarios, siendo esta una manera importante brindar funcionalidades a las personas en estos tiempos.

• Un trabajo de equipo es indispensable para que cualquier proyecto salga flote teniendo un sistema y el delegar las tareas pueden llegar hacer una gran ayuda para lograr terminar en el tiempo establecido o si se delegó de manera errónea puede generar retrasos en lo planeado.

• A través de la realización de todo proyecto, los integrantes de éste llegan a nutrirse de mucha información, la cual fue necesaria para el correcto desarrollo del proyecto, haciendo que los participantes consigan muchos conocimientos que no esperaba encontrarse en el camino, ya sean que estos fueran nuevos o viejos conocimientos que se habían olvidado, llevándolo a la planeación de nuevos proyectos contando con una mayor experiencia.

• Este desarrollo plantea la oportunidad de intentar mejorar parte de la calidad de vida de las personas acercándolos más a los eventos culturales y de entretenimiento que pueden estar desaprovechando a su alrededor.

Se percibió que los desarrollos móviles están en constante crecimiento en pro de conseguir más valor agregado de sus aplicaciones y seguir siendo útiles en este siglo XXI época de globalización y masificación de la información.

• El rendimiento de una aplicación móvil no puede ser fácilmente medida en las condiciones reales ya que el tráfico de red puede generar resultados de demora que son inherentes al dispositivo y a la aplicación.

Un prototipo lleva a un replanteamiento de ideas concebidas que se tenían de la aplicación, esto para acercarse a lo que la población realmente necesita o lo que la tecnología puede lograr en el momento.

• Un buen diseño genera la tranquilidad, de que al toparse con un error, se cuente con la estructura necesaria para reorganizar las ideas y además de solucionar errores, prevenir la aparición de ellos a futuro.

## **8. Futuras etapas de la aplicación.**

Para las siguientes etapas del desarrollo de la aplicación se incluirán los módulos manejo de usuarios, tanto para las personas como para los establecimientos de entretenimiento, donde cada una contara con sus propios módulos de funcionalidades.

Por el lado de los usuarios de personas, se les brindara la opción de agregar lugares a una lista personal de favoritos, además de una lista de amigos dentro de la aplicación, para de esta forma lograr un sistema de recomendación de lugares basados en los lugares visitados por las amistades del usuario.

Otra de las mejoras a realizar es agregar la opción de que los usuarios puedan dejar comentarios de los lugares, además de realizar una calificación para la cual se implementaría la funcionalidad de "ranking" o calificaciones que irían de 1 a 5, las cuales están orientadas para ayudar a los usuarios en darse una idea del lugar que pretenden visitar.

En tanto a los establecimientos se desarrollarían interfaces para monitorear la actividad de sus lugares dentro de la aplicación, además de generar una plataforma para solicitar la creación de eventos para sus establecimientos, entre otras posibles funcionalidades que pueden ser especializadas, basadas en la clase de sitio que se posea.

También se tendría la necesidad de migrar la aplicación a un server pago, que brinde la posibilidad de escalabilidad, esto para soportar la demanda que puede acarrear el funcionamiento de la aplicación.

Y por último se buscaría generar una alianza con la entidades culturales de la región consiguiendo así de una manera más efectiva la información con que alimentar la aplicación y satisfacer a los usuarios.

# **9. BIBLIOGRAFÍA**

Lunny, A. (2011). PhoneGap Beginner's Guide. Packt Publishing

MICROSOFT VIRTUAL ACADEMY. Desarrollo .NET [En línea]. http://www.microsoftvirtualacademy.com/training-courses/desarrollonet#fbid=AY1pG524989 [30 de septiembre 2013]

ASP.NET. Web API. [En línea] http://www.asp.net/web-api [30 de septiembre 2013]

MSDN. .NET Framework. [En línea]. http://msdn.microsoft.com/eses/vstudio/aa496123 [30 de septiembre 2013]

MSDN. Windows Phone Dev Center. [En línea] http://msdn.microsoft.com/eses/windowsphone/default.aspx [30 de septiembre 2013]

MICROSOFT VIRTUAL ACADEMY. Windows Phone 8. [En línea] http://www.microsoftvirtualacademy.com/training-courses/desarrollo-en-windowsphone-8#fbid=AY1pG524989 [30 de septiembre 2013]

MICROSOFT. Silverlight. [En línea] http://www.microsoft.com/silverlight/ [30 de septiembre 2013]

DÍAZ CONCHA, Rodrigo. Fundamentos de Silverlight. [En línea]. http://rdiazconcha.com/2010/11/fundamentos-de-silverlightparte-1/ [30 de septiembre 2013]

MICROSOFT. Bing Maps. [En línea] http://www.microsoft.com/maps/choose-yourbing-maps-API.aspx [30 de septiembre 2013]

GOOGLE DEVELOPERS. Google Maps Javascript API V3 Reference. [En línea] https://developers.google.com/maps/documentation/javascript/reference?hl=es [30 de septiembre 2013]

MONOGRAFIAS. Cálculo del tamaño de la muestra. [En línea] http://www.monografias.com/trabajos87/calculo-del-tamano-muestra/calculo-deltamano-muestra.shtml#frmulapara [30 de septiembre 2013]

PHONEGAP. PhoneGap blog. [en linea]http://phonegap.com/2012/03/19/phonegap-cordova-and-what%E2%80%99s-in-aname/ [30 de septiembre 2013]

Thai, T. L., & Lam, H. (2002). . NET framework essentials. O'Reilly & Associates, Inc.

Rogers, R., Lombardo, J., Mednieks, Z., & Meike, B. (2009). Android application development: Programming with the Google SDK. O'Reilly Media, Inc.

a2socialmedia [en línea]- http://a2socialmedia.com/la-importancia-real-defoursquare-para-las-empresas/ [25 de noviembre 2013].

Carvajal información [en línea] -- http://www.carvajal.com/ciudad-guru-nuevasolucion-de-carvajal-informacion.html [25 noviembre 2013].

Androidos [en línea] http://androidos.readthedocs.org/en/latest/data/caracteristicas/ [27 de marzo 2014].

Schmuller, J. (2000). Aprendiendo UML en 24 horas. Pearson educación.

Gsmarena [en línea] - http://www.gsmarena.com/ [10 de marzo 2014].

Fundación del español urgente. [En línea] <http://www.manualdeestilo.com/tabletas-gestos-tactiles-basicos/>[15 de marzo del 2014]

## **10.ANEXOS**

# **ANEXO A: MANUAL DE USUARIO**

### **Descripción de la aplicación.**

Happen es una aplicación para dispositivos móviles con sistema operativo Android versión 2.3 o superior, que busca poner al alcance de las personas una interfaz que de manera ágil y eficaz presente la información sobre los lugares de entretenimiento (cafés, restaurantes, discotecas, bares) y los eventos que transcurren en la ciudad de Pereira, todo esto partiendo de un mapa y la geolocalización para así localizar las opciones de entretenimiento que se encuentran cerca de los usuarios.

En las siguientes páginas se mostrara de forma detallada el uso de la aplicación y sus opciones, para lograr un manejo eficaz de la aplicación.

### **1. Gestos táctiles básicos.**

Antes que todo se mostraran los significados y los tipos de gestos que se encontraran en el manual de usuario y los que utiliza la aplicación para un óptimo funcionamiento. Para lo cual se basó en las definiciones dadas por la Fundación del español urgente<sup>56</sup>, la cual está patrocinada por la BBVA y EFE y con la asesoría de la Real academia española.

Primero cuando se hablan de un gesto dentro de este manual se hace referencia a un gesto táctil, el cual se lleva a cabo en la pantalla táctil del dispositivo en que se esté utilizando.

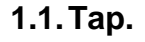

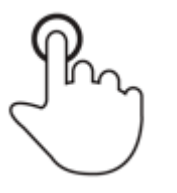

El gesto tap, ocurre cuando se presiona brevemente la pantalla con un dedo.

**1.2.Drag.**

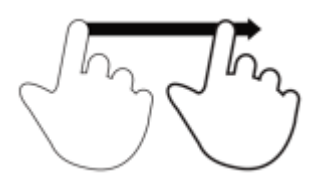

El drag se realiza cuando se mueve el dedo en cualquier dirección presionando la pantalla, pero sin perder nunca el contacto con ella.

## **1.3.Pinch.**

l

<sup>56</sup> Fundación del español urgente; [http://www.manualdeestilo.com/tabletas-gestos](http://www.manualdeestilo.com/tabletas-gestos-tactiles-basicos/)[tactiles-basicos/](http://www.manualdeestilo.com/tabletas-gestos-tactiles-basicos/)

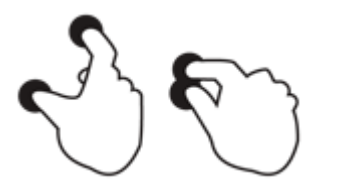

El pinch es juntar los dos dedos mientras se mantiene la presión de estos sobre la pantalla.

**1.4.Spread.**

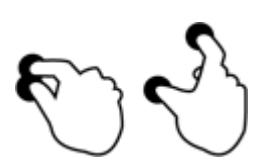

Spread es separar los dos dedos mientras se mantiene la presión de estos sobre la pantalla.

**1.5.Press.**

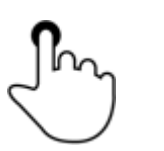

El press se realiza al tocar la pantalla y mantener el dedo durante un periodo determinado de tiempo (en este caso, entre 0.75 segundos y 1 segundo).

### **2. Iniciar la aplicación**

Para poder acceder a las funcionalidades de la aplicación Happen no es necesario iniciar sesión en esta etapa del prototipo, todo esto debido a que la información será publica e igual para todos. Primero para iniciar la aplicación se debe ingresar a la interfaz de aplicaciones de Android que por lo general se encuentra en la parte inferior al centro (ver ilustración 1). Ya dentro de esta interfaz, con solo un "tap" sobre el icono de la aplicación denotada con el nombre de Happen, procede a iniciar la aplicación.

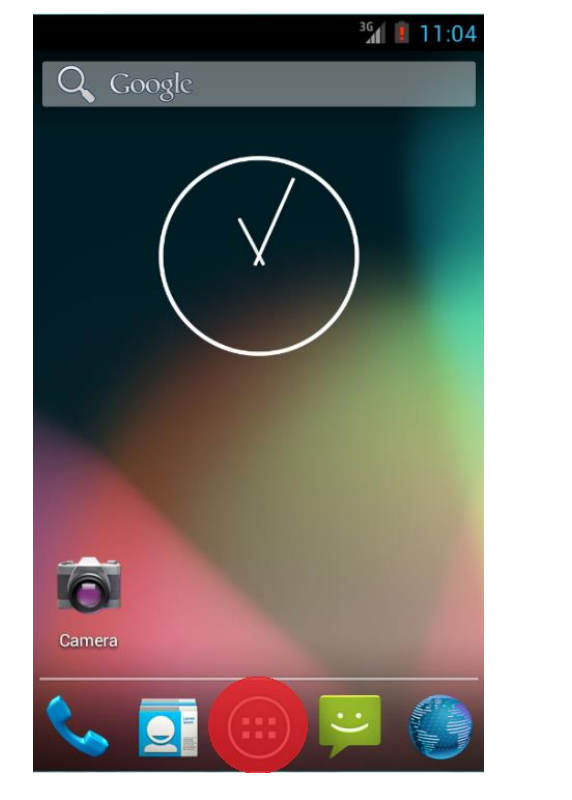

**APPS WIDGETS** Calendar **API Demos Browser** Calculator Clock Custom<br>Locale Dev Settings Camera ä Downloads Gallery Dev Tools Gestures **Builder** Messaging Music People Phone Search Settings

 $^{36}$ d 11:01

**Ilustración 1A. Ingreso a la interfaz de aplicaciones. Ilustración 2A. Ingreso a la aplicación.**

Nota: la aplicación cuando inicia carga todos los marcadores de los lugares y/o eventos que estén alrededor del GPS o de un punto determinado (Plaza de Bolívar).

## **3. Descripción y funciones de la interfaz.**

Al iniciar se abre un "Splashscreen" de carga que durara unos cuantos segundos para luego mostrar la interfaz del mapa sobre la cual gira toda la aplicación. A continuación se describirán los componentes de la interfaz principal.

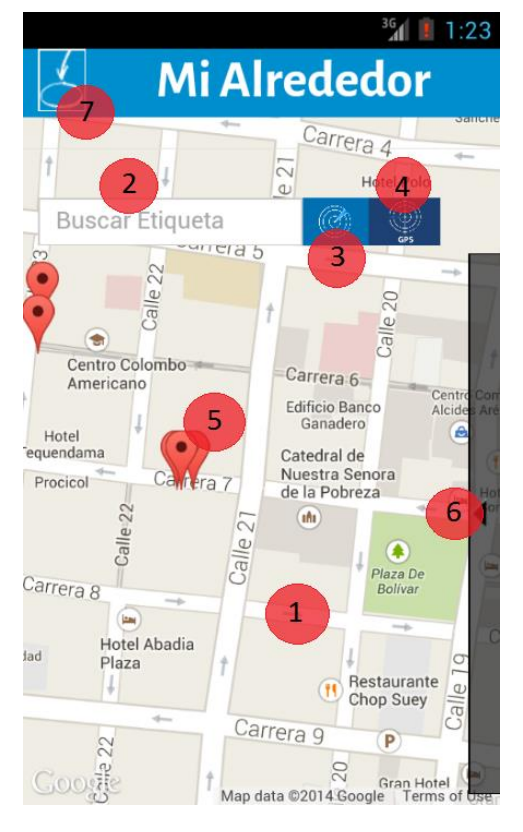

 **Ilustración 3A. Interfaz inicial.**

## **Descripción general:**

- **1.** Mapa.
- **2.** Buscador de lugares/eventos (por etiquetas).
- **3.** Botón búsqueda alrededor.
- **4.** Botón búsqueda por GPS.
- **5.** Marcador de lugar/evento.
- **6.** Listado desplegable para visualizar la lista de lugares.
- **7.** Botón para agregar lugar basado en el CDS

# **3.1.Mapa.**

En el mapa se posicionan los marcadores que representan los lugares o eventos que hay en el sistema, se puede desplazar a través de este con un drag en cualquier dirección, esto siempre y cuando se esté interactuando directamente con el mapa y no con los demás componentes (como el buscador, los botones, el cabezote o el menú desplegable). Además de esto el mapa toma el pinch como

comando para reducir el zoom del mapa, para lograr un mayor rango de visualización en el mapa, mientras que el spread se usa para el aumento del zoom si lo que se desea es tener en mayor detalle una zona específica del mapa.

Y como último comando gestual que posee el mapa se encuentra el press que si se realiza durante un periodo de tiempo que va de entre los 0.75 segundos y 1 segundo, abrirá una ventana de dialogo en la pantalla para agregar un marcador en la posición donde se realizó el press (ver ilustración 4) en el cual se debe diligenciar un formulario si lo que se desea es agregar un lugar a la aplicación (4.5 agregar lugar).

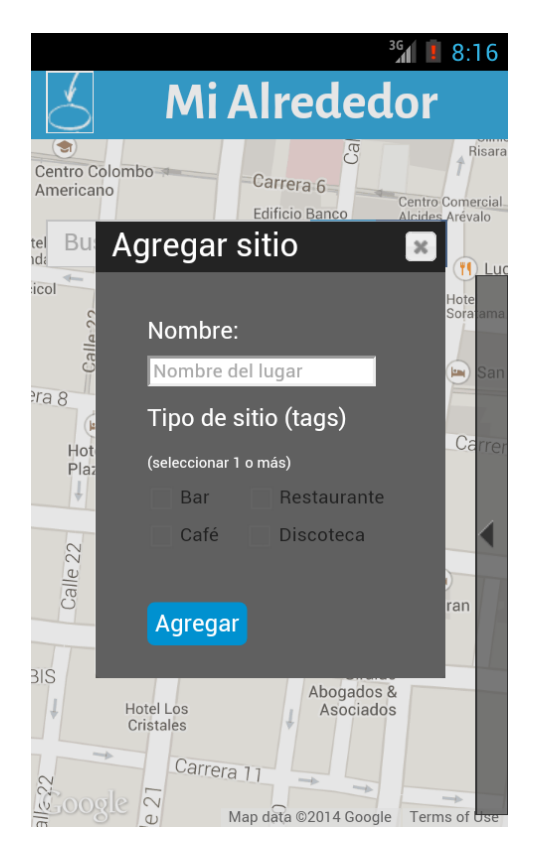

**Ilustración 4A. Agregar lugar.**

### **3.2.Buscador de lugares/eventos.**

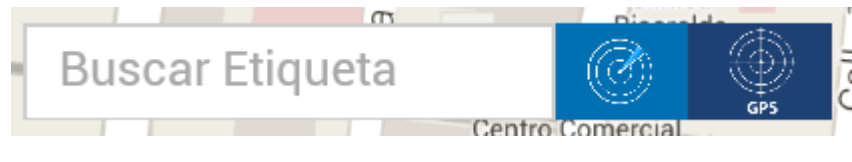

**Ilustración 5A. Buscador.**

Con el buscador se puede filtrar la información tanto por zona como por tipo de lugar que se desea encontrar, facilitando las búsquedas de los usuarios. Primero se debe saber que las palabras a ingresar en el buscador son de las "Etiquetas" o "Tags" de lo que se desea encontrar, por ejemplo café, restaurante, bar y discoteca son algunos de las etiquetas disponibles en la aplicación esto para categorizar los lugares y facilitar las búsquedas. Para ingresar las etiquetas para realizar la búsqueda es solo dar un tap en la zona que dice "Buscar Etiqueta", inmediatamente se desplegara el teclado en pantalla del sistema operativo Android (ver ilustración 6), tan pronto ingresemos una letra la aplicación comenzara a autocompletar la posible etiqueta, esto basado en las etiquetas reconocibles por el sistema (ver ilustración 7) y con un simple tap se agrega la etiqueta.

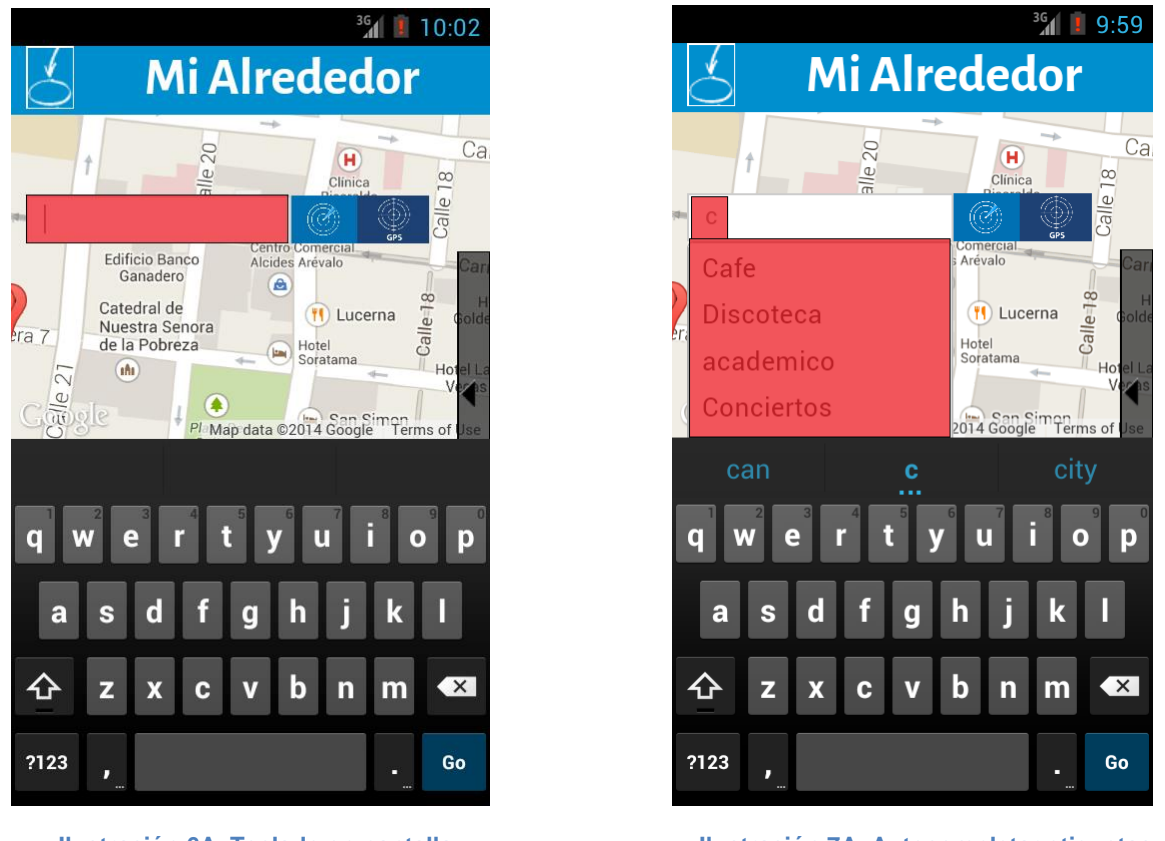

 **Ilustración 6A. Teclado en pantalla. Ilustración 7A. Autocompletar etiquetas.** 

El buscador permite buscar 1 o más etiquetas a la vez esto para poder realizar búsquedas más amplias, para esto solo es necesario agregar una coma (,) y un espacio en blanco ( ) después de ingresar la primera etiqueta o usando el autocompletar, que inmediatamente luego de elegir, ubica la coma y el espacio en blanco.

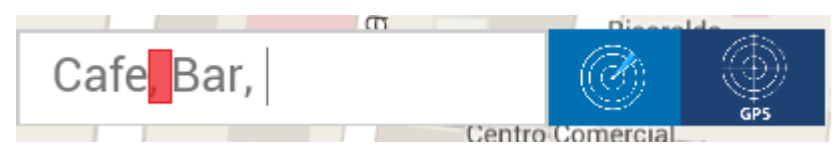

**Ilustración 8A. Múltiples etiquetas.**

Nota: si en el campo de "Buscar Etiqueta" no agregamos nada, el sistema lo tomara como una búsqueda general de todos los marcadores, sin usar ningún filtro.

Ahora para realizar la búsqueda de las etiquetas ingresadas, se dispone de dos botones cada uno con su propia finalidad:

Ø. : Primero está el botón de centro de mapa, el cual buscara y nos traerá los marcadores de los lugares y/o eventos que se encuentran alrededor del punto central del mapa con respecto a la pantalla cuando se realiza la solicitud de búsqueda.

: El segundo botón es el de GPS, el cual como su nombre lo indica realiza la solicitud de lugares y/o eventos basado en la posición GPS del dispositivo móvil, siempre y cuando éste cuente con GPS o con conexión a internet (la segunda opción brinda menos precisión en la ubicación).

Nota: las búsquedas que se realizan son basadas en un punto central que varía dependiendo del botón que se use, y en ambos casos se toma un rango de distancia hasta el cual se visualizaran los resultados de la búsqueda.

## **3.3.Marcador de lugar o evento.**

Para abrir la ventana de información de un lugar o evento solo se necesita darle un tap al marcador deseado, del cual saldrá un cuadro de información donde se tendrá la siguiente información:

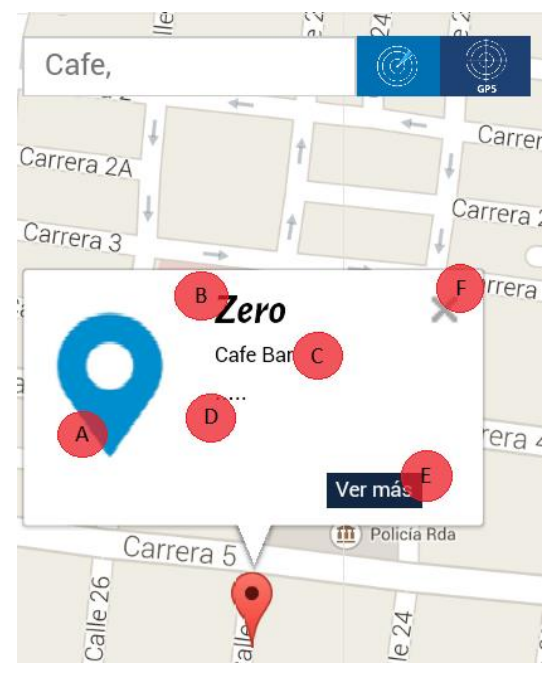

 **Ilustración 9A. Ventana de marcadores.**

- **A.** Imagen del lugar o evento.
- **B.** Nombre del lugar o evento.
- **C.** Etiquetas del lugar o evento.
- **D.** Espacio para la descripción.
- **E.** Botón "Ver más".
- **F.** Botón cerrar (X).

Como se puede notar tenemos cierta información básica y corta de marcador. La función de "Ver más" esta deshabilitada pero más adelante estará disponible, para brindar una visualización completa de la información.

Estas ventanas de información se pueden abrir tantas como se deseen y para cerrarlas solo es necesario un tap en la "X" de la parte superior de la ventana.

Nota: La diferencia entre los marcadores de lugares y los marcadores de eventos, es solo el color de estos, donde los segundos (eventos) poseen un marcador de color azul, para diferenciarlos de los lugares que poseen el color rojizo que se aprecia en las capturas de la aplicación.

#### **3.4.Listado desplegable.**

Para abrir este listado basta con un tap en la flecha del lado sombreado de la derecha de la aplicación (ver ilustración 10), el cual procederá a abrir la lista de los lugares que están posicionados en el mapa.

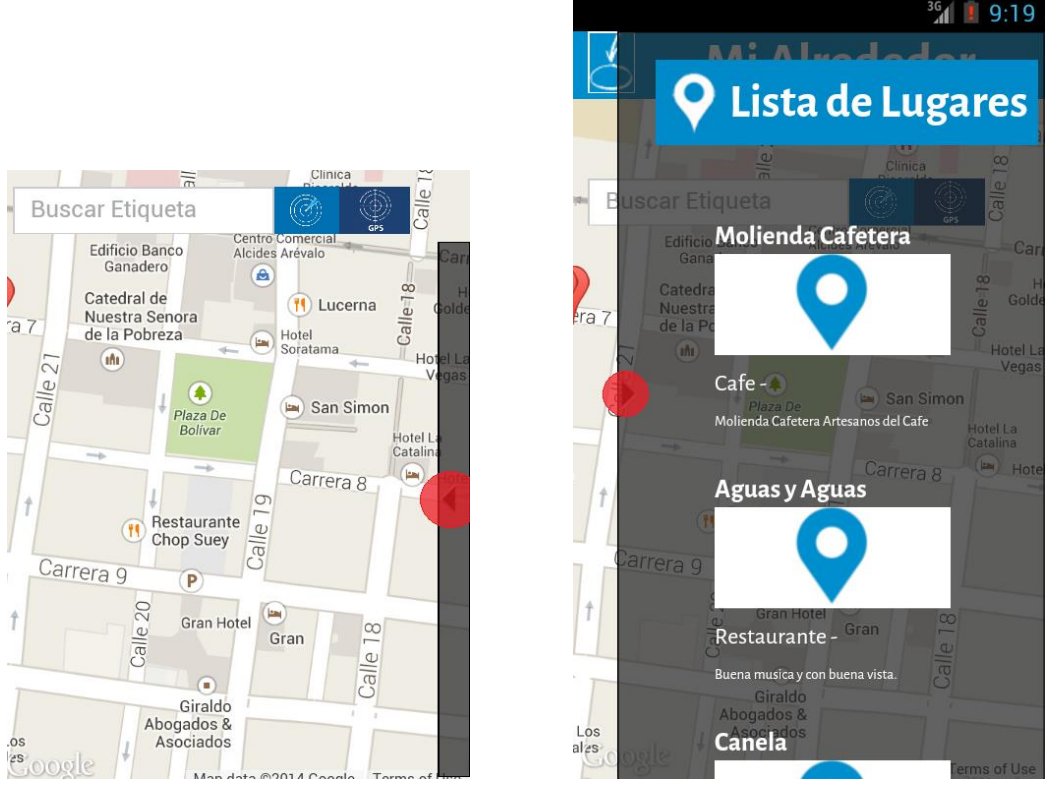

 **Ilustración 290A. Lista plegada. Ilustración 11A. Lista desplegada.**

La lista contiene la información básica de los marcadores situados en el mapa, entre la información se encuentra la dirección del lugar si se cuenta con ésta, para desplazarse dentro de la lista solo se necesita realizar un drag vertical en la dirección que se desea desplazar, y para cerrar la lista solo es dar un tap a la flecha como se indica en la ilustración 11.

### **3.5.Agregar lugar.**

Hay dos formas de agregar un lugar en la aplicación, el primer método fue el que se mencionó con anterioridad en la sección 4.1 (página), el cual consiste en hacer un press en la posición del mapa en el cual se desea agregar el lugar. Y el segundo método es simplemente dar un tap en el icono de la parte superior izquierda de la aplicación (ver ilustración 12) el cual tomara las coordenadas de la posición actual del GPS como posición para agregar el lugar.

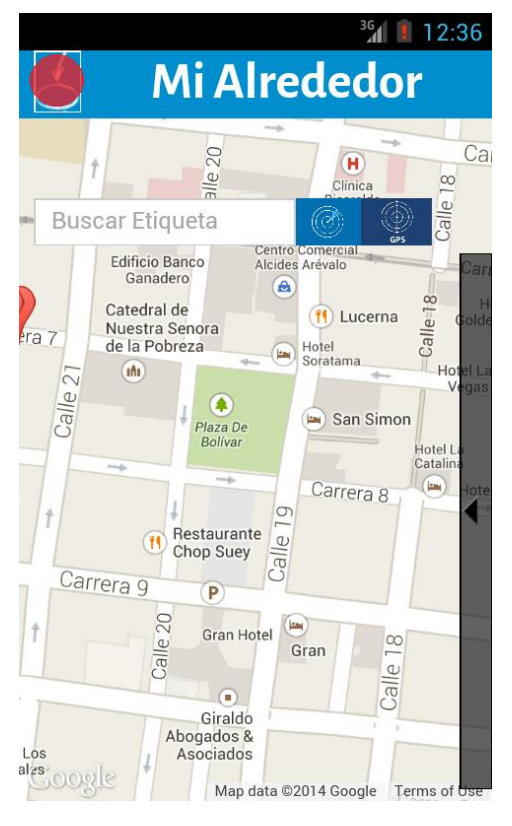

 **Ilustración 12A. Agregar lugar con GPS. Ilustración 13A. Agregar lugar con GPS**

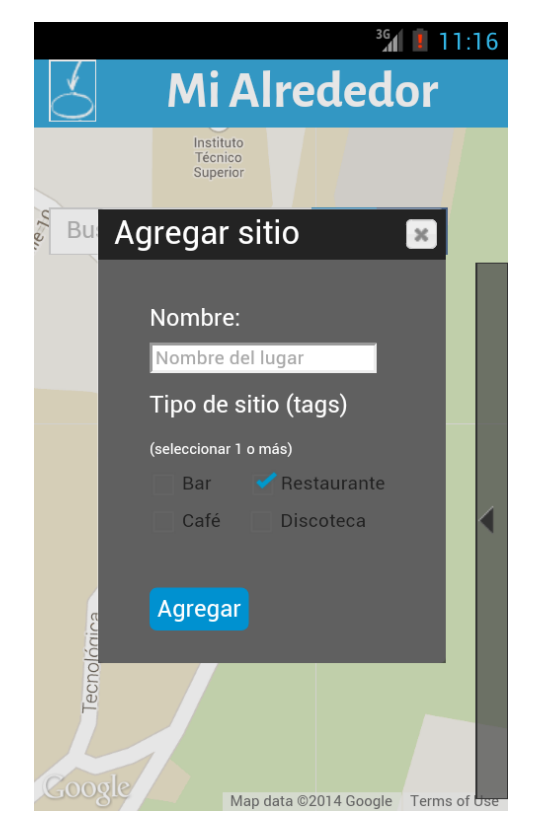

Luego de utilizar cualquiera de los dos métodos se abrirá la ventana de dialogo donde se encuentra el formulario de "Agregar sitio", el cual se debe diligenciar para agregar un lugar o si se abrió por equivocación se puede cerrar con un tap en la X de la parte superior derecha de la ventana.

Los dos campos del formulario son obligatorios tanto el nombre del lugar como la selección de al menos una etiqueta (tag). Cuando estos datos ya se encuentran diligenciados se procede con dar un tap en el botón "Agregar", lo cual manda al sistema la solicitud de agregar un nuevo lugar y ubica un marcador provisional en la posición.

# **ANEXO B: MANUAL TÉCNICO**

# **INTRODUCCIÓN**

Es un prototipo de aplicativo para mapeos de eventos y lugares de entretenimiento hecho en 3 módulos el aplicativo que esta para Android y el servidor que contara con las funciones principales y la pagina que administra estas funciones.

Para el aplicativo fue hecho para el sistema operativo Android 2.3 en adelante con la utilización del Framework PhoneGap.

# **REQUISITOS NECESARIOS**

## **Requisitos técnicos**

- Entorno de Desarrollo Web.
- Servidor Web (Ejemplo: Apache).
- Motor de base de datos (Mysql, PostgreSQL o SQLite).
- PHP 5.24 o Superior.

# **PhoneGap**

## **Instalación**

Para instalar: Asegúrese de que ha instalado [NodeJS](http://nodejs.org/), a continuación, abra la línea de comandos y ejecute el siguiente:

### C:  $\searrow$  npm install-q phonegap

Una vez finalizada la instalación, puede invocar Phonegap en línea de comandos para obtener más ayuda.

#### **Uso**

\$ Phonegap crear mi aplicación \$ Cd mi aplicación Run \$ phonegap android

Obtenga más información en [docs.phonegap.com](http://docs.phonegap.com/)

## **ESTRUCTURA DE LOS DIRECTORIOS**

### **Estructura de los directorios en servidor**

Htdocs/

**Eventservice** 

Images

**Htdocs**: carpeta que contiene el manejo y administración de los servicios presentes en la aplicación para esto también se contiene allí la página web para el administrador.

**Eventservice:** están todos los servicios que proporcionamos por medio del php.

**Images:** están todas las imágenes que necesita el servicio.

#### **Estructura delos directorios en la aplicación**

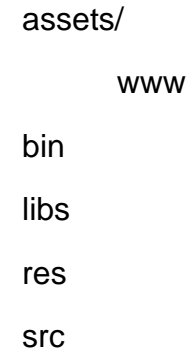

**assets:** junto a su carpeta ´www´ contiene todo la programación del núcleo del desarrollo y su diseño.

**bin:** es donde se genera la compilación del apk.

**libs:** contiene la librería de utilidades del PhoneGap.

**res:** contiene las partes configurables del XML pero por la parte nativa del Android.

**src:** contiene el manifiesto de permisos y los recursos necesarios para el llamado del index del aplicativo.

### **DIRECTORIO DE DATOS**

### ADMINISTRADOR

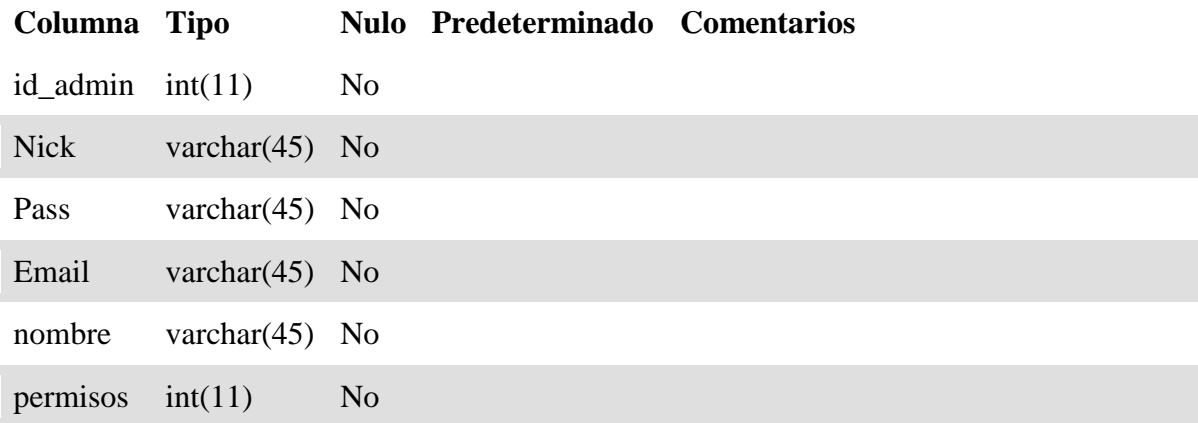

#### EVENTO

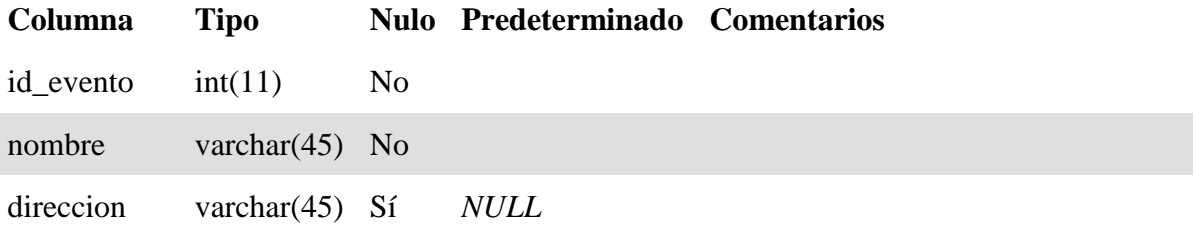

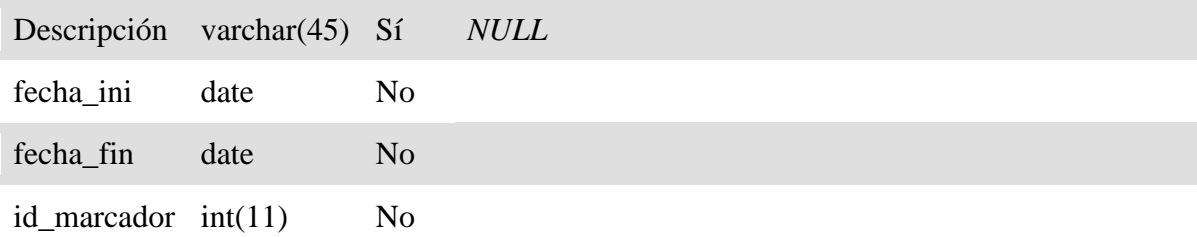

# IMAGEN

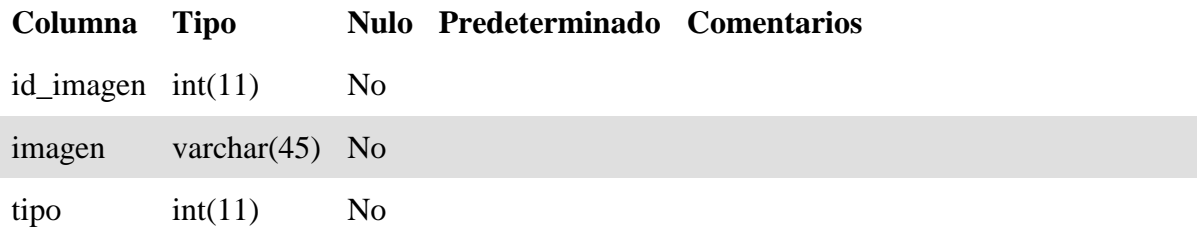

# MARCADOR

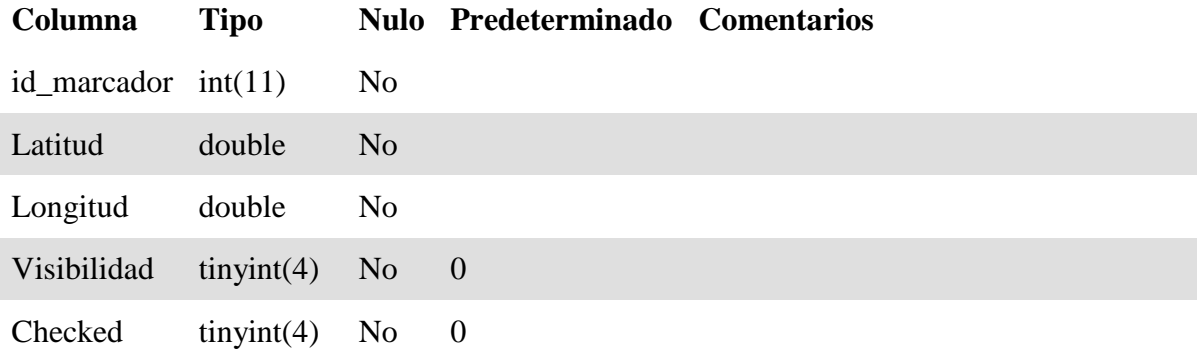

# MARCADOR\_IMAGEN

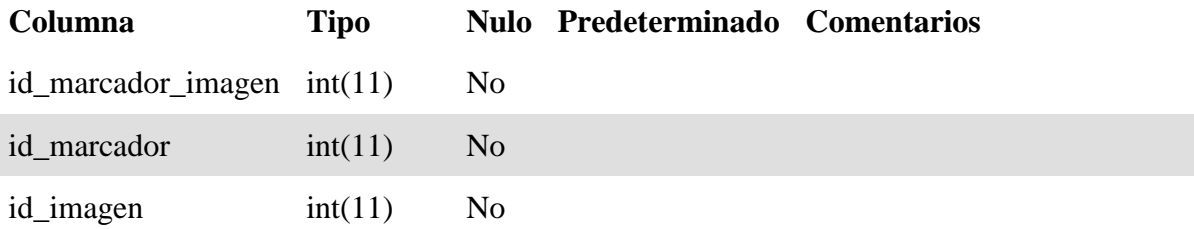

# MARCADOR\_TAG

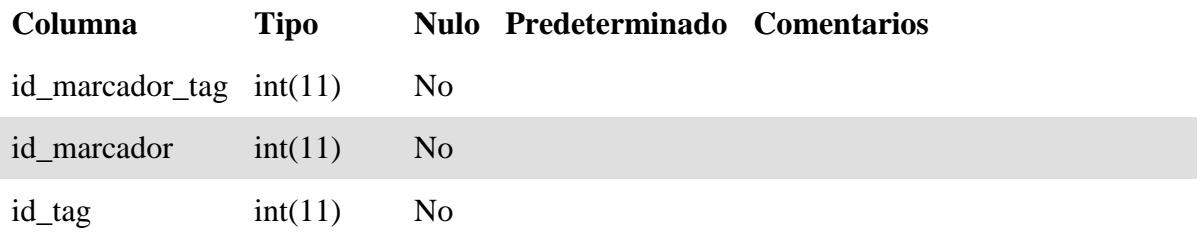

# SUCURSAL

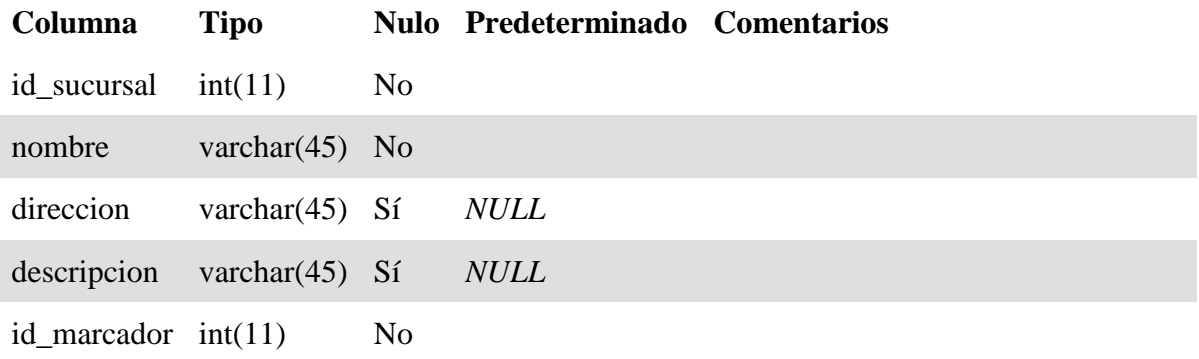

# TAG

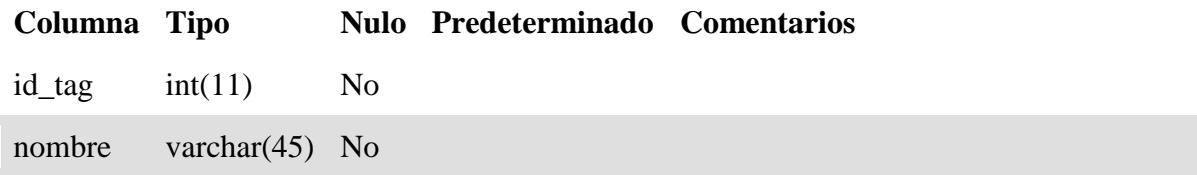

# **PLATAFORMA DE ADMINISTRACIÓN**

Esta plataforma tiene como objetivo brindar a los administradores y/o moderadores la capacidad de controlar y modificar la información ingresada por los usuarios, para verificar la veracidad de la información ingresada, impedir la duplicidad de lugares y agregar datos de importancia como descripciones y la dirección de estos lugares.

También la plataforma cuenta con la funcionalidad de ingresar al sistema los eventos, función que es exclusiva para los administradores y/o moderadores.

## **Ingreso a la plataforma.**

El ingreso a la plataforma se realiza a través de la web, en el cual como primera medida se deben ingresar las credenciales de administrador o moderador, "Nombre de Usuario" y el "Password", para restringir el acceso a la plataforma de administración.

## **Funcionalidades de la plataforma de administración.**

La plataforma es sencilla, y sus funcionalidades se pueden dividir en tres; verificar, actualizar y agregar información. A continuación se mencionaran las tres funcionalidades principales, para luego entrar a describirlas como utilizarlas.

- **-** Validar nuevos lugares agregados.
- **-** Agregar información a los lugares que no la posean.
- **-** Agregar marcadores de eventos a la aplicación.

### **Validar nuevos lugares agregados.**

Esta funcionalidad permite al administrador o moderador, ver cuáles han sido los últimos lugares agregados a la base de datos con el objetivo de que entren a formar parte de los lugares visualizados dentro de la aplicación, como estos lugares pueden ser agregados por cualquier persona, se debe pasar primero el proceso de verificación por parte del administrador/moderador, el cual por medio del uso de la latitud y longitud del marcador puede a través del mapa de Google Maps ubicar el lugar y si queda con alguna duda iría a corroborar la información del lugar personalmente.

La visualización de estos lugares es por medio de una tabla la cual contiene la información esencial como se puede ver en la ilustración 14, donde tenemos el campo validar el cual cuenta con dos botones uno para volver visible el marcador del lugar en la aplicación (Si) y el otro cuyo objetivo es rechazar el lugar y borrarlo de la base de datos (No).

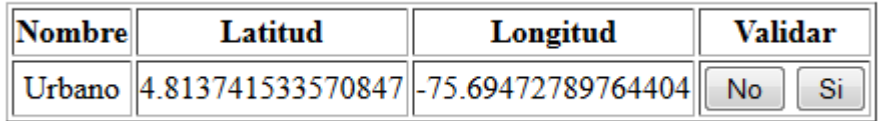

**Ilustración 1. Tabla de validación de nuevos lugares.**

## **Agregar información a los lugares que no la posean.**

Esta funcionalidad toma los lugares que aún no cuentan con una descripción de sí mismos, y los lista para que el administrado o moderador, agreguen dicha información si la poseen, también muestra si el sitio ya se encuentra visible en la aplicación o si por lo contrario todavía no se ha aceptado que forme a ser parte de los marcadores presentados en la aplicación.

| <b>Nombre</b>     | Latitud          | Longitud                              | <b>Visible</b> |                     |
|-------------------|------------------|---------------------------------------|----------------|---------------------|
| Molienda Cafetera | 4.81584231043154 | $\left\  -75.69738864898682 \right\ $ |                | Agregar Información |
| Miro              |                  | 4.815917147146574 -75.69823086261749  |                | Agregar Información |
| Canela            |                  | 4.815933183584446 -75.69834887981415  |                | Agregar Información |
| El Parnaso        | 4.81589041974929 | $\left\  -75.69786071777344 \right\ $ |                | Agregar Información |
| Kokoriko          | 4.81509928831399 | -75.6983032822609                     |                | Agregar Información |
| Piazzoli          |                  | 4.815203525278714 -75.69832742214203  |                | Agregar Información |

**Ilustración 2. Lista de lugares para agregar información.**

Al dar click en el botón de "Agregar Información" que se encuentra en la última columna, de izquierda a derecha, la plataforma procederá a abrir un formulario (ver ilustración 16) donde se requerirá que se llene la información sobre el lugar, para luego actualizarla y guardarla en la base de datos, para que la aplicación pueda usarla.
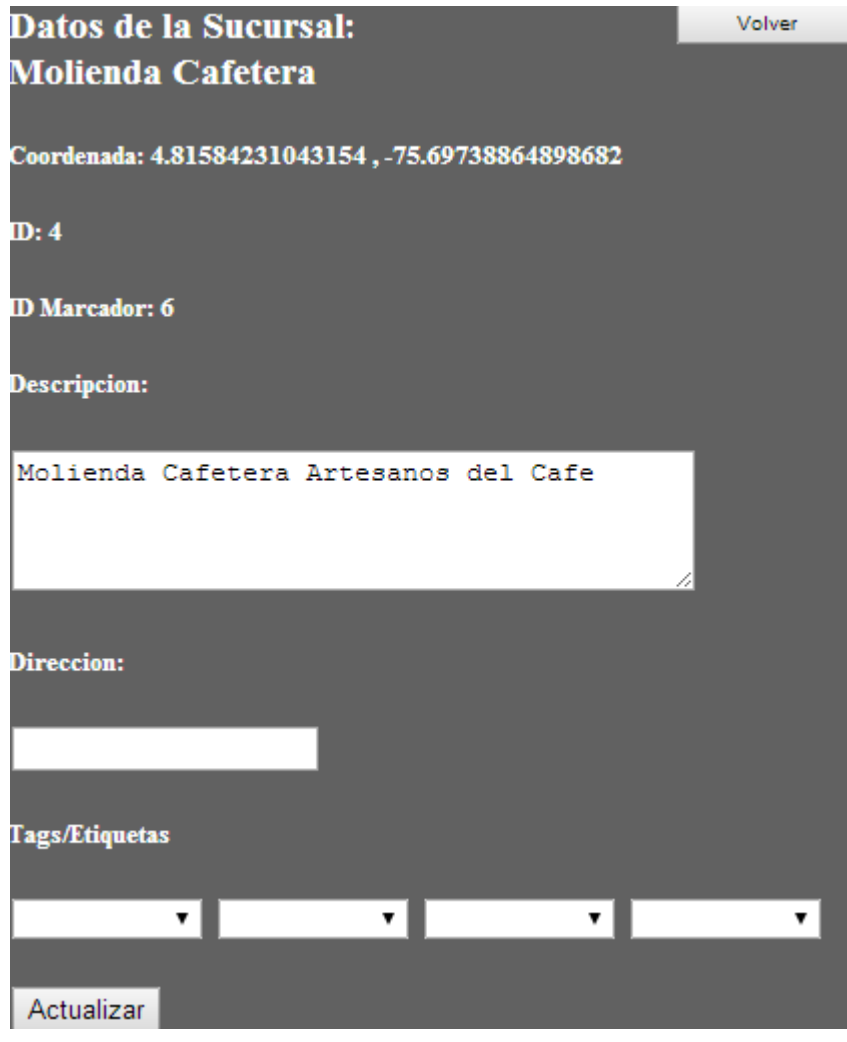

**Ilustración 3. Formulario de actualización de datos de lugar.**

## **Agregar marcadores de eventos a la aplicación.**

Y por último se tiene la opción de agregar evento, el cual se realiza por medio de una interfaz exactamente igual al mapa de la aplicación, pero con la única diferencia que su comando de press es para agregar un evento, y este proceso de agregarlo posee un formulario similar al descrito en la ilustración 13, con solo la inclusión de unos campos adicionales: Descripción, fecha inicio, hora y fecha final.

Esto para que desde el primer momento este la información completa de los eventos, los cuales solo pueden ser agregados por administradores y/o moderadores.